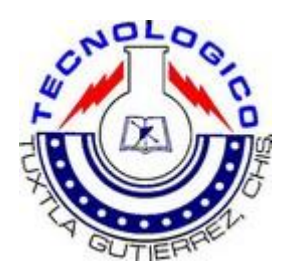

#### INSTITUTO TECNOLÓGICO DE TUXTLA GUTIÉRREZ

#### **Ministerio Católico de Formación Bíblica A. C.**

#### **Proyecto:**

**"Sistema transaccional para el sitio web del Ministerio Católico de Formación Bíblica A. C."**

**Presenta a:** 

**Jiménez Hernández Adriana**

**Asesor Interno:** 

**Ing. Delina Culebro Farrera.**

**Asesor Externo:** 

**Ing. José Martín de la Cruz Sánchez.**

**Tuxtla Gutiérrez, Chiapas; Diciembre del 2012.**

## INDICE

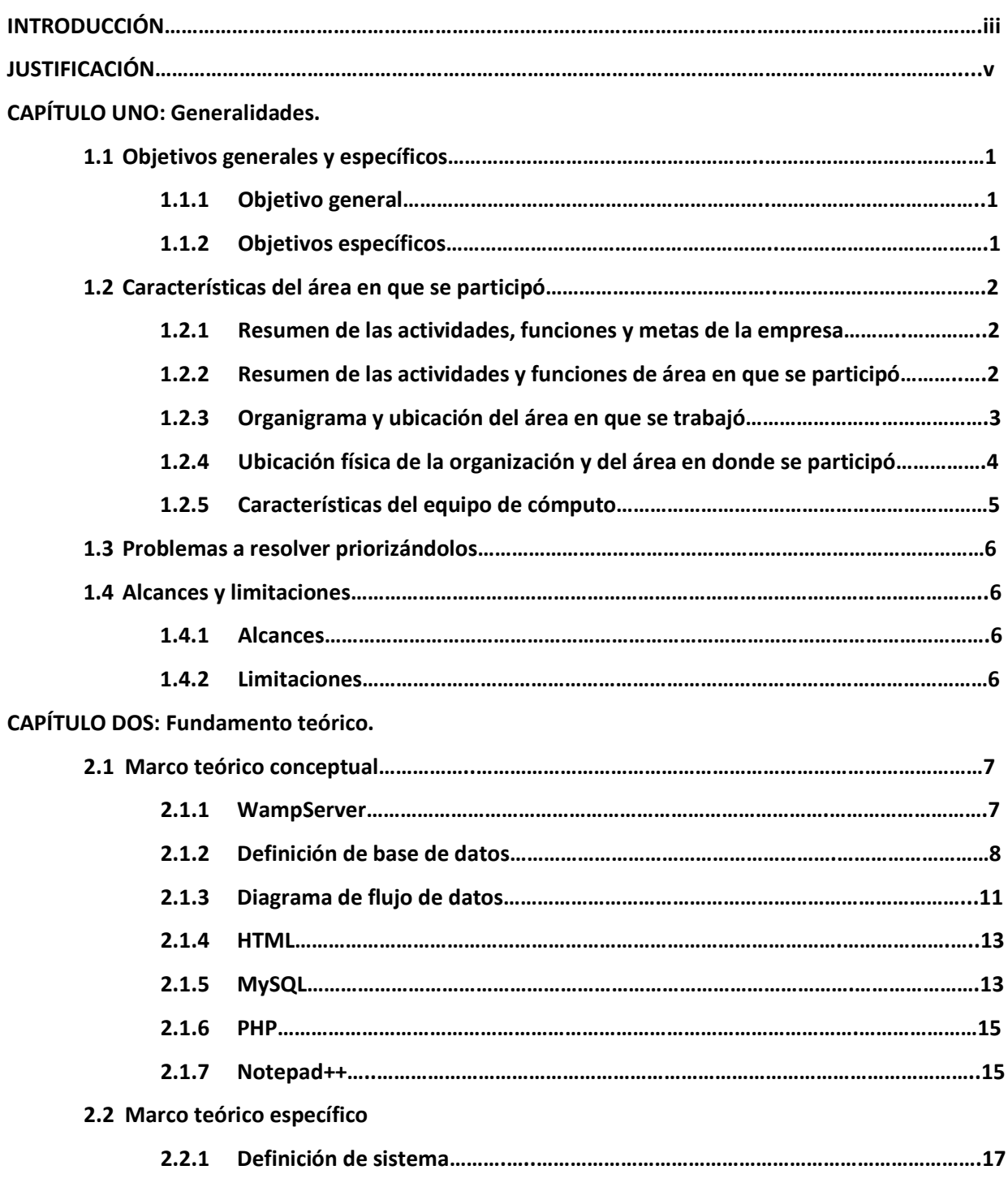

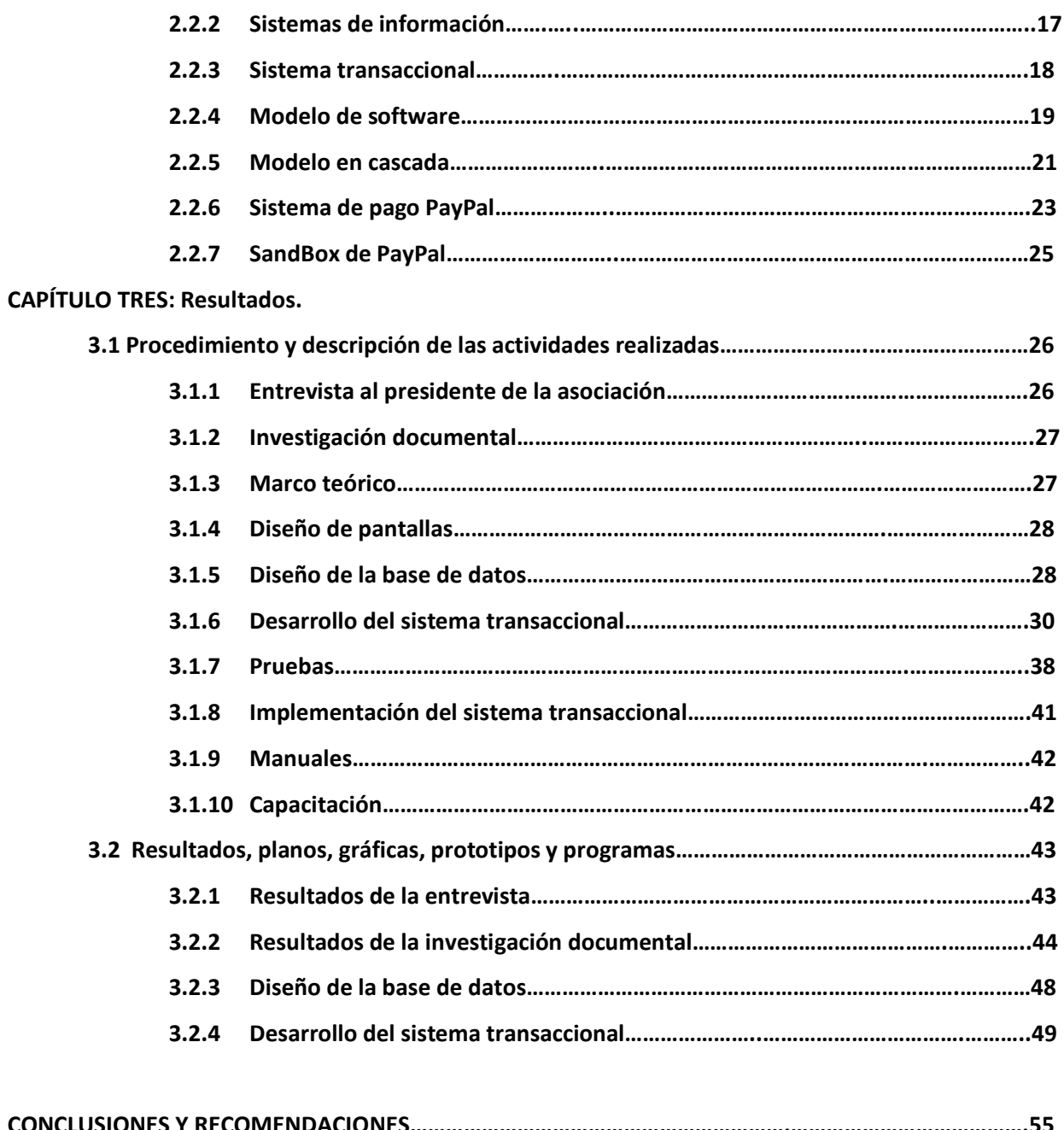

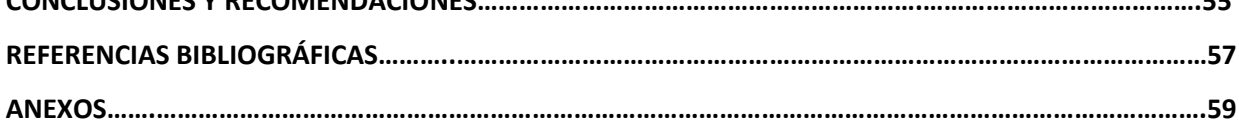

## INTRODUCCIÓN

El Ministerio Católico de Formación Bíblica A. C. nace el mes de enero del año 2003, como Talleres de Estudio Bíblico, por la necesidad de ayudar a personas que tenían carencia de conocimiento bíblico.

En un inicio la operatividad del proyecto no demandaba mayores recursos, ya que las actividades se realizaban en instalaciones parroquiales de la iglesia católica. Al paso de los años la demanda de cursos bíblicos creció creando la necesidad de replantear los objetivos iniciales.

Fue así como en el año 2010, se constituye legalmente la Asociación Civil denominada Ministerio Católico de Formación Bíblica A. C.

La amplitud del proyecto demando una reestructuración orgánica y financiero, por lo que fue necesario el ingreso de más miembros y donadores, por lo que se crearon tres áreas:

 **Talleres de Estudio Bíblico:** Área encargada de llevar a cabo retiros espirituales e impartir formación bíblica a todas las personas que lo soliciten, teniendo como sede la ciudad de Tuxtla Gutiérrez, Chiapas y municipios aledaños que poco a poco se fueron sumando al proyecto.

Actualmente esta área contempla crear nuevas sedes en otros estados de la República, por el interés que está despertando en esos lugares.

 **Casa de Samaritanos:** Área encargada de proporcionar asistencia médica, asesoría legal y jurídica a personas de escasos recursos que viven en zonas marginadas del estado.

 **Oasis de Esperanza:** Esta área brinda apoyo a personas con problemas de alcoholismo y/o drogadicción y asiste a los familiares que han sufrido las consecuencias de dichas enfermedades. Dentro de esta área se contempla construir instalaciones que permitan internar a las personas durante un periodo de tres meses, tiempo en el cual lograra su rehabilitación total y su inserción al seno familiar.

Como el proyecto rebasó las expectativas iniciales era necesario implementar un mecanismo que permitiera recibir donaciones de personas dentro del ámbito estatal, nacional e internacional, por lo que se acordó que por medio de la web sería posible la captación de dichos recursos, sin embargo no se contaba con los instrumentos legales que permitieran consolidar esa necesidad. Por lo que se solicito el proyecto de residencia profesional Sistema transaccional para recibir donaciones vía web en tanto se llevaba a cabo los trámites legales para poder aperturar una cuenta bancaria que permitiera la captación de recursos.

El proyecto de residencia profesional no se implementó debido a que actualmente el Ministerio Católico de Formación Bíblica A. C. no cuenta con el registro de la ampliación de acta en donde la asociación adquiere facultades para aperturar cuentas bancarias y para recibir donaciones vía web, por ello el sistema transaccional para recibir donaciones vía web no se implemento.

## JUSTIFICACIÓN

El Ministerio Católico es una asociación civil no lucrativa, formada por un grupo de personas que buscan con sus propios recursos apoyar a los que más lo necesiten, tanto en el aspecto espiritual como material.

El Ministerio apoya a personas de escasos recursos, dando despensas, ropa, cobertores, alimentación, etc. Y también brinda atención a personas con problemas de adicciones como el alcoholismo y la drogadicción, de la misma manera que lo hacen con los que tiene debilidad de carácter.

Debido al rápido crecimiento de los solicitantes, el Ministerio se ha visto en la necesidad de contar con mayores recursos financieros para seguir operando los programas. Personas externas de proyecto tanto nacionales como extranjeras han mostrado interés en apoyar económicamente, pero como el Ministerio no tiene una cuenta bancaria donde recepcionar donaciones esto no ha sido posible todavía.

Para dar solución a esta problemática, se planteo el crear un sistema transaccional vía web, y así por esta vía captar los recursos o aportaciones de quienes quieren colaborar con este gran proyecto. Por el momento el Ministerio no cuenta con los recursos económicos para adquirir un certificado digital (https o SSL) y por lo que se acordó que el sistema transaccional estuviera vinculado con el sistema de pago PayPal; esto para brindar mayor seguridad a quienes quieren hacer sus aportaciones.

Los beneficios que se obtendrán al implementar el sistema transaccional, será que el Ministerio ya no tendrá que realizar algún trámite adicional para hacer uso de los recursos que reciban vía web y por ende podrán apoyar de manera oportuna a quienes requieren de servicio médico, alimentación, techo en viviendas, asilos a indigentes, vestido, etc. Pero sobre todo se podrán crear instalaciones más optimas para ayudar a quienes sufren problemas de adicciones y debilidad de carácter, creando para ello

Oasis de Esperanza, donde recibirán apoyo de personal capacitado por un periodo de tres meses en los cuales también se le apoya a su familia para poder superar el problema de dicción y/o debilidad de carácter.

# CAPÍTULO UNO

#### **1.1.1 OBJETIVO GENERAL:**

Desarrollar un sistema transaccional en línea dentro del sitio web del Ministerio Católico de Formación Bíblica A. C. para recibir donaciones de manera fácil y segura a través del sistema de pago PAYPAL.

#### **1.1.2 OBJETIVOS ESPECÍFICOS:**

Entrevistar al presidente de la asociación y al encargado del sitio web para definir los detalles del sistema transaccional.

Realizar el análisis y diseño del sistema transaccional para recibir donaciones, de acuerdo a las especificaciones del objetivo anterior.

- $\checkmark$  Diseñar la base de datos del sistema.
- $\checkmark$  Diseñar las pantallas que llevará el sistema transaccional.
- $\checkmark$  Programar el sistema usando los lenguajes de programación HTML y PHP.
- $\checkmark$  Probar el sistema para evitar futuras fallas.
- $\checkmark$  Elaborar los manuales técnicos y de usuarios.

### 1.2 CARACTERÍSTICAS DEL ÁREA EN QUE SE PARTICIPÓ.

#### **1.2.1 RESUMEN DE LAS ACTIVIDADES DE LA EMPRESA.**

El Ministerio Católico de Formación Bíblica A.C. dentro de sus múltiples actividades, podemos marcar tres puntos que engloban a todas ellas.

- $\checkmark$  Impartir cursos de Formación Teológica y Secular.
- $\checkmark$  Apoyar con programas de salud, financieros y de asistencia social a grupos de escasos recursos.
- $\checkmark$  Dar asistencia médica y psicológica a personas con problemas de adicción y debilidad de carácter.

#### **1.2.2 RESUMEN DE LAS ACTIVIDADES QUE REALIZA EL ÁREA EN DONDE SE DESARROLLO EL PROYECTO.**

La función que desarrolla el área de contabilidad y finanzas es gestionar apoyos financieros ante dependencias, instituciones y empresas, vigilando la correcta aplicación de los mismos.

#### **1.2.3 ORGANIGRAMA DE LA ASOCIACIÓN Y UBICACIÓN DEL ÁREA EN LA QUE SE LLEVO A CABO EL PROYECTO.**

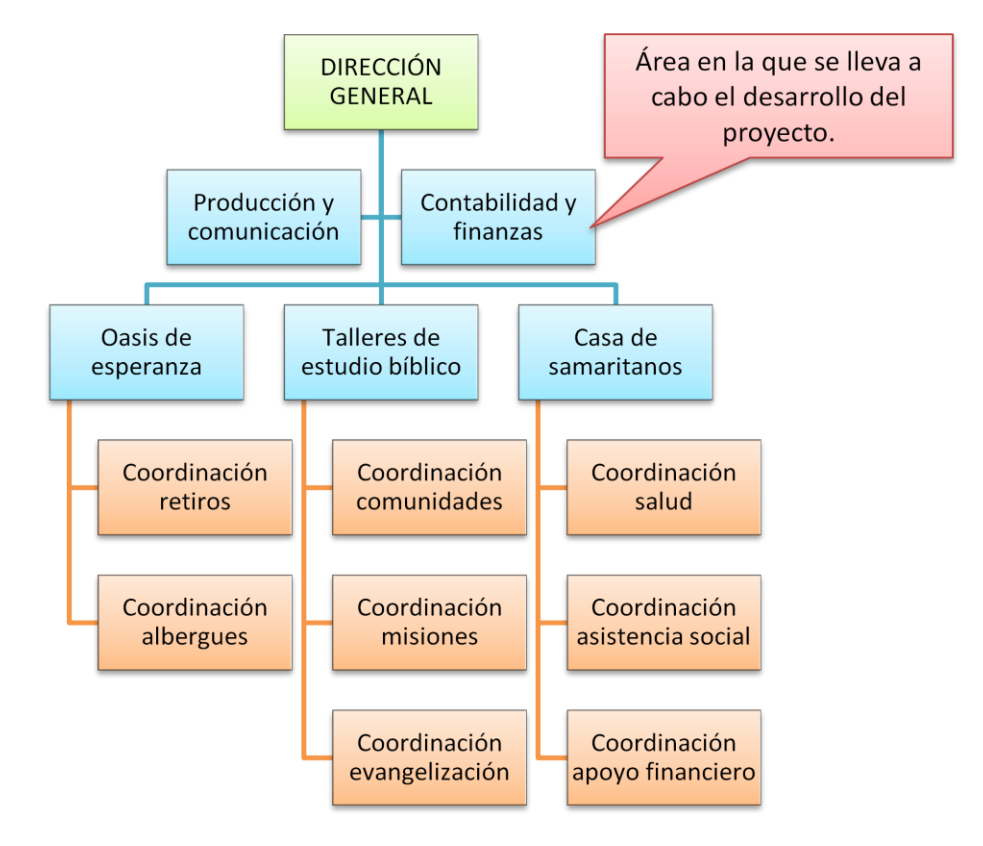

#### MINISTERIO CATÓLICO DE FORMACIÓN BIBLÍCA A.C.

**Figura 1.1 Organigrama del Ministerio Católico de Formación Bíblica A. C.**

#### **1.2.4 DIRECCIÓN Y CROQUIS DE LA UBICACIÓN DE LA ASOCIACIÓN. ASÍ COMO LA UBICACIÓN DEL ÁREA DE TRABAJO DONDE SE DESARROLLO EL PROYECTO.**

El Ministerio Católico de Formación Bíblica A. C. Se encuentra ubicado en la ciudad de Tuxtla Gutiérrez.

1ª sur poniente # 235, Col. San José, Terán. Tuxtla Gutiérrez, Chiapas.

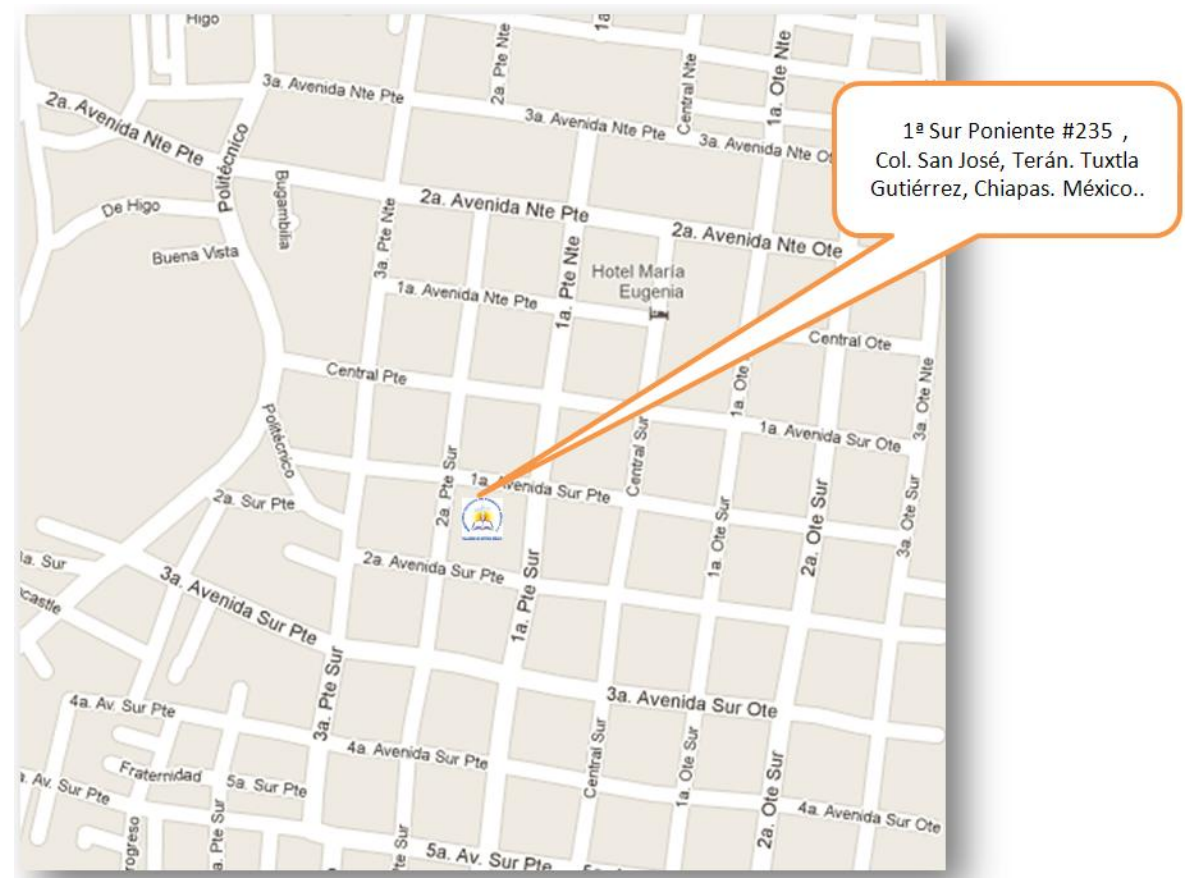

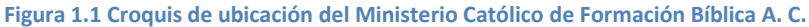

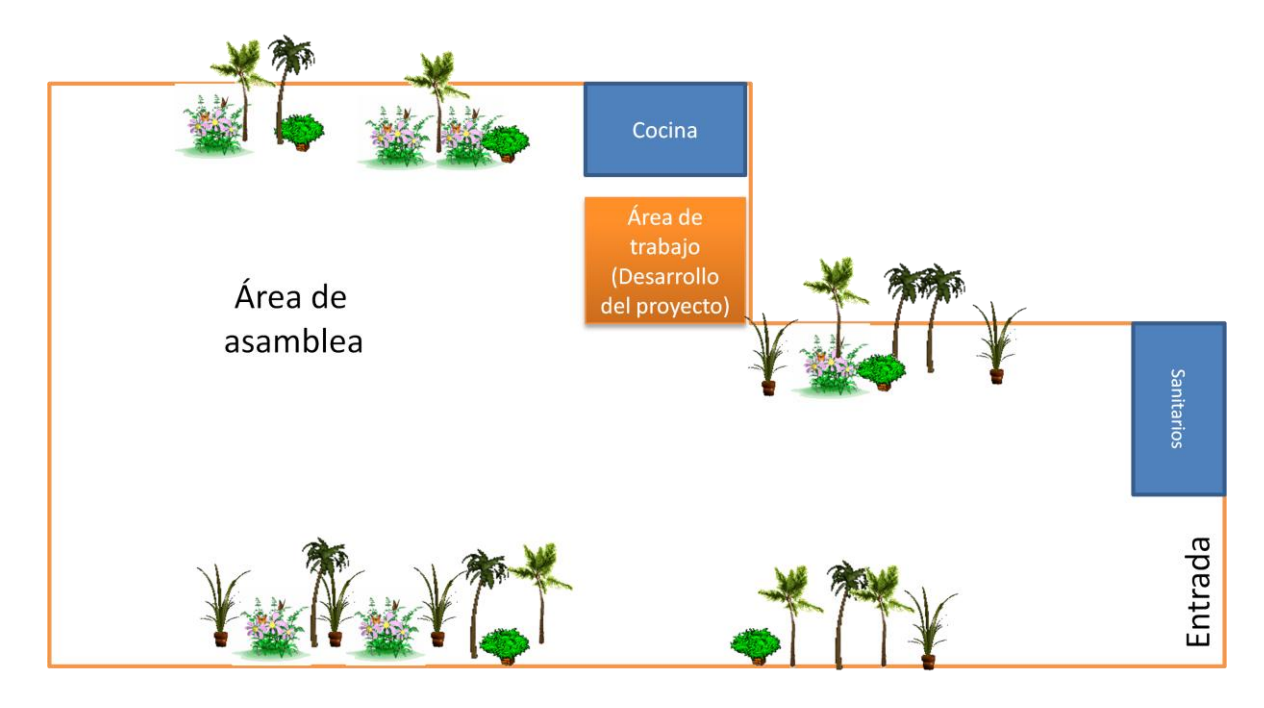

Figura 1. 2 Ubicación dentro de la organización en donde se desarrollo el proyecto.

#### **1.2.5 CARACTERÍSTICAS DEL EQUIPO DE CÓMPUTO UTILIZADO PARA EL DESARROLLO DEL PROYECTO. (SOFTWARE Y HARDWARE)**

El equipo de cómputo con el que cuenta el Ministerio Católico de Formación Bíblica es el siguiente:

#### **Software:**

Sistema Operativo Windows 7 Home Premiun de 64 bits.

Paqueteria de Office 2011

#### **Hardware:**

Procesador Intel i5

Disco duro de 1 Terabyte.

Memoria RAM de 4 Gigabyte.

Monitor de 20"

Tarjeta de video de 1Gigabyte.

Quemador de CD/DVD

#### **1.3 PROBLEMA A RESOLVER PRIORIZÁNDOLO**

El problema que tiene el Ministerio Católico de Formación Bíblica es que no cuenta con un medio por el cual puedan recibir los recursos tanto del país, como del extranjero, para darle continuidad a los objetivos de la asociación.

#### **1.4 ALCANCES Y LIMITACIONES**

#### **1.4.1 ALCANCES**

- $\checkmark$  Implementar el sistema transaccional vía web para recibir donaciones.
- $\checkmark$  Realización de reportes de donaciones para el presidente de la asociación.

#### **1.4.2 LIMITACIONES**

Debido al corto tiempo para realizar la práctica de residencia, es imposible complementar el sistema con el recibo deducible de impuestos para expedirle a toda aquella institución u organización que así lo requiera. Esto se debe a que el SAT en estos meses del año (octubre-diciembre) ya no tiene folios para expedir a las asociaciones que lo soliciten, dado que también es un proceso largo el que se debe seguir para que otorguen los mismos.

Dentro del acta constitutiva del Ministerio, aun no se ha podido anexar la clausula donde la asociación este facultada para recibir donaciones a través de internet y la apertura de cuentas bancarias. Por lo tanto aun no se puede implementar el Sistema, para no transgredir las leyes.

# **CAPÍTULO DOS**

## 2. FUNDAMENTO TEÓRICO

Para comprender el proyecto que se va a desarrollar (Sistema transaccional para recibir donaciones vía web) es importante tener conocimiento de conceptos que se irán mencionando a lo largo de este capítulo.

#### **2.1 MARCO TEÓRICO CONCEPTUAL.**

#### *2.1.1 WAMPSERVER*

WampServer (Bourdon, 2012) es un entorno de desarrollo web de Windows. Permite crear aplicaciones web con Apache 2, PHP y una base de datos MySQL. Además, PhpMyAdmin permite administrar fácilmente las bases de datos

WAMP es el acrónimo usado para describir un sistema de infraestructura de internet que usa las siguientes herramientas:

- **Windows:** como sistema operativo;
- **Apache:** como servidor web;
- **MySQL:** como gestor de bases de datos;
- **PHP:** Perl, o Python, como lenguajes de programación.

El uso de un WAMP permite subir páginas HTML a internet, además de poder gestionar datos en ellas, al mismo tiempo proporciona lenguajes de programación para desarrollar aplicaciones web.

- **LAMP** es el sistema análogo que corre bajo ambiente Linux
- **WAMP** es el sistema análogo que corre bajo ambiente Windows
- **MAMP** es el sistema análogo que corre bajo ambiente Macintosh

#### *2.1.2 DEFINICIÓN DE BASES DE DATOS*

Podemos definir a las bases de datos como *"Un fondo común de información almacenada en una computadora para que cualquier persona o programa autorizado pueda acceder a ella, independientemente de su procedencia y del uso que haga."*  Pons, Marín, Medína, Acid, & Vila, (2005) (p. 6)

Las bases de datos viene siendo un conjunto de datos estrechamente relacionados que es de gran apoyo a las industrias, y al analizar los datos que ellas contienen podemos obtener un sin fin de información para la toma de decisiones.

Para este proyecto se utilizará una base de datos relacional, porque en este modelo, el lugar y la forma en que se almacenen los datos no tienen relevancia (a diferencia de otros modelos como el jerárquico y el de red). Esto tiene la ventaja de que es más fácil de entender y de utilizar para un usuario esporádico de la base de datos. La información puede ser recuperada o almacenada mediante "consultas" que ofrecen una amplia flexibilidad y poder para administrar la información.

El modelo que se utilizará para el diseño de la base de datos es el Entidad-Relación, el cual según Kroenke (2003), se obtiene en tiempo de diseño de la base de datos. "*Fue propuesto por Peter Chen en 1976 y desde entonces se viene utilizando de una forma muy global.*

*Se caracteriza por utilizar una serie de símbolos y reglas para representar los datos y sus relaciones. Con este modelo conseguimos representar de manera grafica la estructura lógica de una base de datos"* (p. 50)

Según Kendall& Kendall (2005) *"La realidad son los datos recopilados de personas, lugares o eventos estos se almacenan eventualmente en un archivo o una base de datos, dentro de la realidad hay entidades y atributos".* (p.445)

Los principales elementos del modelo entidad-relación son las entidades con sus atributos y las relaciones entre entidades.

#### **Entidad**

Se trata de un objeto del que se recoge información de interés para la base de datos. Gráficamente se representan mediante un rectángulo. Un ejemplo seria la entidad banco, donde se recogerían los datos relativos a ese banco, como puede ser el nombre, el número de sucursal, la dirección, etc.

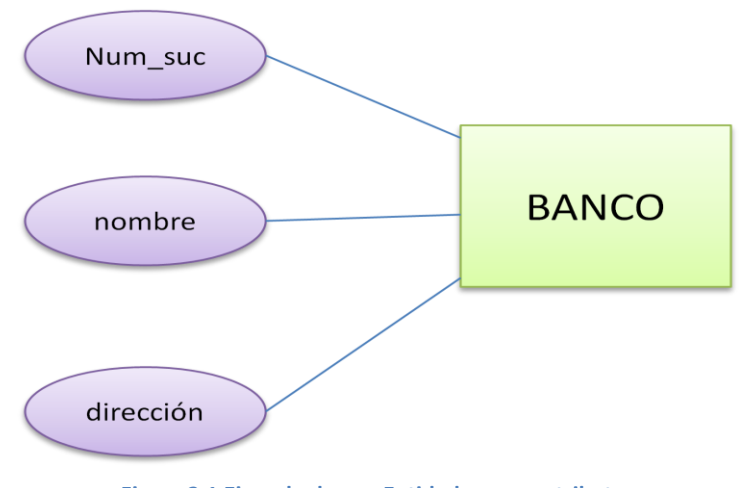

**Figura 2.1 Ejemplo de una Entidad con sus atributos**

Dentro de las entidades pueden ser fuertes o débiles. Las fuertes son las que no dependen de otras entidades para existir, mientras que las entidades débiles siempre dependen de otra entidad sino no tienen sentido por ellas mismas.

#### **Relación**

Podemos definir la relación como una asociación de dos o más entidades. A cada relación se le asigna un nombre para poder distinguirla de las demás y saber su función dentro del modelo entidad-relación. Otra característica es el grado de relación, siendo las de grado 1 relaciones que solo relacionan una entidad consigo misma. Las de grado 2 son relaciones que asocian dos entidades distintas, y las de grado n que se tratan de relaciones que unen más de dos entidades.

Las relaciones se representas gráficamente con rombos, dentro de ellas se coloca el nombre de la relación.

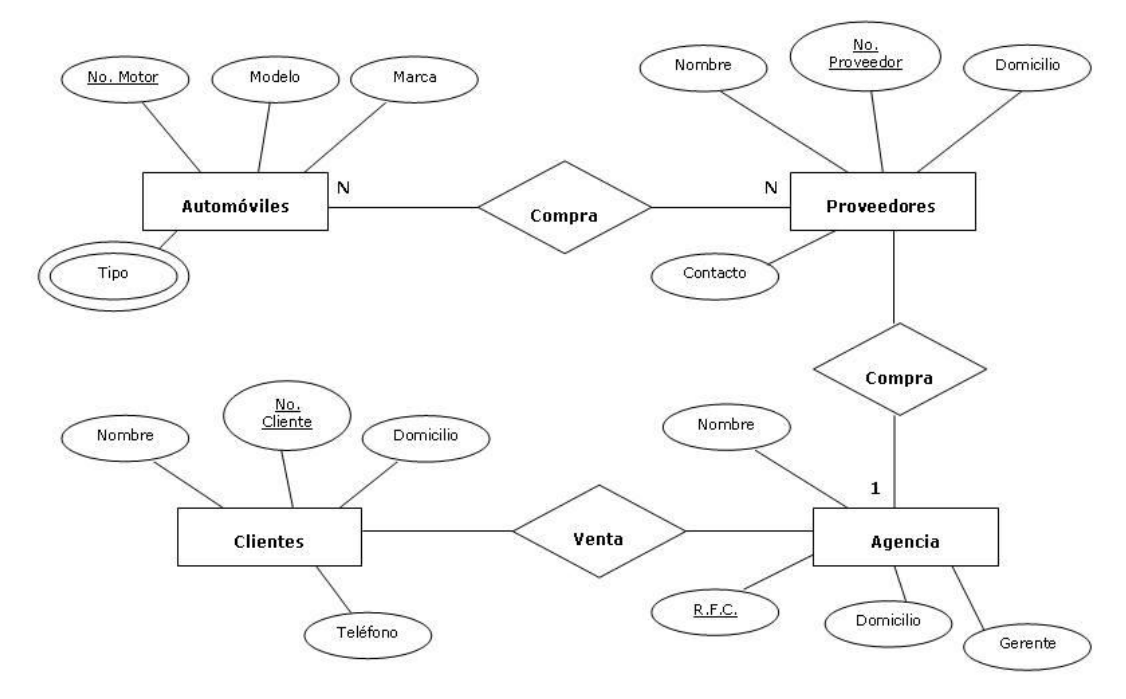

**Figura 2.2 Ejemplo de las relaciones**

Otra característica es el tipo de correspondencia entre dos relaciones;

- 1:1. Uno a uno, a cada ocurrencia de una entidad le corresponde como máximo  $\bullet$ una ocurrencia de la otra entidad relacionada.
- 1:N. Uno a Mucho, a cada ocurrencia de la entidad A le pueden corresponder varias de la entidad B.
- N:M. Muchos a muchos, cada ocurrencia de una entidad puede contener varias  $\bullet$ de la otra entidad relacionada y viceversa.

#### **Atributo**

Se define como cada una de las propiedades de una entidad o relación. Cada atributo tiene un nombre y todos los posibles valores que puede tener. Dentro de una entidad tiene que haber un atributo principal que identifica a la entidad y su valor tiene que ser único. Un ejemplo de atributo principal seria el DNI dentro de la entidad persona.

Este es un ejemplo de lo que es un esquema del modelo entidad-relación.

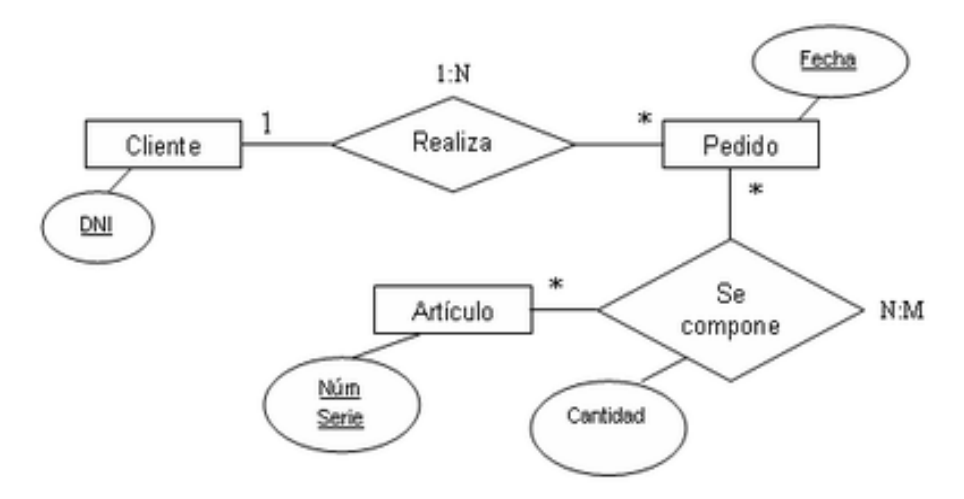

**Ilustración 1. Ejemplo de los atributos de una entidad.**

#### *2.1.3 DIAGRAMA DE FLUJO DE DATOS*

Edward Yourdon (1993) define un diagrama de flujo de datos como*: "Representaciones esquemáticas de las decisiones y la secuencia de actividades para llevar a cabo un determinado procedimiento"* (p. 72).

Esto permite describir las entradas, salidas y secuencia del proceso que se lleva a cabo en los sistemas de información desarrollados.

Roger S. Pressman (2005) define: *"El DFD tiene una visión del sistema del tipo*  entrada- proceso-salida. Esto es, los objetos de datos fluyen hacia el interior del *software, se transforman mediante elementos de procesamiento, y los objetos de datos resultantes fluyen al exterior del software".* (p.211).

Kendall & kendall (2005) usa cuatro símbolos básicos para graficar el movimientos de los datos, el los DFD.

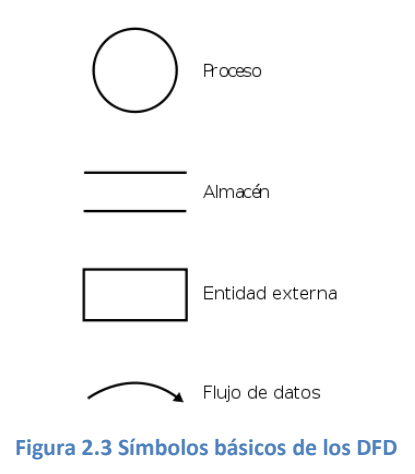

Los **círculos** representan los procesos dentro de los niveles que tienen los diagramas:

- **Diagrama de contexto:** Se muestra el sistema de manera muy general, únicamente mostrando el proceso general, las entidades que interactúan con el sistema, los almacenes en las que se guarda la información y los flujos de datos.
- **Diagrama de nivel cero:** Se fragmenta el sistema en sub-procesos, a los cuales se les da un número secuencia seguido de un cero, por ejemplo: 1.0, 2.0, 3.0, etc.
- **Diagrama de contesto:** Se desintegra cada sub-proceso en procesos más pequeños, este diagrama se hace por cada uno de los sub-proceso del nivel cero, y en los procesos se les pone el número del sub-proceso que se está representando seguido de otro número secuencial, como por ejemplo: 1.1, 1.2, 1.3, etc.

Las **dos líneas horizontales** representan los almacenes con los que contará el sistema para realizar escritura o lectura.

Los **rectángulos** representan las entidades externas que van a interactuar con el sistema pueden ser personas, entidades, empresas, incluso puede ser otro sistema que proporcione información al sistema a desarrollar.

Las **flechas** representan los flujos de datos, estas se utilizan para unir un proceso ya sea con una entidad o un almacén. Este flujo debe estar direccionado y tener el nombre de lo que se va a guardar o la información que está proporcionando una entidad al sistema.

#### *2.1.4 HTML*

Según Hobbs (2006) HTML *es un sistema de escritura que comprende etiquetas, siendo una etiqueta una instrucción contenida entre corchetes angulares, por ejemplo, <HTML>es una etiqueta que define el inicio de un documento en lenguaje HTML.*(p. 15)

El "Lenguaje de marcado de Hipertexto" es el lenguaje detrás de la apariencia del documento en Web. En realidad es un conjunto de convenciones que marcan las partes de un documento, que le informa a un navegador qué formato distintivo debe aparecer en cada una de las páginas

#### *2.1.5 MySQL*

Mysql es un sistema de administración de base de datos relacionales rápido, sólido y flexible. Es idea para crear bases de datos con acceso desde páginas web dinámicas, para la creación de sistemas de transacciones on-line o para cualquier otra solución profesional que implique almacenar datos, teniendo la posibilidad de realizar múltiples y rápidas consultas. (Cobo, Gómez, Pérez, & Rocha, 2005) (p. 339)

Características de MySQL:

- Soporte a multiplataforma
- Vistas actualizables
- Soporte el tipo de dato VARCHAR
- Soporta Sub-SELECTS (o SELECTS anidados).
- Completo soporte para operadores y funciones en cláusulas select, where. group by, order by, soporte de funciones de agrupación
- Ofrece un sistema de contraseñas y privilegios seguro mediante verificación basada en el host y el tráfico de contraseñas está cifrado al conectarse a un servidor.
- Soporta gran cantidad de datos. MySQL tiene bases de datos de hasta 50 millones de registros.
- Se permiten hasta 64 índices por tabla Cada índice puede consistir desde 1 hasta 16 columnas o partes de columnas. El máximo ancho de límite son 1000 bytes
- MySQL contiene su propio paquete de pruebas de rendimiento proporcionado con el código fuente de la distribución de MySQL
- MySQL es software de fuente abierta. Fuente abierta significa que es posible para cualquier persona usarlo y modificarlo.
- Cualquier persona puede bajar el código fuente de MySQL y usarlo sin pagar. Cualquier interesado puede estudiar el código fuente y ajustarlo a sus necesidades.
- MySQL usa el GPL (GNU General Public License) para definir qué puede hacer y que no puede hacer con el software en diferentes situaciones. (Contreras, 2011)

#### *2.1.6 PHP*

PHP es un lenguaje interpretado del lado del servidor que surge dentro de las corrientes denominadas código abierto (*open source*). Se caracteriza por su potencia, versatilidad, robustez y modularidad. Al igual que ocurre con tecnologías similares, los programas son integrados directamente dentro del código HTML. (Cobo, Gómez, Pérez, & Rocha, 2005) (p. 23)

#### *2.1.7 NOTEPAD + +*

Notepad + + **(Ho, 2011)** es un editor de código fuente y reemplazo de Bloc de notas que soporta varios idiomas. Corre en el entorno MS Windows, su uso se rige por la GPL License.

Basado en el poderoso componente de edición Scintilla, Notepad + + está escrito en C + + y usa la API de Win32 y STL lo que asegura una velocidad mayor de ejecución y menor tamaño del programa. Mediante la optimización de tantas rutinas como sea posible sin perder la facilidad de uso.

#### **Características**

- Resaltado de sintaxis y plegamiento de sintaxis  $\bullet$
- Definidos por el usuario resaltado de sintaxis y plegables: Captura de pantalla1, Imagen 2, Imagen 3 e Imagen 4
- PCRE (Perl Compatible Regular Expression) Buscar / Reemplazar.
- Interfaz gráfica de usuario totalmente personalizable: minimalista, con botón de cerrar pestaña, pestaña multi-línea, tabulador vertical y lista de documentos verticales.
- Mapa del documento.
- Auto-realización: Word parámetros de terminación, la función de terminación y función de pista.
- Multi-Documento (interfaz Tab)  $\bullet$
- Multi-View
- WYSIWYG (impresión)
- Zoom in y zoom out  $\bullet$
- Multi-Lenguaje entorno compatible
- Marcador
- Macro de grabación y reproducción.

#### **2.2 MARCO TEÓRICO ESPECÍFICO**

#### *2.2.1 DEFINICIÓN DE SISTEMA*

Se le puede llamar sistema a *"todo aquel conjunto de elementos que interactúan entre sí para alcanzar un fin determinado."* (Alarcón, Junio 2006, p.11)

Dentro de los sistemas podemos mencionar, el sistema nervioso, el sistema solar, el sistema de agua potable, etc. Pero también podemos mencionar en el área de informática los sistemas de información que son de gran importancia dentro de las empresas para el manejo de información: captación, procesamiento, informes que son necesarios para la toma de decisiones en la alta gerencia.

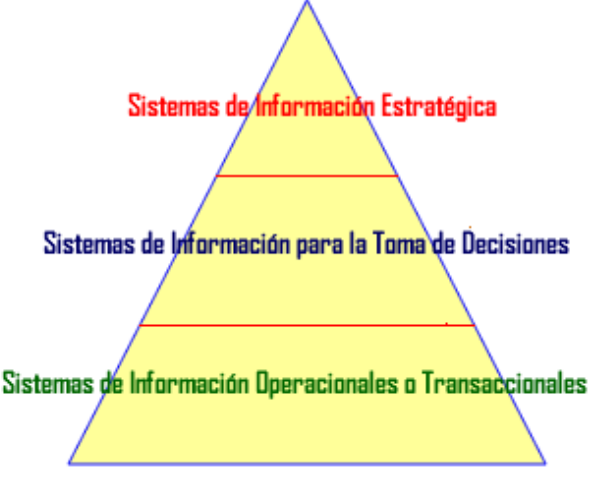

#### Tipos de Sistemas de Información

#### *2.2.2 SISTEMA DE INFORMACIÓN.*

Alarcón (2006) define un sistema de información como: *Un conjunto de componentes interrelacionados que permiten capturar, procesar, almacenar y distribuir la información para apoyar la toma de decisiones y el control en una institución. Los sistemas de información pueden contener datos acerca de personas, lugares y cosas importantes dentro de la institución y el entorno que la rodea.* (p.12)

**Figura 2.4 Tipos de sistemas de información**

Tipos de sistemas de información

*Kendall & Kendall (2005),* divide los sistemas de información en:

- *Sistemas de procesamiento de transacciones (TPS)*
- *Sistemas de automatización de oficina y sistemas de manejo de conocimiento*
- *Sistemas de información gerencial (MIS)*
- *Sistemas de apoyo a decisiones (DSS)*
- *Sistemas expertos e inteligencia artificial (AI)*

#### *2.2.3 SISTEMA TRANSACCIONAL*

Para Kendall & Kendall (2005) un sistema de procesamiento transaccional con sus siglas en ingles TPS (Transaction Processing System) son sistemas creados para procesar grandes cantidades de datos relacionados con transacciones rutinarias de negocios, como las nominas y los inventarios.

También Martínez (2010) dio una definición sobre este mismo punto (TPS) *Son aquellos cuyo objetivo es proporcionar a las empresas la información sobre las operaciones básicas, como por ejemplo: facturación, consulta de clientes, etc."* (p. 101)

Este tipo de sistemas expanden los límites de la organización dado que le permiten interactuar con entornos externos. Es importante para las operaciones cotidianas de un negocio, que estos sistemas funcionen sin ningún tipo de interrupción, puesto que los administradores recurren a los datos producidos por los TPS con el propósito de obtener información actualizada sobre el funcionamiento de sus empresas.

#### **Características de los sistemas transaccionales**

Según lo escrito en el Anuario de Quintana Roo, 2003 (P. 180) las principales características de los sistemas transaccionales son:

- $\checkmark$  A través de ellos suele lograrse ahorros espectaculares de mano de obra.
- $\checkmark$  Son los primeros tipos de sistemas de información que se implementan en las organizaciones.
- $\checkmark$  Son los intensivos en entrada y salida de información; sus cálculos y procesos suelen ser simples y poco sofisticados.
- $\checkmark$  Son sistemas que tienen la propiedad de ser recolectores de información; es decir, a través de ellos se cargan las grandes bases de información para su explotación posterior.
- $\checkmark$  Son fáciles de justificar ante la dirección general, ya que sus beneficios son visibles y palpables.
- $\checkmark$  Son fácilmente adaptables a paquetes de aplicación que ese encuentran desarrollados en el mercado.

#### *2.2.4 MODELO DE DESARROLLO DE SOFTWARE*

Un **proceso de desarrollo de softwar**e es el conjunto estructurado de las actividades requeridas para elaborar un sistema de software, estas actividades son: especificación de requerimientos, diseño, codificación, validación (pruebas) y mantenimiento. Al proceso de desarrollo de software también se le conoce como ciclo de vida del software porque describe la vida de un producto de software; primero nace con la especificación de los requerimientos, luego se lleva a cabo su implantación, que consiste en su

diseño, codificación y pruebas, posteriormente el producto se entrega, y sigue viviendo durante su utilización y mantenimiento. Cuando el producto evoluciona se le hacen modificaciones que generan nuevas versiones. La vida del sistema de software termina cuando éste se deja de utilizar.

Por otra parte, un **modelo de desarrollo de software** es una representación abstracta de este proceso (Fuentes, 2011) (p. 33). Al modelo de desarrollo también se le llama paradigma del proceso. Hay una gran variedad de paradigmas o modelos de desarrollo de software, cada libro que trata este tema, elige los que considera más importantes y desafortunadamente las opiniones son muy diversas, sin embargo, Sommerville (Sommerville, 2005) (p. 62), clasifica sabiamente todos los procesos de desarrollo de software en tres modelos o paradigmas generales que no son descripciones definitivas de los procesos del software sino más bien, son abstracciones de los modelos que se pueden utilizar para desarrollar software:

- **El modelo en cascada.** Representa a las actividades fundamentales del proceso de desarrollo de software como fases separadas y consecutivas. Estas actividades son: especificación, implantación (diseño, codificación, validación) y mantenimiento.
- **Modelo evolutivo.** Entrelaza las actividades de especificación, desarrollo y validación. Un sistema inicial se desarrolla rápidamente a partir de especificaciones abstractas. Éste se refina basándose en las peticiones del cliente para producir un sistema que satisfaga sus necesidades.
- **Modelo de componentes reutilizables.** Se basa en la existencia de un número significativo de componentes reutilizables. El proceso de desarrollo del sistema se enfoca en integrar estos componentes en el sistema en lugar de desarrollarlos desde cero.

Estos tres paradigmas o modelos de procesos genéricos se utilizan ampliamente en la práctica actual de la ingeniería del software. No se excluyen mutuamente y a menudo se utilizan juntos, especialmente para el desarrollo de sistemas grandes. Independientemente del modelo que se elija, siempre se presentará un reto fundamental: el análisis de los requerimientos y la elaboración de la especificación del sistema de software a desarrollar.

#### *2.2.5 EL MODELO EN CASCADA*

El modelo en cascada, presenta una visión muy clara de cómo se suceden las etapas durante el desarrollo, y sugiere a los desarrolladores cuál es la secuencia de eventos que podrán encontrar.

También conocido como ciclo de vida del software. Consta de 5 etapas, que son las actividades fundamentales en cualquier desarrollo de software:

- **Análisis y definición de requerimientos.** Se definen los servicios, metas y restricciones del sistema a partir de consultas con los clientes y usuarios. Con esta información se produce el documento de "Especificación del Sistema".
- **Diseño del sistema y del software.** El proceso de diseño del sistema divide los requerimientos en software o hardware. Establece una arquitectura completa del sistema. El diseño de software identifica y describe las abstracciones fundamentales del sistema software y sus relaciones.
- **Implementación y validación de unidades.** Durante esta etapa, el diseño del software se lleva a cabo como un conjunto de unidades de programas. La prueba de unidades implica verificar que cada una cumpla su especificación.
- **Integración y validación del sistema.** Los programas o las unidades individuales de programas se integran y prueban como un sistema completo

para asegurar que se cumplan los requerimientos del software. Después de las pruebas, el sistema de software se entrega al cliente.

 **Funcionamiento y mantenimiento.** Por lo general (aunque no necesariamente), ésta es la fase más larga del ciclo de vida. El sistema se instala y se pone en funcionamiento práctico. El mantenimiento implica corregir errores no descubiertos en las etapas anteriores del ciclo de vida y mejorar la implantación de las unidades del sistema.

El resultado de cada fase es uno o más documentos aprobados (firmados). La siguiente fase no debe empezar hasta que la fase previa haya finalizado. En la práctica, estas etapas se superponen y proporcionan información a las otras. Durante el diseño se identifican problemas con los requerimientos, durante el diseño de código se encuentran problemas y así sucesivamente. El principal problema de este modelo es su inflexibilidad al dividir el proyecto en distintas etapas. Se deben hacer compromisos en las etapas iniciales, lo que hace difícil responder a los cambios en los requerimientos del cliente. Por lo tanto, el modelo en cascada solo se debe utilizar cuando los requerimientos se comprenden bien y sea improbable que cambien radicalmente durante el desarrollo del sistema. Sin embargo este modelo es muy importante porque define las etapas que se siguen en los procesos de software.

La limitación principal del modelo en cascada reside en que no trata al software como un proceso de resolución de problemas. El modelo en cascada deriva del mundo del hardware y presenta una visión de manufactura sobre el desarrollo del software. Pero la manufactura produce un artículo en particular y lo reproduce muchas veces. El software no se desarrolla de la misma manera; en cambio, evoluciona a medida que el problema se comprende y se evalúan las alternativas. Así el software es un proceso de creación, no de fabricación. La creación implica intentar un poco de esto y de aquello, como desarrollar y evaluar prototipos, valorar la factibilidad de los requerimientos, comparar varios diseños, aprender a partir de los errores, eventualmente, establecer una solución satisfactoria del problema en cuestión.

#### *2.2.6 SISTEMA DE PAGO PAYPAL*

Paypal (Paypal, 2012)**,** es el popular sistema de pago en dinero electrónico. Paypal proporciona servicios de procesamiento de pagos a empresas e individuos, y obtiene una ganancia en el flotador, que es dinero que se deposita en sus cuentas y no se usa inmediatamente. Después de dos años en operación, Paypal comenzó a cobrar una comisión por transacciones a las empresas que utilizan el servicio para cobrar los pagos. Las personas que recurren a ella para enviar dinero a otros individuos no pagan comisiones por transacción. El servicio gratuito de compensación de pagos que Paypal proporciona a las personas se llama sistema de pago de igual a igual, porque los pagos ocurren a partir de un tipo de entidad a otra del mismo tipo (en el caso de Paypal, las entidades son individuos).

Las compañías eliminan la necesidad de pagar las compras en línea al elaborar y enviar por correo los cheques o utilizando tarjeta de pago. Paypal permite que los consumidores envíen dinero de manera instantánea y segura con una dirección de correo electrónico, lo mismo para un comerciante en línea. El sistema es una medio conveniente para que los incitadores de subastas paguen sus compras, mientras que a los vendedores les gusta porque eliminan los riesgos de aceptar otros tipos de gastos on-line.

Las transacciones de Paypal se efectúan de manera instantánea, de forma que la cuenta del emisor se reduce y la del receptor se acredita cuando la transacción ocurre. Cualquiera que posea una cuenta en la compañía –comerciante on-line o participantes de subastas en eBay por igual- pueden retirar dinero de sus cuentas de Paypal en cualquier momento al solicitar que se les envié un cheque o se realice un depósito directo en sus cuentas de cheques.

#### **CARACTERÍSTICAS:**

- $\checkmark$  No tiene ningún costo por apertura de la cuenta, ni por cancelación de la misma.
- $\checkmark$  Paypal cuenta con una certificación digital con Verisign, Inc. RC4, Clave de 128 bits y AES 256 clave de 256 bits.
- $\checkmark$  Los compradores ni siquiera necesitan una cuenta Paypal para realizar una transacción o compra.
- $\checkmark$  Se aceptan las tarjetas de crédito y débito más importantes.
- $\checkmark$  Sin comisiones mensuales.

Las comisiones para las cuentas Empresas de Paypal sólo aplican a transacciones, lo que significa que comienza a pagar cuando empieza a vender. El costo de estas transacciones se muestra en la siguiente tabla:

| <b>PAGOS DE COMPRAS</b><br><b>RECIBIDOS</b><br>(MENSUAL) | <b>COMISIÓN POR</b><br><b>TRANSACCIÓN</b> | <b>EJEMPLOS:</b>                                                    |
|----------------------------------------------------------|-------------------------------------------|---------------------------------------------------------------------|
|                                                          |                                           |                                                                     |
| \$1.00 MXN -<br>\$30 000.00 MXN                          | $4.0\% + $4.00$ MXN                       | Comisión de \$8.00 MXN sobre<br>una transacción de \$100.00<br>MXN. |
| \$30 000.01 MXN -<br>\$100 000.00 MXN                    | $3.50\% + $4.00$ MXN                      | \$7.50 MXN sobre una<br>transacción de \$100.00 MXN.                |
| \$100 000.01 MXN -<br>\$1 000 000.00 MXN                 | $3.30\% + $4.00$ MXN                      | \$7.30 MXN sobre una<br>transacción de \$100.00 MXN.                |
| >\$1 000 000.00 MXN                                      | $3.0\% + $4.00$ MXN                       | \$7.00 MXN sobre una<br>transacción de \$100.00 MXN.                |

**Tabla 2.1 Costos por transacciones recibidas**

Si por lo general las transacciones son en promedio inferiores a \$125.00 MXN, podrá ahorrar dinero con la comisión «5% más 0.55¢». A continuación se muestra un ejemplo de una empresa que por lo general acepta pagos de \$100.00 MXN. Los ahorros realmente se acumulan.

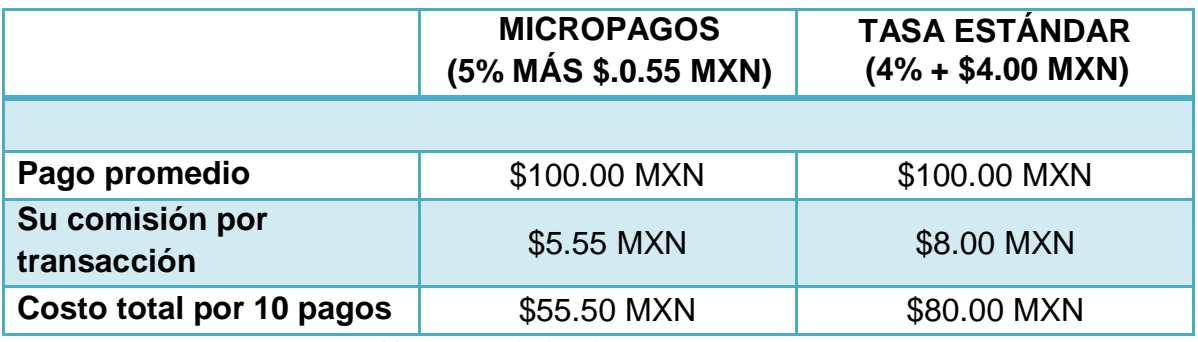

**Tabla 2.2 Ejemplo de cobro por comisiones**

#### *2.2.7 SANDBOX DE PAYPAL*

El **PayPal Sandbox** brinda un conjunto de herramientas y recursos para desarrolladores y merchants que deseen desarrollar aplicaciones web de comercio electrónico. Es un espacio de pruebas y testeo para las librerías y API de PayPal. En Bitácora del Webmaster la definen como **tienda online** a prueba de balas. Básicamente se trata de un ambiente que podemos usar para realizar pruebas de tiendas online.

Lo primero que hay que hacer es registrarse, esto es mediante una cuenta distinta a la de PayPal. Luego se nos enviará un correo felicitándonos por haber obtenido una cuenta de Sandbox. Al activar la cuenta, ya tendremos acceso a las funcionalidades que se brindan a los desarrolladores.

Una vez dentro, podemos crear **cuentas PayPal de Prueba** (Test accounts). La idea es que con cada una de las cuentas de prueba podemos utilizar por ejemplo para que una tienda online la use como mecanismo de cobro. Hay cuentas preconfiguradas o podemos crear una cuenta manual. Lo más fácil es ir de entrada con una cuenta preconfigurada.

## CAPÍTULO TRES

#### 3.1 PROCEDIMIENTO Y DESCRIPCIÓN DE LAS ACTIVIDADES REALIZADAS.

Antes que nada se seleccionó un método para desarrollar el proyecto de residencia profesional y el más apto para ello es el Método de cascada, en el cual los procesos se van realizando de manera secuencial, es decir, se tiene que concluir una fase para dar lugar a la siguiente. Se opto por este método porque el proyecto se entiende claramente y es improbable que existan cambios radicales, este es el método que se acopla a las necesidades.

#### **3.1.1 ENTREVISTAS CON EL PRESIDENTE Y EL ADMINISTRADOR DEL SITIO WEB.**

Teniendo el método seleccionado, la primera actividad que se realizó para llevar a cabo este proyecto fue una entrevista con el Ing. José Martín de la Cruz Sánchez, presidente de la asociación civil, esto con la finalidad de reunir información que ayudará a entender mejor las áreas y los procesos que lleva a cabo la organización.

Luego se entrevistó al Ing. Carlos de los Santos Cabrera, quien es encargado de administrar el sitio web de la asociación civil, él nos proporcionó la información requerida para conocer las características tanto del sitio como del servidor en el que se encuentra alojado el mismo.

Y para culminar se realizó una entrevista con el C.P. José Manuel Rodas Ortiz con la finalidad de conocer los requisitos que necesita cumplir la asociación para recibir donaciones vía web; para evitar infringir las leyes del país, debido a que la organización está constituida como una A. C. es de mayor cuidado los aspectos legales, porque de lo contrario se tendrían problemas al violar las normas que rigen a estas instituciones.
# **3.1.2 INVESTIGACIÓN DOCUMENTAL**

Se inició la búsqueda de información sobre los métodos de seguridad para realizar transacciones vía web, tomando en cuenta las diferentes alternativas que podrían solucionar el problema, se encontraron estas dos opciones:

- $\checkmark$  Ir directamente con el banco a pedir un enlace con el cual el sistema transaccional se vinculará directamente con la Institución bancaria.
- Utilizar el sistema de pago PayPal, anexándolo al sistema transaccional que se realizó.

Para ello requirió de una investigación de campo en las instalaciones del banco en donde la organización decidió aperturar una cuenta bancaria.

## **3.1.3 MARCO TEÓRICO**

Fue importante realizar un marco teórico para tener un concepto más claro sobre los términos que se utilizaron al estar realizando el sistema transaccional.

Dentro del marco teórico se desarrollaron dos tipos:

- a. El marco teórico conceptual: En esté se explican las técnicas y tecnologías que se emplearon para el desarrollo del proyecto, basados en artículos científicos, libros, textos técnicos, etc. Para que tenga un fundamento que respalde el proyecto.
- b. El marco teórico específico: Se presentaron los conceptos específicos sobre la problemática a solucionar según la naturaleza del proyecto. Estos fueron: conceptos sobre el tema, pasos, técnicas, definiciones, estudios que se han hecho, etc. con la finalidad de que cualquiera que lea este proyecto de residencia, pueda comprender de que se trata el problema y cómo se le dió solución.

### **3.1.4 DISEÑO DE PANTALLAS**

Con respecto al diseño de pantallas, es necesario que los datos personales como fiscales del donador sean solicitados en un solo formulario para que no tenga que estar llenando varios formularios con su información.

Al realizar el diseño de pantallas se tomó en cuenta que los datos del donador se enviarán al formulario del sistema de pago Paypal, para evitar que el donador tenga que escribir nuevamente sus datos.

Al mismo tiempo se requirió diseñar las pantallas de tal manera que den margen a que en un futuro se integre el módulo para generar recibos deducibles de impuestos.

#### **3.1.5 DISEÑO DE LA BASE DE DATOS.**

Con respecto al diseño de la base de datos se hizo tomando en cuenta las herramientas del modelo entidad-relación, ayudando a definir las tablas y relaciones entre las mismas.

Al desarrollar el análisis de la base de datos se tomo en cuenta que a futuro no se presenten problemas como duplicidad de datos, inconsistencia de datos y dificultades al acceder a los datos.

El modelo de bases de datos que se utilizó fue el relacional, debido a que está compuesta por una colección de tablas, cada una con campos en común que los relacionan entre sí formando un conjunto de ellos y no hay relevancia en la manera en que se almacenen, este modelo es el más utilizado en la actualidad para administrar bases de datos de una manera dinámica y eficiente, puede ser imaginada e interpretada fácilmente, los datos pueden ser recuperados y manipulados mediante consultas con el lenguaje SQL (Structured Query Language) creado para este propósito.

La base de datos se realizó en el sistema gestor de bases de datos MySQL, está fue nombrada donaciones.sql y en ella se encuentran alojadas dos tablas llamadas donación y donador. Cada una de estas tablas se describirá a continuación.

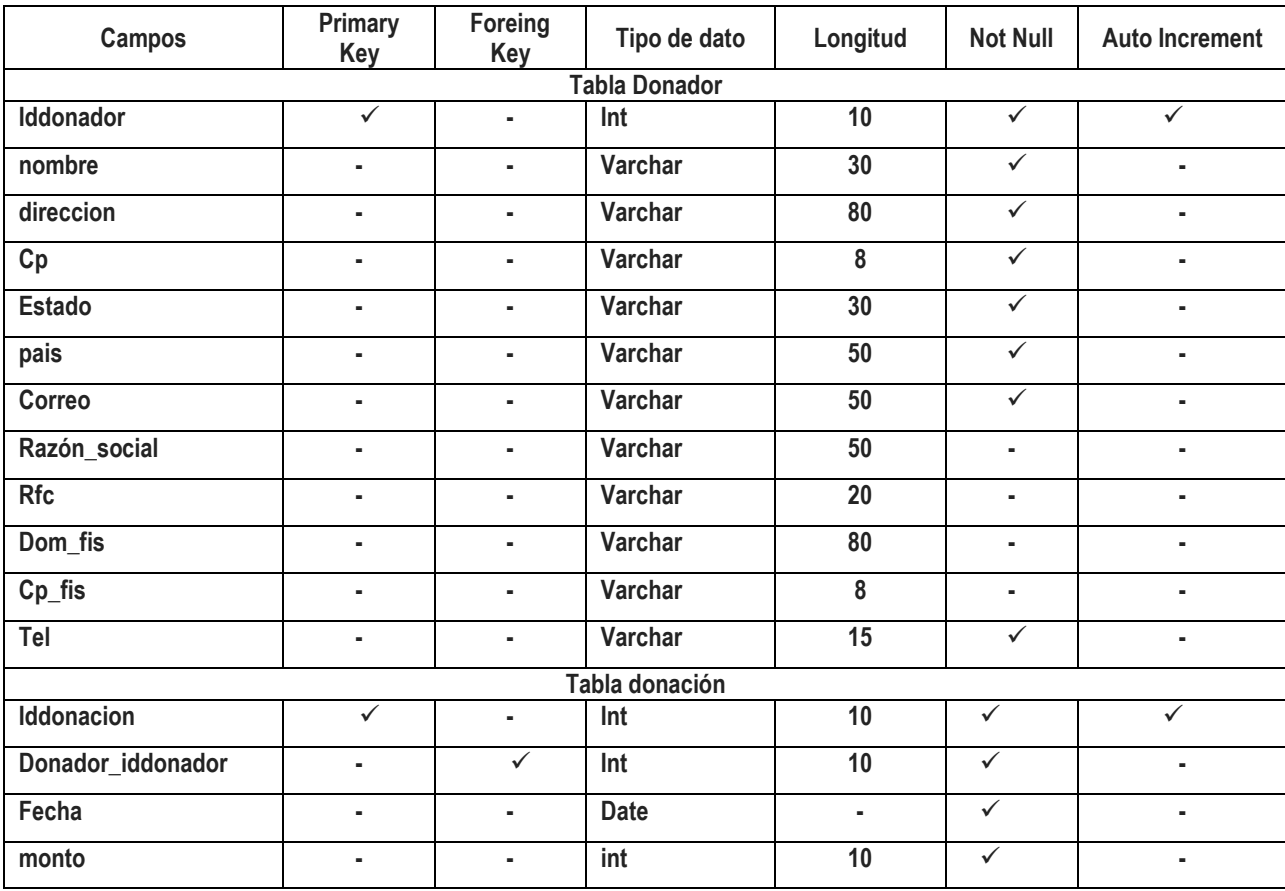

**Tabla 3.1 Descripción de las tablas donador y donación.**

#### **3.1.6 DESARROLLO DEL SISTEMA TRANSACCIONAL**

Para llevar a cabo el desarrollo del sistema transaccional, primero se realizó el análisis y diseño del mismo, tomando en cuenta todas las especificaciones recabadas durante la entrevista. Esto se hace con la finalidad de tener una guía al momento de programar, ya que en todo proyecto es más fácil y menos costoso hacer un cambio mínimo después de haber realizado un análisis y diseño del sistema, que empezar a programar sin estos elementos nos llevaría mucho tiempo y dinero, para hacer y deshacer líneas de código que no fueron planeadas.

Al realizar el análisis y diseño del sistema transaccional se hizo uso de los DFD (Diagramas de Flujo de Datos), con los cuales se elaboró en un primer plano el Diagrama de contexto, en el que se muestran las entidades, los almacenes y los flujos de datos que interactúan con el sistema transaccional.

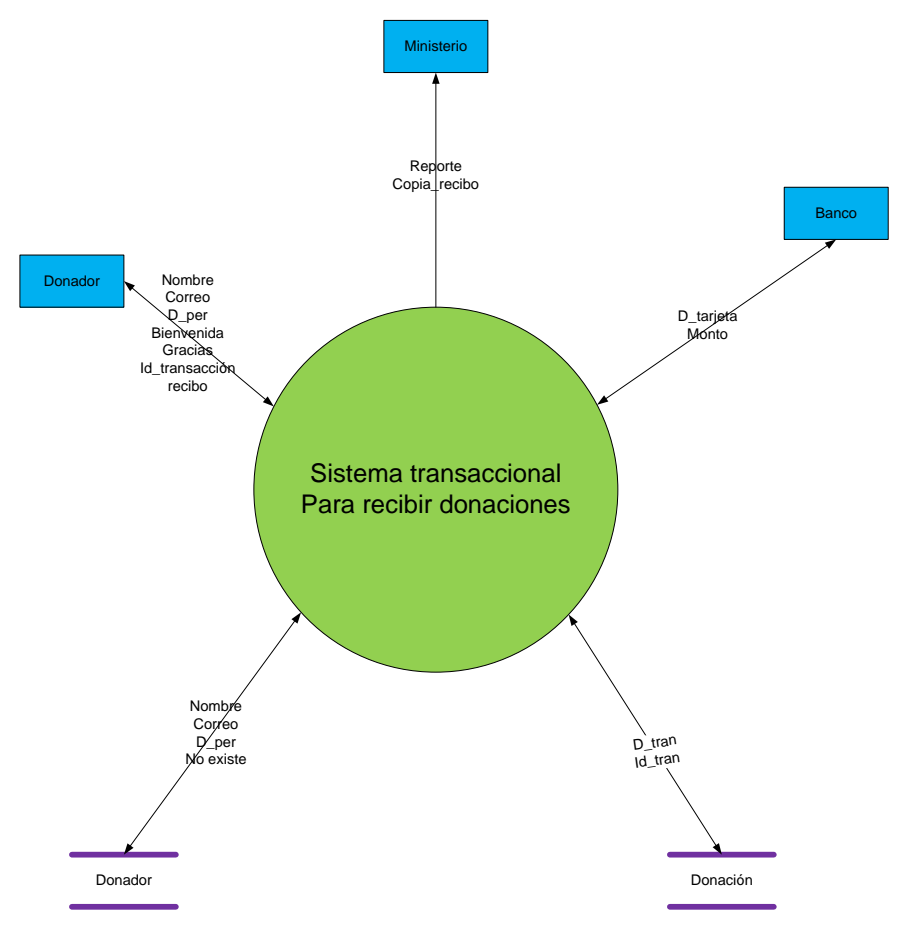

**Figura 3.1 Diagrama de contexto del sistema transaccional.**

En este sistema transaccional para recibir donaciones intervinieron las entidades: Donador, Ministerio y Banco. Al mismo tiempo las tablas que interactuaron con el sistema fueron: Donador y Donación.

Partiendo del diagrama de contexto se elaboró el diagrama de nivel cero, en el cual se definen cada uno de los procesos que interactúan entre sí, para dar vida al sistema transaccional.

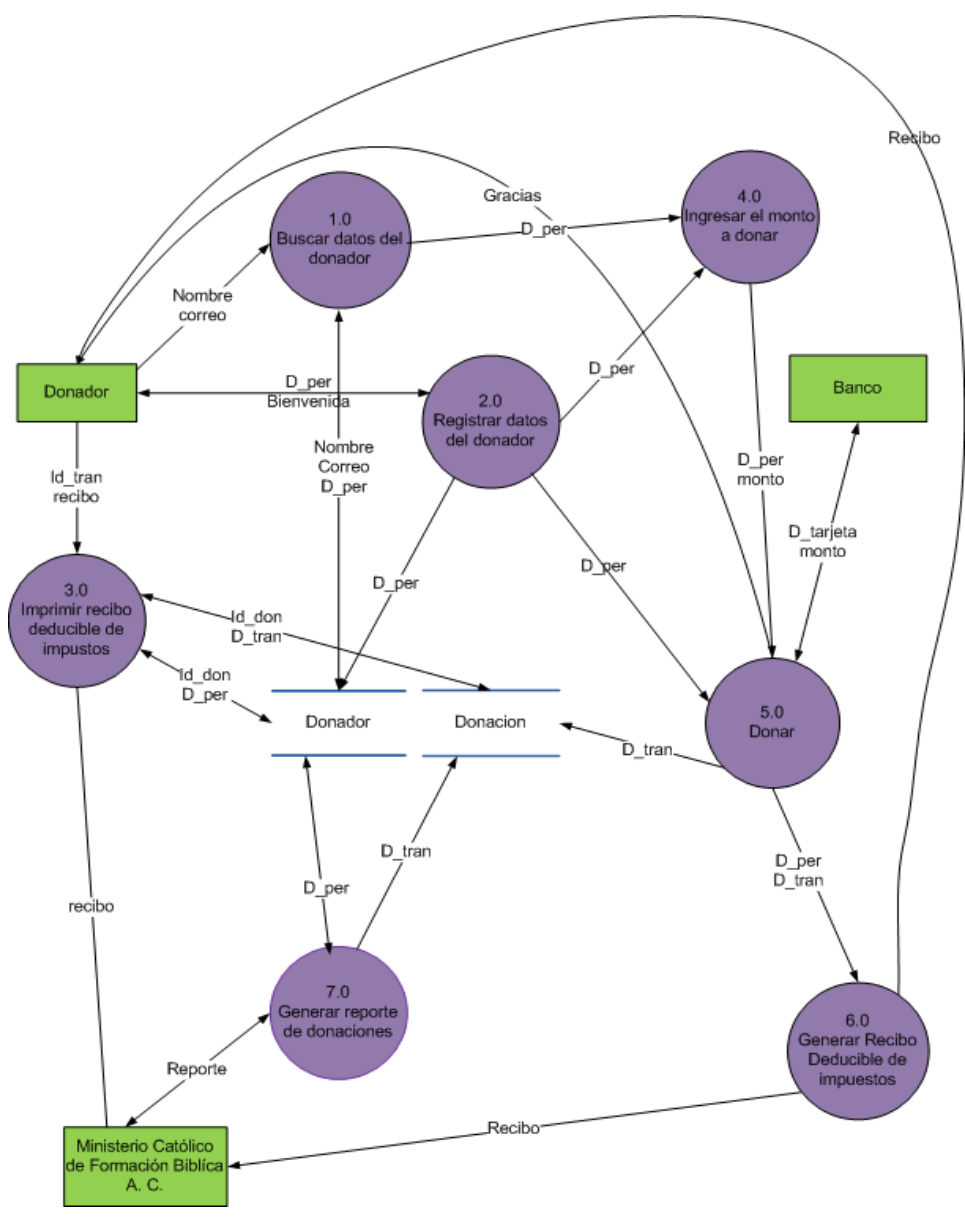

**Figura 3.2 Diagrama de nivel cero del sistema transaccional**

Cada uno de los procesos del diagrama de nivel cero fueron divididos en sub-procesos en los siguientes diagramas llamados Primitivas Terminales, en donde se hizo una descripción más detallada de los sub-procesos que tendrán que realizarse para lograr el proceso y conjuntamente con los demás procesos lograr el buen funcionamiento del sistema transaccional.

La **Búsqueda de los datos del donador**, cumple la función de buscar los datos del donador cuando ha donado en ocasiones anteriores y sus datos han sido registrados en la base de datos del sistema.

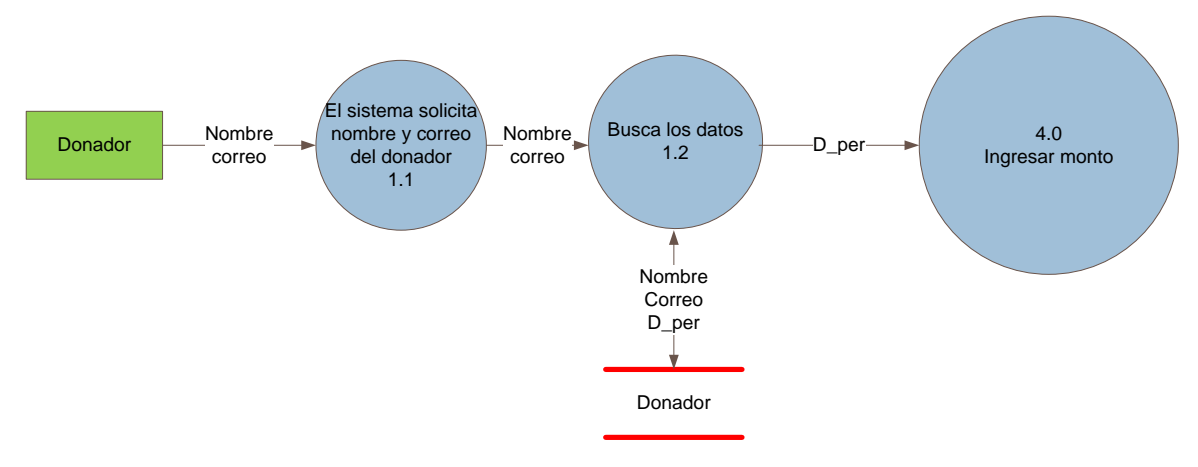

**Figura 3.3 Sub-proceso 1.0, Búsqueda de los datos del donador**

El **Registro de los datos del donador**, se ejecuta cuando la persona nunca ha realizado una donación en el sistema, por lo tanto tiene que ingresar todos sus datos y ser almacenados en a base de datos para que la próxima vez que quiera donar solamente ingrese su nombre y correo electrónico.

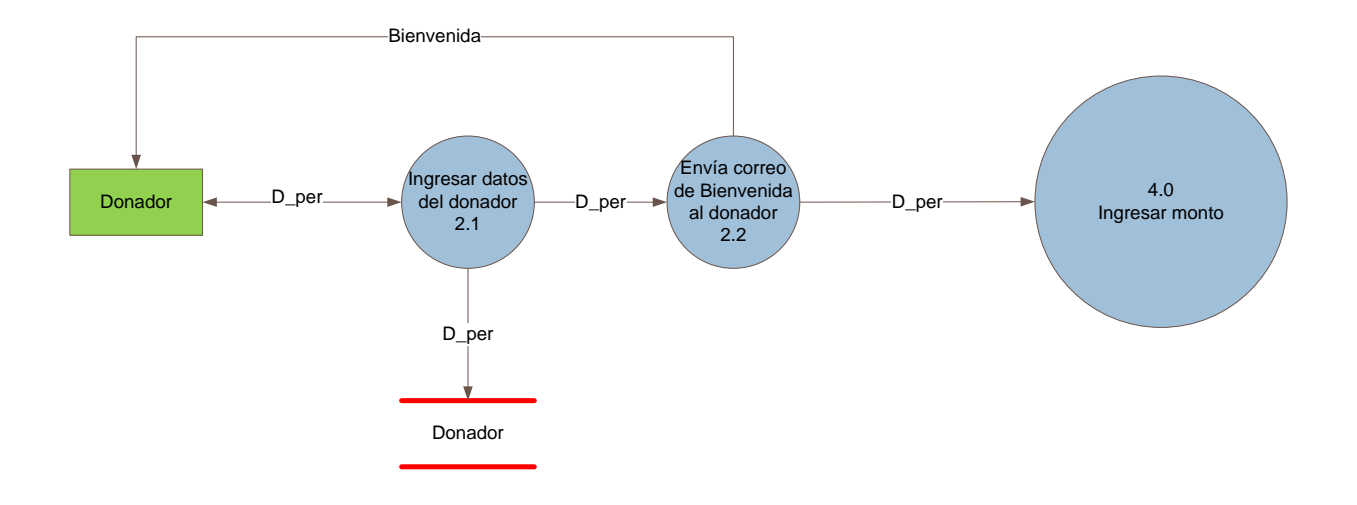

**Figura 3.4 Sub-proceso 2.0, Registrar los datos del donador**

**Imprimir recibo deducible de impuestos,** este proceso se ejecuta cuando el donador ingresa nuevamente al sistema, pero únicamente para imprimir su recibo deducible de impuestos, dado que anteriormente hizo la donación pero no imprimió el recibo.

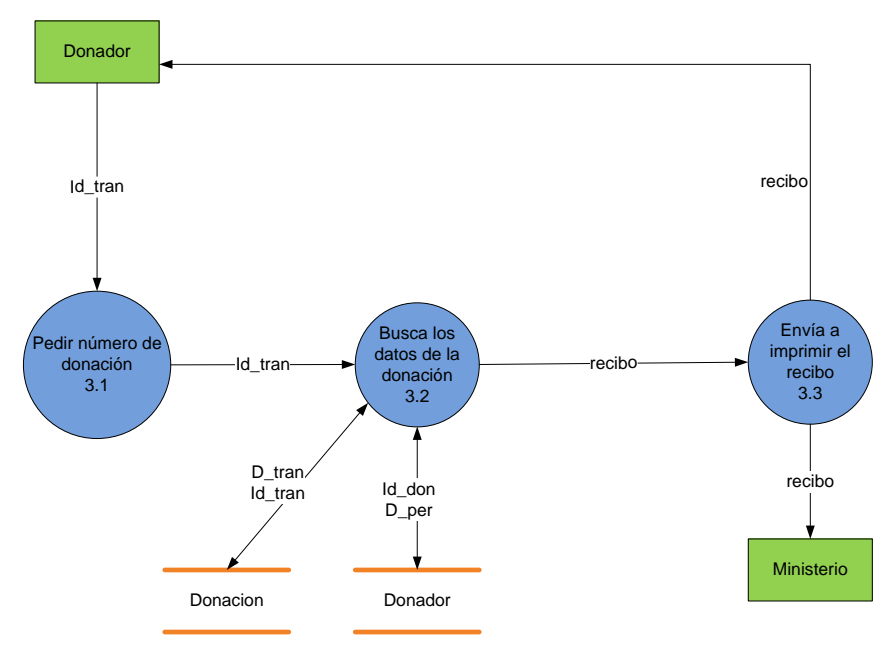

**Figura 3.5 Sub-proceso 3.0, Imprimir recibo deducible de impuestos**

**Ingresar el monto a donar,** este proceso no requiere de mayor desglose, debido a que no tiene mayor complejidad, dado que su función únicamente es recibir la cantidad que el donador quiere aportar (En dólares).

**Donar**, se encarga de recibir los datos del donador en el sistema de pago Paypal y únicamente pide el número de tarjeta del donador, fecha en que expira dicha tarjeta y numero de seguridad. Estos datos no son almacenados en la base de datos del sistema, debido a que son datos confidenciales del donador y se requiere brindarle al usuario confianza al momento de realizar el proceso de donación.

Después de realizada la donación, el sistema automáticamente envía al correo del donador un mensaje de agradecimiento, en donde se anexan los datos de la donación que acaba de realizar.

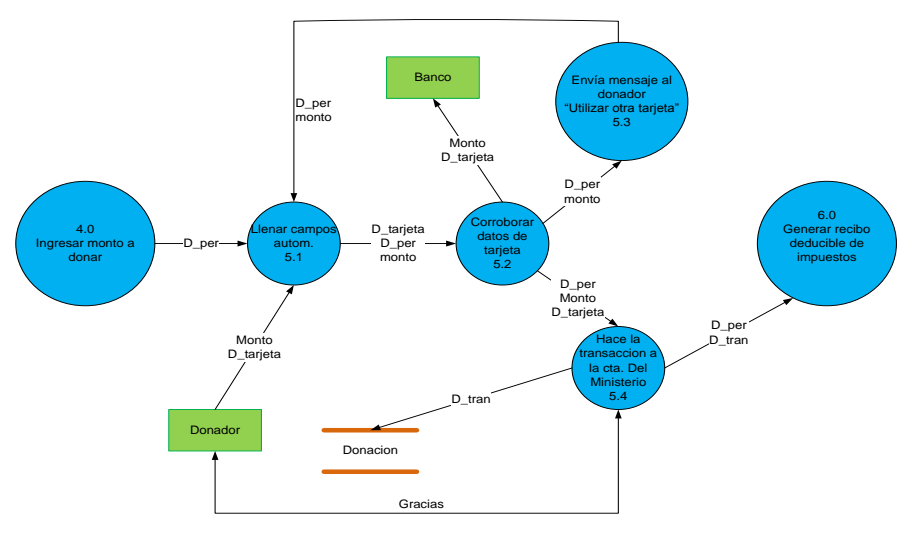

**Figura 3.6 Sub-proceso 5.0, Donar**

**Genera recibo deducible de impuestos,** este proceso se lleva a cabo después de que el donador ha realizado la donación. Y es enviado al correo del Ministerio una copia de dicho recibo, para futuras rendiciones de cuentas ante hacienda o posibles auditorias.

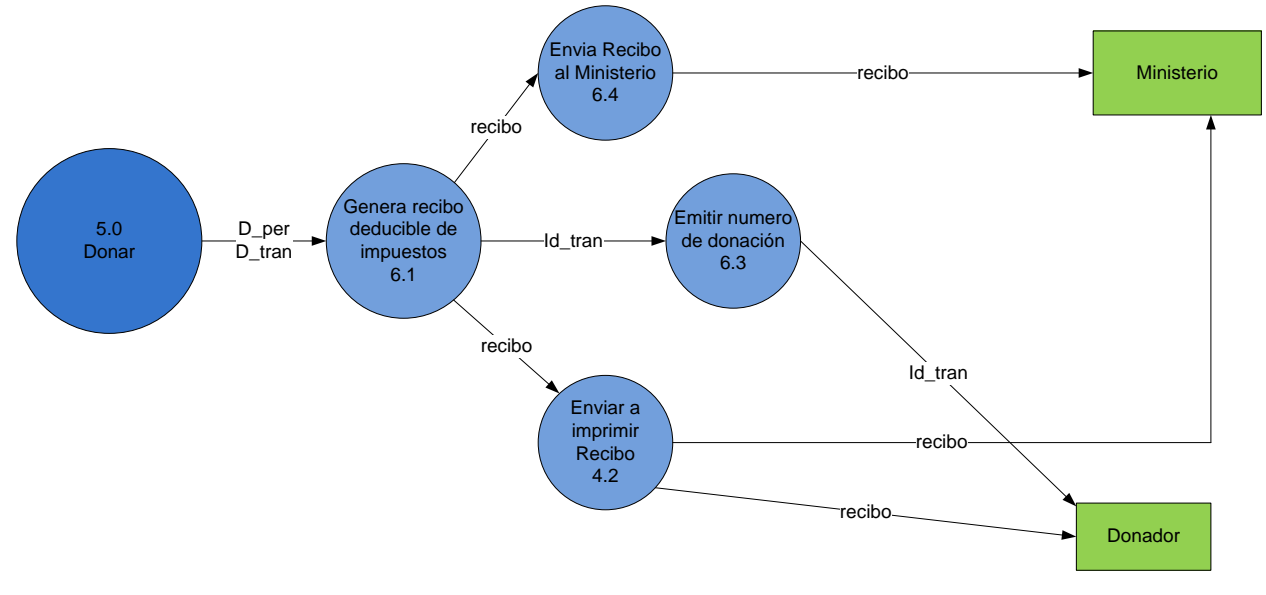

**Figura 3.7 Sub-proceso 6.0, Generar recibo deducible de impuestos**

**Generar reporte de donaciones,** es únicamente para el administrador del sistema, debido a que este proceso muestra todas las donaciones que se han realizado desde el principio o nada más las que se han realizado en el último mes.

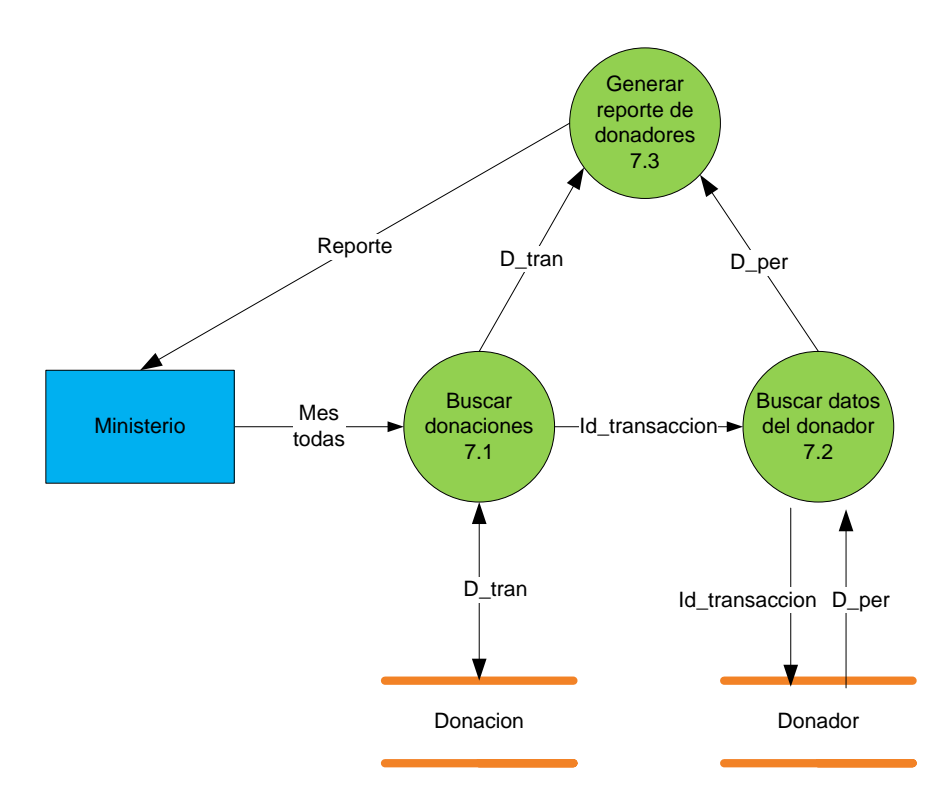

**Figura 3.8 Sub-proceso 7.0, Generar reporte de donaciones**

Una vez concluidos los DFD, se realizó el diccionario de datos y la descripción de cada uno de los procesos que intervienen en el sistema transaccional.

Posteriormente se realizó el diseño de las pantallas, dando margen para cada uno de los procesos que se llevaron a cabo en el sistema transaccional.

La programación del sistema transaccional se realizó utilizando las siguientes herramientas de programación y un sistema gestor de base de datos.

- Wampserver: Es un sistema que engloba varias herramientas para desarrollo de sitios, aplicaciones y sistemas web.
- PHP: es un lenguaje de programación de uso general de script del lado del servidor originalmente diseñado para el desarrollo web de contenido dinámico.
- MySQL: Es un sistema de gestión de bases de datos relacional, multihilo y multiusuario.

Para dar inicio a la programación, se elaboró la base del sistema que servirá como un fondo en el que se trabajaran las diferentes pantallas de sistema, dicho archivo lleva el nombre de master.js. Un \*.js, es un archivo de texto plano que contiene scripts de Javascript, y que puede, por tanto, ser modificado con cualquier editor de textos. Es ejecutado generalmente por un navegador web.

Los archivos .js guardan funciones y variables globales que se ejecutarán en la página web pudiendo llamar a sus funciones desde cualquier subpágina sin tener que incrustar scripts en cada una de ellas y ahorrando así código.

El archivo script.js hace que el sistema transaccional funcione de manera optima en los browsers más populares como son: Google Chrome, Safari, Opera, Firefox, etc.

De igual forma se estableció un estilo uniforme de colores, letras, número de letra, márgenes, etc., para todo el sistema, contenido en el archivo Style.css. La extensión CSS son las siglas de Cascading Style Sheets, en español Hojas de estilo en Cascada. CSS, es una tecnología que nos permite crear páginas web de una manera más exacta. Gracias a las CSS se pueden hacer muchas cosas que no se podía hacer utilizando solamente HTML, como incluir márgenes, tipos de letra, fondos, colores, etc.

Las Hojas de Estilo en Cascada se escriben dentro del código HTML de la página web, solo en casos avanzados se pueden escribir en un archivo aparte y enlazar la página con ese archivo.

Conexión.php se encarga de realizar la conexión con la base de datos, para que toda la información que requiera el usuario se extraiga o los datos que se deseen almacenar se guarden en la base de datos donaciones.sql.

El archivo donaciones.php es el encargado de recibir la solicitud del donador, haciendo uso de los archivos gf\_1.php para buscar los datos del donador que se encuentra registrado en la base de datos, gf\_2.php solicita y guarda los datos de quien va a donar por primera vez el archivo gf\_3.php es para imprimir el recibo deducible de impuestos que el donador imprime después de haber realizado la donación. Este archivo también está encargado de direccionar la solicitud del donador y conectarse al sistema de pago PayPal.

En el caso del archivo donado.php se ejecuta después de haberse concluido la donación en el sistema de pago PayPal, direccionando al donador nuevamente al Sistema transaccional.

#### *3.1.7 PRUEBAS***.**

Durante el proceso de programación se realizaron pruebas al sistema transaccional de manera parcial, para asegurar que la codificación empleada estuviera cumpliendo con los objetivos a alcanzar y en caso de algún error de programación poder corregirlo al momento.

Para las planeaciones de las pruebas se evaluaron los distintos tipos de pruebas que se explicarán a continuación:

- Prueba de caja negra: Esta prueba no considera la codificación dentro de los parámetros a evaluar, sino que se enfoca en los requerimientos establecidos y en la funcionalidad del sistema (No importa cómo lo hace, sino qué hace)
- Prueba de caja blanca: Esta prueba a diferencia de la prueba de caja negra, estas se encarga de analizar la lógica interna de la codificación, la prueba contempla los distintos caminos que se pueden generar gracias a las estructuras condicionales.
- Prueba de Integración: Buscan probar la combinación de los componentes del sistema para determinar si funcionan correctamente en conjunto.

Haciendo uso de las pruebas antes mencionadas, se definieron tres rubros en los cuales se van a definir los puntos a evaluar en el sistema transaccional desarrollado:

 $\checkmark$  Prueba de contenido: Esta prueba busca verificar que el contenido del sistema sea coherente y consistente. De igual manera se busca verificar que las palabras empleadas para transmitir una idea al usuario sea la adecuada y que la idea transmitida sea la misma.

 $\checkmark$  Prueba de funcionalidad: Este tipo de pruebas evalúa que el sistema transaccional cumpla las necesidades de funcionamiento, de acuerdo con las especificaciones del diseño. En esta se debe verificar que el sistema llevara a cabo de manera correcta todas las funciones requeridas y se debe verificar la validación de los datos.

Para esta prueba utilizamos la prueba de caja negra ya que nos interesa saber si funciona o no independientemente de la forma en que lo haga.

 $\checkmark$  Prueba de Usabilidad: Las pruebas realizadas en este rubro tiene como finalidad verificar qué tan fácil de usar es el sistema transaccional desarrollado. Esta prueba de usabilidad debe verificar el aprendizaje, es decir, qué tan fácil es para el usuario realizar tareas básicas la primera vez que tiene contacto con el sistema, de igual manera debe verificar eficiencia de los usuarios para llevar a cabo las tareas una vez que ya saben manejar el sistema y por último verificar el grado de satisfacción del usuario al utilizar el sistema transaccional.

Para ello es importante realizar las pruebas directamente con las personas van a interactuar directamente con el sistema y dejar que las personas que estén probando el sistema resuelvan los problemas que se les presenten por sí mismos, ya que si uno les ayuda, ya estaríamos alterando la prueba.

Para identificar los problemas más importantes de usabilidad de un sistema es suficiente que lo prueben cinco personas.

Dentro de las personas que utilizaron el sistema para realizar las pruebas correspondientes se encuentran dos tipos de usuarios:

 $\checkmark$  Los usuarios comunes: Ellos son los usuarios primordiales del sistema, ya que serán los donadores los que harán uso de este, por tanto su opinión es de suma importancia, para ellos las pruebas realizadas serán de usabilidad y funcionalidad.

 $\checkmark$  Los desarrolladores: Las pruebas realizadas por el desarrollador son pruebas de caja banca y de integración, con la finalidad de buscar errores a partir del conocimiento del código fuente.

Los resultados obtenidos de las pruebas hechas a los usuarios antes mencionados se concluye que el sistema es sencillo e intuitivo para los usuarios comunes, ya que les fue fácil poder hacer el proceso de donación sin la necesidad de mayor explicación, además después de varias pruebas sabían manejar el sistema transaccional perfectamente.

La prueba que realizó el programador para conocer la parte interna (el cómo lo hace) del sistema transaccional se encontraron pequeños detalles como la validación de los campos de texto al ingresar un correo electrónico, no se encontraba una respuesta a cada decisión que debería responder al usuario. Estos detalles fueron analizados nuevamente para su corrección.

El propósito de estas pruebas es encontrar el mayor número de errores, para hacer mejoras al sistema transaccional y con ello cumplir al cien por ciento con las especificaciones del presidente de la Asociación Civil.

Para que el sistema transaccional pudiera ser puesto a prueba dado que tiene que intervenir dinero para hacer la transacción, fue muy importante realizar las pruebas en SadnBox de PayPal o también llamada caja de arena en la que es posible realizar las pruebas sobre las transacciones, pagando con dinero ficticio, pero funciona como si en realidad se estuviera trabajando con el sistema de pago real de Paypal.

Para hacer uso de esta herramienta fue necesario antes que nada tener una cuenta en PayPal, posteriormente se hizo una cuenta personal y cuenta empresa, para poder realizar las pruebas.

### **3.1.8 IMPLEMENTACIÓN DEL SISTEMA TRANSACCIONAL**

Para que el sistema transaccional se pudiera implementar era necesario que el Ministerio Católico de Formación Bíblica A. C. dentro de los estatutos que los rigen en su acta constitutiva estuviera facultada para aperturar cuentas bancarias y además poder recibir donativos vía internet para continuar con las obras de beneficencia.

Como la asociación no contaba con estos apartados fue necesario ampliar el acta constitutiva haciendo mención de los puntos antes mencionados, pero para que estos documentos tengan validez oficial es necesario que después de haber sido avalado por un notario público sean registrados en el Registro Público de la Propiedad y el Comercio, dicha acción requiere al menos de 6 semanas para que esta acción se lleve a cabo.

Por tal motivo el sistema transaccional para recibir donaciones vía web, aunque ya está listo no se puede implementar, porque se infringirían las leyes establecidas para tales instituciones no lucrativas y se harían acreedores a una sanción que puede ir desde económicas hasta la privación de la libertad, así que para evitar dichos percances el Presidente de la A. C., el Ing. José Martín de la Cruz Sánchez pidió una prórroga para llevar el proyecto a un buen término.

Pidió que la implementación se realizara, si así se considera pertinente y los documentos están en regla, el siguiente año, aunque la práctica de residencia hayan concluido y así evitar que el esfuerzo de tantos meses empleado en este proyecto quede truncado. (Anexo B)

#### **3.1.9 MANUALES**

Se elaboraron dos manuales, el de usuario y el del administrador. (Anexo C Y D)

En el manual de usuario se explica detalladamente de qué manera se usa el sistema transaccional para recibir donaciones vía web. Dicho manual está anexado en la pantalla inicial del sistema transaccional, para que el usuario que desee conocer el proceso antes de hacer una donación pueda descargarlo y leerlo.

En el manual administrativo se explica la manera en que el administrador podrá hacer uso del sistema transaccional para ver los reportes de las donaciones que ha recibido el Ministerio desde que se implementó el sistema o únicamente las donaciones del último mes, dichos reportes podrán ser impresos para su posterior uso. De igual forma se explica detalladamente el uso de la cuenta del sistema de pago PayPal.

# **3.1.10 CAPACITACIÓN A LOS USUARIOS.**

La capacitación tuvo lugar en las instalaciones del Ministerio Católico de Formación Bíblica A. C. ubicada en la 1ª Sur Pte. # 235, Col. San José, Terán.

El presidente de la asociación nombró al Ing. Carlos de los Santos Cabrera como el administrador y responsable del sistema transaccional para que se le capacitara y así quedar preparado para hacer uso del mismo.

Dentro de la capacitación se explicó la manera en que opera el sistema, dónde se almacenan los datos, cómo ver los reportes y en donde se quedaran los donativos que el Ministerio recibirá por este medio.

Con respecto al Sistema de pago PayPal, se le dio la cuenta y contraseña del usuario con la que puede acceder a la cuenta del Ministerio para hacer los movimientos bancarios. Con esa cuenta puede ver desde PayPal quienes han donado y la cantidad que ha recibido el Ministerio, dicho dinero es depositado en una cuenta bancaria, pero por el momento el Ministerio aun no la tiene.

Toda la capacitación se realizó con el sistema transaccional en modo de prueba, dado que aún no se ha subido al servidor por cuestiones de trámites legales.

# 3.2 RESULTADOS, PLANOS, GRÁFICAS, PROTOTIPOS Y PROGRAMAS.

### **3.2.1 RESULTADOS DE LA ENTREVISTA**

Como resultados de la entrevista entablada con el presidente de la asociación Ing. José Martín de la Cruz Sánchez, se pudo conocer que la institución es una Asociación Civil sin ánimo de lucro y con personalidad jurídica plena integrada por personas físicas para el cumplimiento de sus actividades de asistencia social. (Anexo A)

Se entablaron relaciones de trabajo, para saber con quién dirigirse al estar desarrollando el sistema transaccional. De igual manera el presidente no está dispuesto a invertir el suficiente recurso para hacer un sistema transaccional que cumpla con un alto nivel de seguridad para realizar las transacciones.

Con el encargado de la página web, el Ing. Carlos de los Santos Cabrera, se obtuvo información sobre el sitio web del Ministerio. Está desarrollada en la plataforma WordPress, y a su vez se encuentra alojada en el servidor Neubox. Actualmente la persona que desarrollo el sitio al inicio sigue siendo el que le da el mantenimiento.

Como resultado de la entrevista con el C.P. José Manuel Rodas Ortiz, se puede considerar los aspectos legales, en cuestión de las donaciones vía internet es importante tenerlo bien definido dentro del acta constitutiva de la Asociación para no infringir las leyes. De igual modo para que el Ministerio pueda recibir donaciones y que estas sean deducibles de impuestos, es necesario que el SAT nos otorgue los folios para dichos recibos, de lo contrario se podrían recibir donaciones, pero en menor cantidad, debido a que la mayor parte de los donadores potenciales para el Ministerio son empresas que requieren de dicho comprobante fiscal.

# **3.2.2 RESULTADOS DE LA INVESTIGACIÓN DOCUMENTAL.**

Para poder afirmar que una comunicación entre dos entidades es segura, se deben cumplir cuatro requisitos principales:

#### **1. AUTENTICIDAD:**

Todas las entidades participantes en la transacción deben estar perfecta y debidamente identificadas antes de comenzar la misma.

La autenticidad se consigue mediante el uso de los **certificados** y **firmas digitales**.

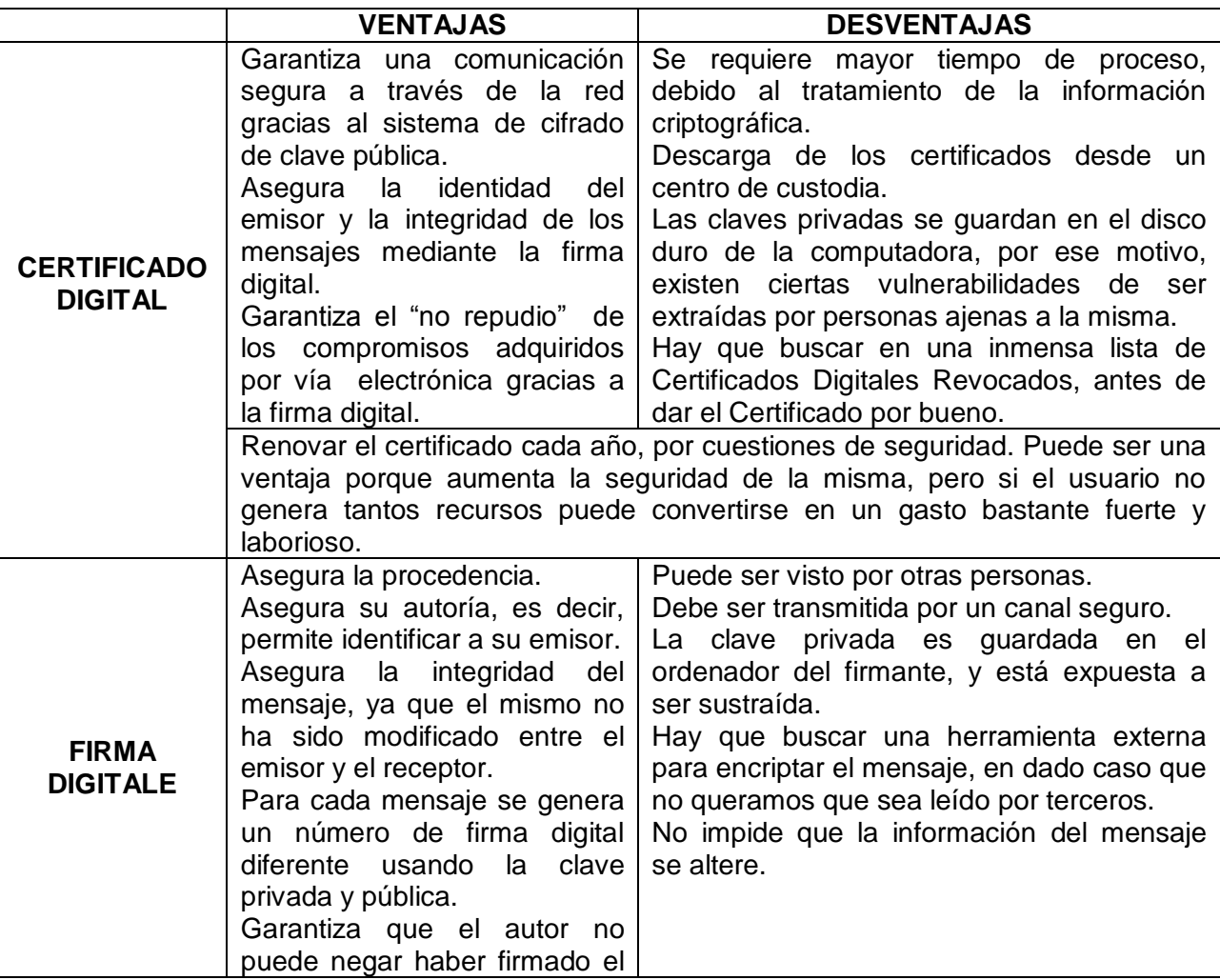

|            | documento o mensaje.<br>La longitud de sus claves es<br>1024 bits, esto es un<br>de l<br>aproximado de 300 dígitos.                                                                                                    |                                                                                                    |
|------------|----------------------------------------------------------------------------------------------------|----------------------------------------------------------------------------------------------------|
| <b>SSL</b> | Proporciona su servicio de<br>seguridad cifrando los datos<br>intercambiados<br>entre<br>el<br>servidor y el cliente y cifrando<br>clave<br>mediante<br>la.<br>un<br>algoritmo de cifrado de clave<br>pública.<br>encriptación<br>La<br>۷<br>desencriptacion no se repite<br>para cada comunicación entre<br>el cliente y el servidor,<br>permitiendo que las nuevas<br>conexiones SSL se inicien de<br>inmediato aportando eficiencia<br>al proceso.<br>Permite la autentificación tanto<br>del cliente como del servidor<br>mediante certificados digitales.<br>Integridad<br>de<br>los<br>datos<br>mediante<br>código<br>de<br>autenticación de mensajes. | Disminuye notablemente la velocidad de<br>transmisión de información. El desempeño<br>se degrada, mayormente en el inicio de la<br>primera conexión ya que es cuando<br>se<br>produce la encriptación/desencriptacion de<br>la llave pública. |

**Tabla 3.2 Comparación de certificados y firmas digitales**

## **2. CONFIDENCIALIDAD:**

Debemos estar seguros de que ninguna persona ajena a la transacción puede tener acceso a los datos de la misma.

La confidencialidad se consigue con el uso de **criptografía**.

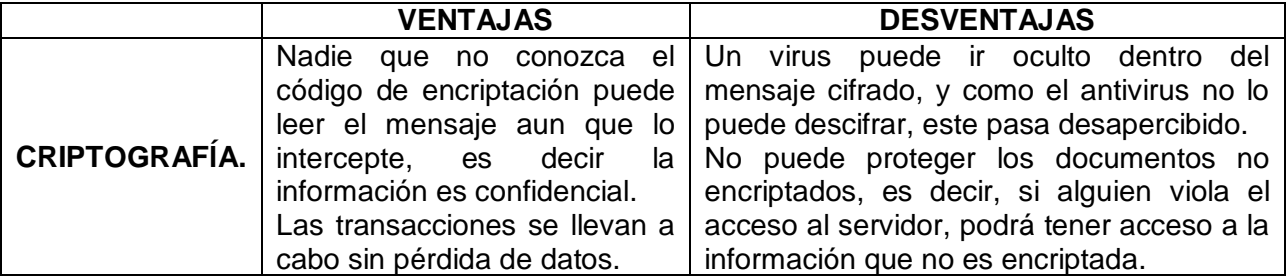

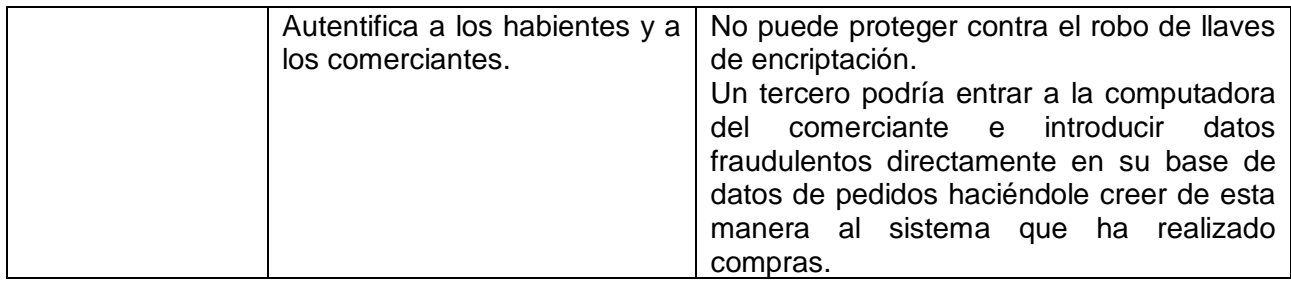

**Tabla 3.3 Ventaja y desventaja de la criptografía**

#### **3. INTEGRIDAD:**

Es necesario estar seguro de que los datos que enviamos llegan íntegros, sin modificaciones, a su destino final.

La integridad se consigue combinando **criptografía** y **firmas digitales**.

#### **4. NO REPUDIO:**

Debemos estar seguros de que una vez enviado un mensaje con datos importantes o sensibles el destinatario de los mismos nos puede negar haberlos recibido.

El no repudio se consigue mediante **los certificados** y **la firma digital**.

Para completar la información y presentarla al presidente de la asociación se hizo una comparación entre el sistema de pago PayPal y el servicio que se contrataría directamente con el banco.

Cuadro comparativo que muestra las opciones para poder hacer transacciones bancarias de la manera más segura y que requiera de poca inversión.

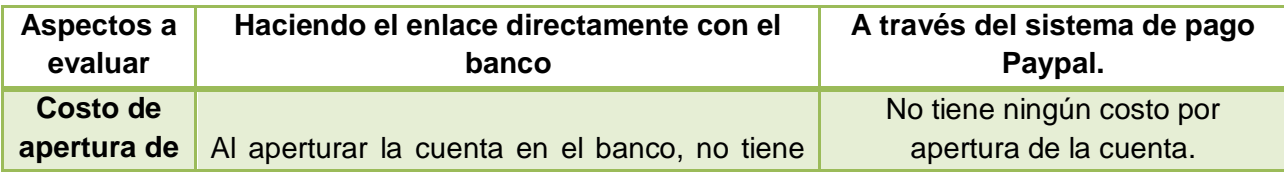

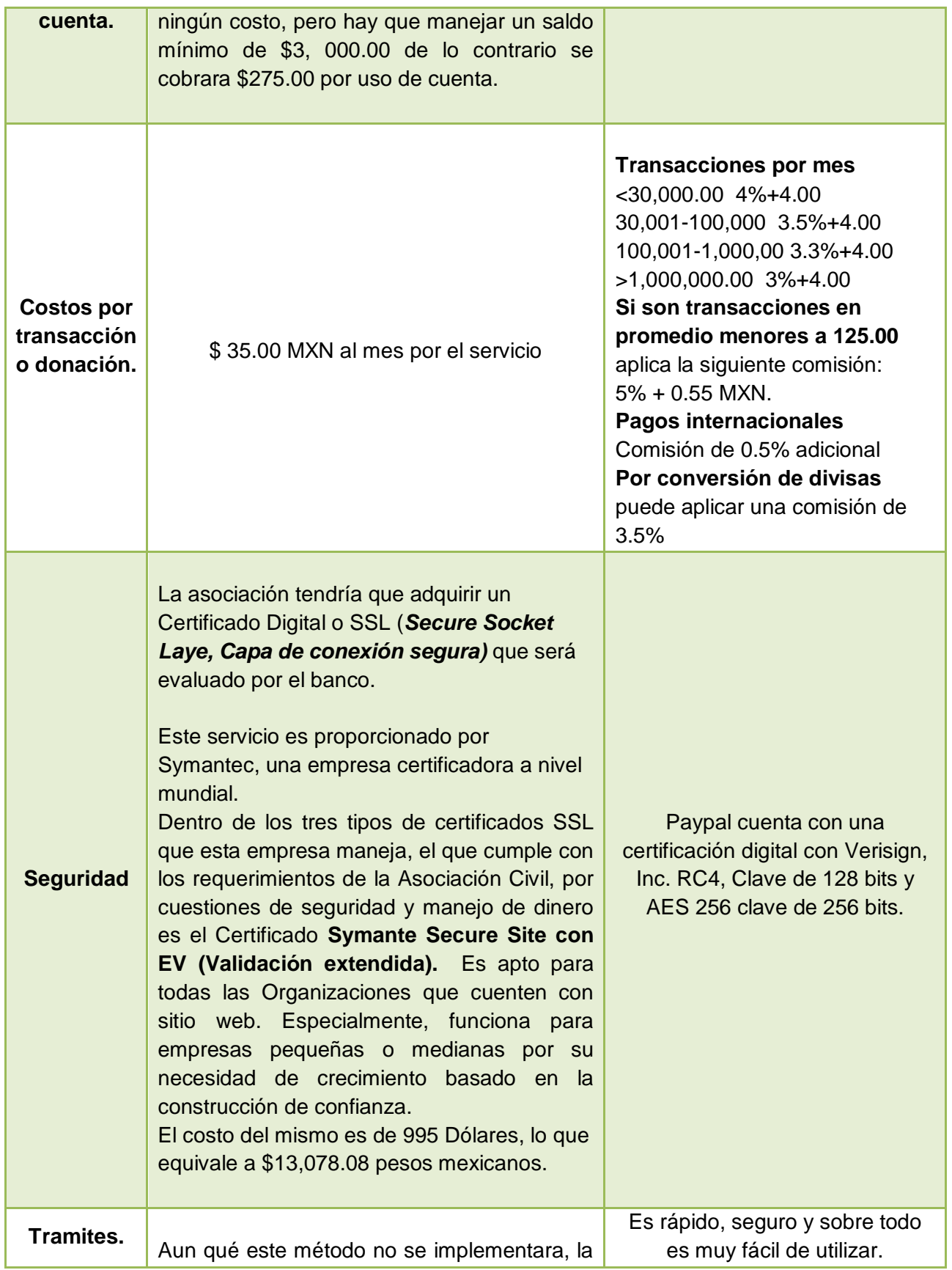

| apertura de la cuenta lleva un promedio de 3  |  |
|-----------------------------------------------|--|
| a 5 días hábiles para dar el dictamen, ya que |  |
| se deben verificar que el acta constitutiva   |  |
| cuente con las clausulas para el manejo de    |  |
| cuentas, cheques, plástico, etc. De igual     |  |
| manera se deben de corroborar los datos de    |  |
| 3 empresas o Asociaciones que den             |  |
| referencia de la Asociación solicitante.      |  |
|                                               |  |

**Tabla 3. 4 Comparación de los medios para realizar transacciones bancarias**

Después de haber realizado dicha comparación, el presidente optó por hacer uso del sistema de pago PayPal, debido a que no requiere de una inversión monetaria y no tiene un costo por aperturar o cancelar la cuenta. Únicamente este sistema cobra una comisión por cada donación recibida, lo que es bueno, porque el Ministerio no invertiría recursos económicos.

# **3.2.3 DISEÑO DE LA BASE DE DATOS**

La base de datos fué llamada donaciones.sql, y contiene dos tablas llamadas donación (se almacena la información de las donaciones) y donador (almacena la información del donador).

La relación que hay entre ambas tablas es: Un donador realiza una o más donaciones y una donación es realizada por un solo donador. Por lo tanto la relación es de 1:n.

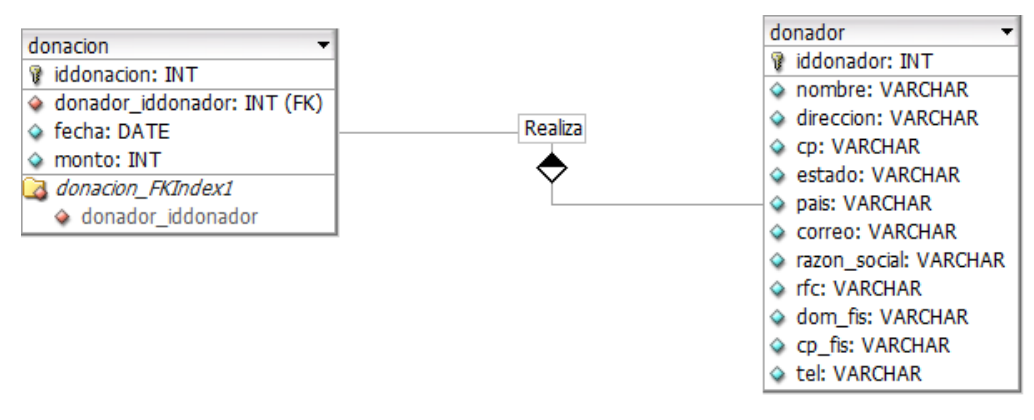

**Figura 3.9 Diagrama E-R.**

# **3.2.4 DESARROLLO DEL SISTEMA TRANSACCIONAL.**

Como resultado de la programación se obtuvo un sistema transaccional, que realiza cada una de las funciones que fueron planteadas en el análisis y diseño del sistema. A continuación se muestran las imágenes del sistema, antes de ser implementado.

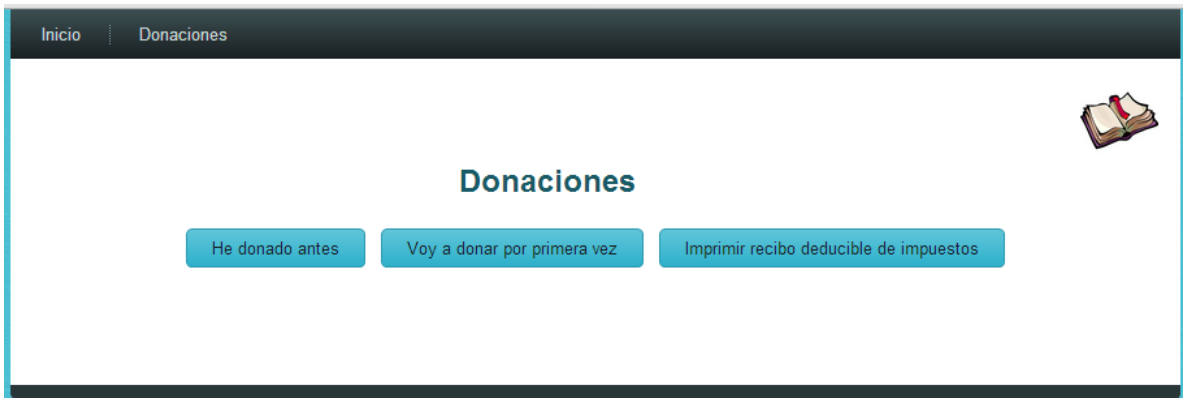

**Figura 3.10 Pantalla de inicio de sistema transaccional**

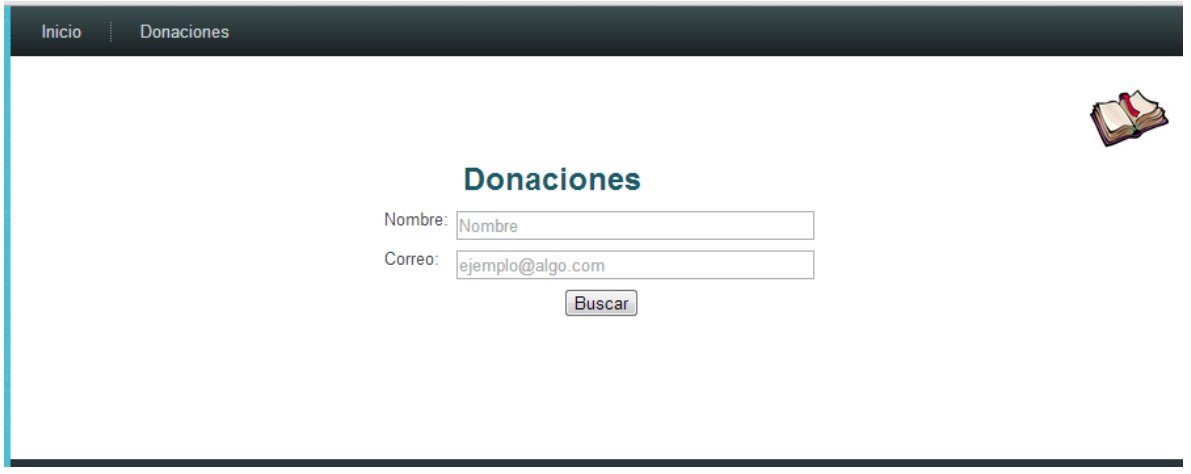

**Figura 3.11 Pantalla para buscar un donador ya registrado**

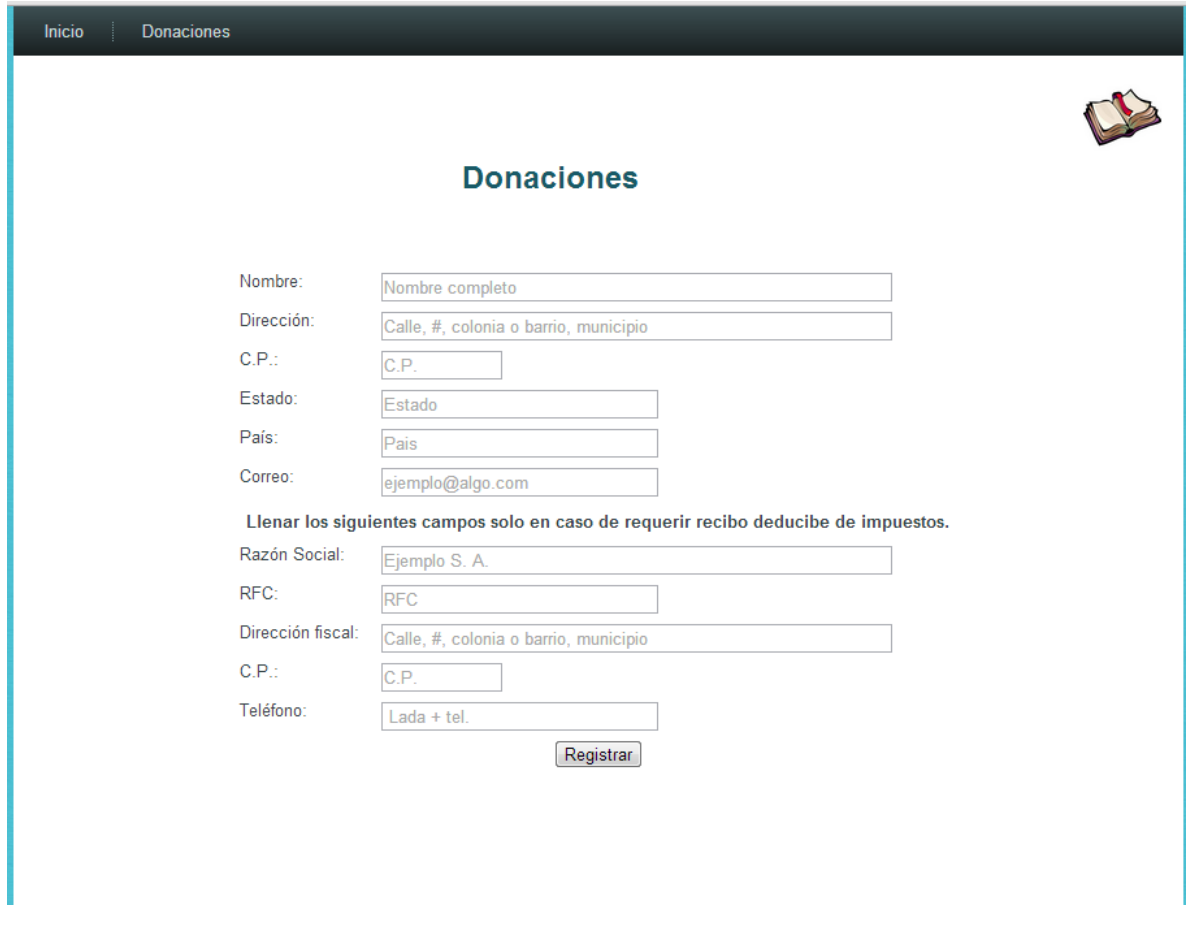

**Figura 3.12 Pantalla donde se ingresan los datos de un nuevo donador.**

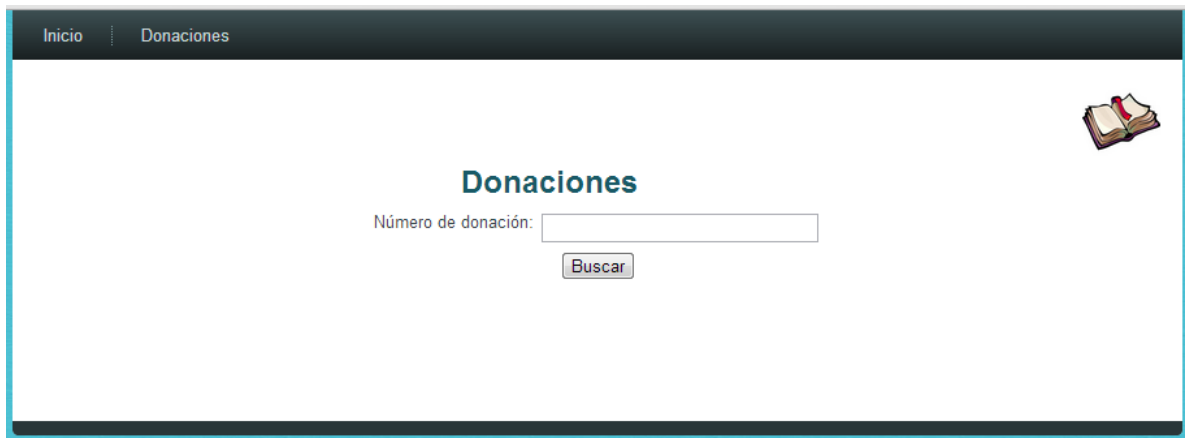

**Figura 3.13 Pantalla donde se ingresa el número de donación para imprimir recibo**

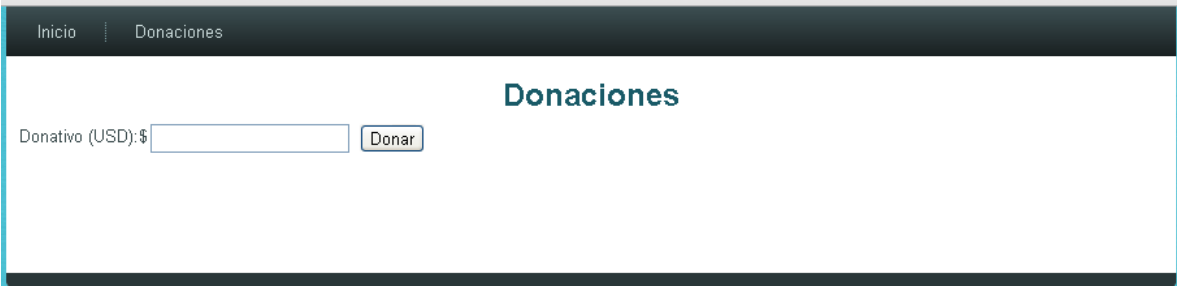

**Figura 3.14 Pantalla para ingresar a cantidad a donar (en dólares)**

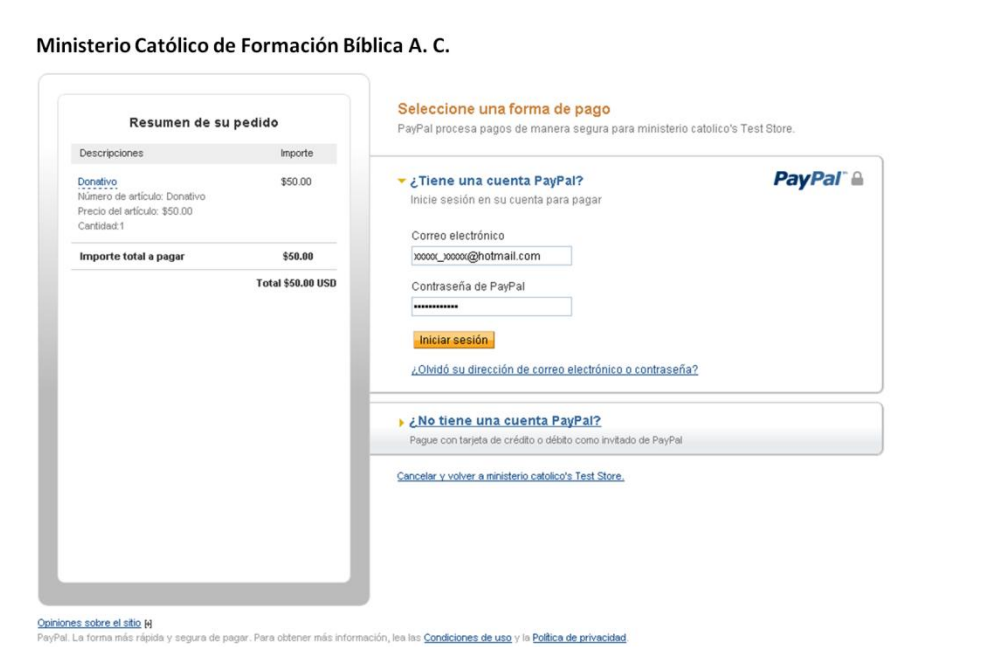

**Figura 3.15 Conexión con el sistema de pago PayPal**

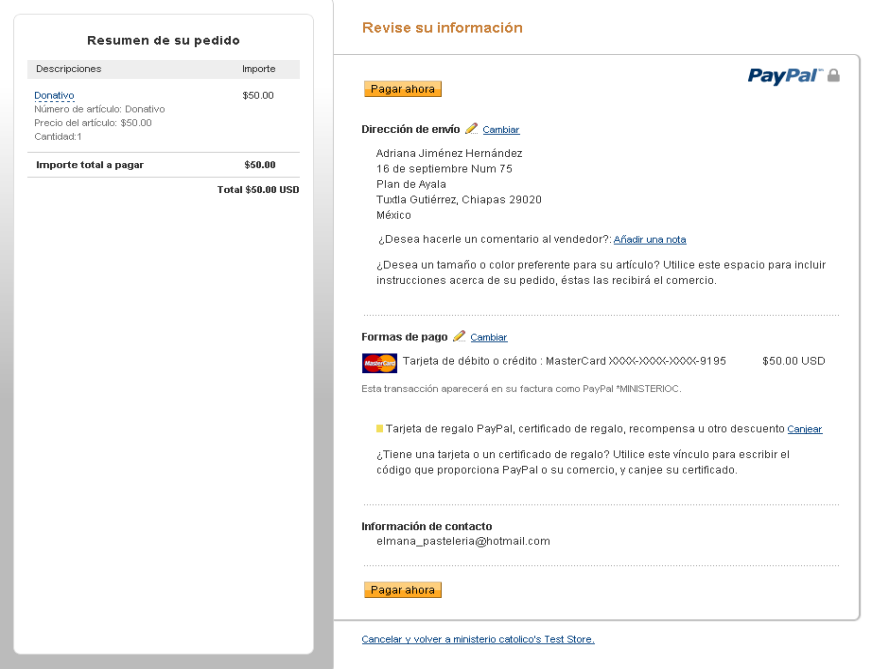

#### **Figura 3.16 Elección de tarjeta y pago.**

Ministerio Católico de Formación Bíblica A. C.

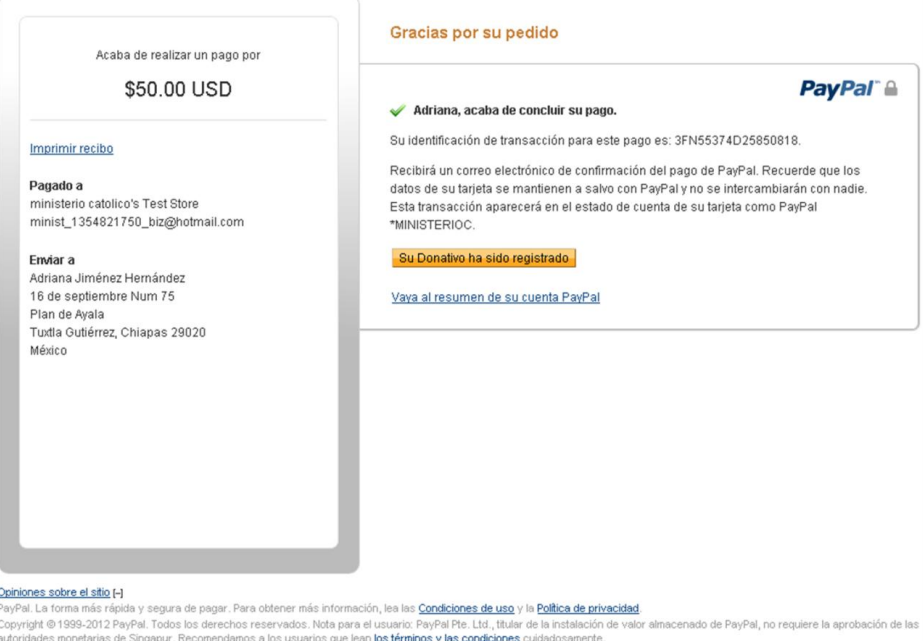

**Figura 3.17 Confirmación de la transacción realizada.**

Inicio Donaciones

Su donativo fue registrado. Gracias por ayudar.

Número de donación: 26

Se ha enviado al correo electrónico adriana\_jimenez1990@hotmail.com un mensaje con los datos de la donación.

Cantidad donada: 50.00 dolares.

**Figura 3. 18 Resumen de la donación realizada.**

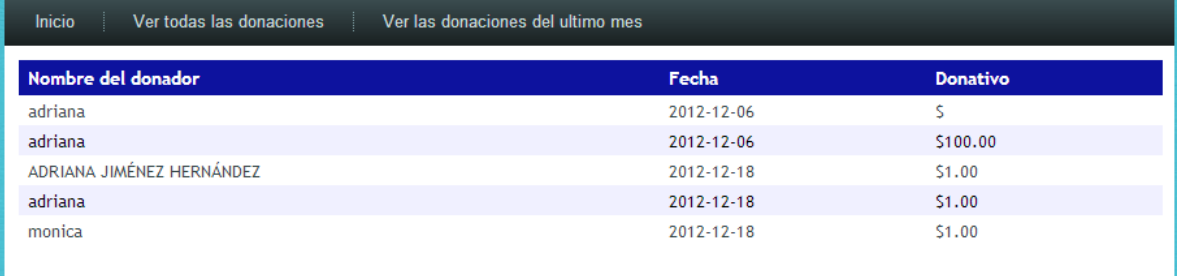

**Figura 3.19 Reporte de las donaciones recibidas.**

# CONCLUSIÓN Y RECOMENDACIONES.

# **CONCLUSIÓN:**

Como se mencionó en la introducción y a lo largo del trabajo, al concluir el proyecto de residencia profesional "Sistema transaccional para recibir donaciones vía web" no quedo implementado como se tenía planeado, porque la asociación no cuenta con el registro del acta emitido por el Registro Público de la Propiedad y el Comercio, y por lo tanto aun no puede aperturar cuentas bancarias ni recibir donaciones vía web.

Espero poder concluir este proyecto de residencia haciendo la implementación de sistema a inicios de próximo año, para no dejar inconcluso el proyecto, ya que al conocer los objetivos que persigue dicha asociación es importante apoyarle en la medida de lo posible para que se implemente el sistema y así obtener los recursos.

Al implementar el sistema transaccional se espera que con ello el Ministerio pueda recibir las donaciones de todos aquellos que se quieren solidarizar con la causa.

#### **RECOMENDACIONES:**

Dentro de las recomendaciones que hago para mejoras del sistema cómo de sitio en donde estará alojado el sistema son las siguientes:

 $\checkmark$  Anexarle al sistema transaccional el modulo de Recibos deducibles de impuestos, eso ayudará para que las empresas deseen hacen sus aportaciones al Ministerio.

- $\checkmark$  Realizar un seguimiento a los donadores, haciendo que se vuelvan participes de este proyecto enviándoles correos que los involucren en las actividades, informándoles sobre campañas de ayuda o eventos para la causa en donde se les motive a seguir donando.
- $\checkmark$  Dar a conocer a los donadores los frutos que han tenido sus aportaciones, eso ayudará para que en un futuro quieran volver a donar al Ministerio.
- $\checkmark$  Rediseñar el sitio web del Ministerio, dándole una distribución lógica, coherente y estratégica a su contenido.
- $\checkmark$  En el contenido de la página se debe mostrar las diferentes actividades que el Ministerio realiza para dar cumplimiento al objetivo de dicha razón social.

# REFERENCIAS BIBLIOGRÁFICAS

- Alarcón, V. F. (Junio 2006). *Desarrollo de sistemas de información* (Primera ed.). Colombia: UPG.
- Bourdon, R. (12 de Enero de 2012). *wamp server*. Recuperado el 28 de Noviembre de 2012, de http://www.wampserver.com/en/
- Cobo, Á., Gómez, P., Pérez, D., & Rocha, R. (2005). *PHP y MySQL Tecnologias para el desarrollo de aplicaciones web.* (Primera Edición ed.). Madrid, España: Diaz de Santos.
- Contreras, M. (23 de Marzo de 2011). *MySQL en español*. Recuperado el 20 de Noviembre de 2012, de http://mysql-espanol.org/
- Diana, B. G. (Mayo de 2008). *cca.* Recuperado el 28 de Septiembre de 2012, de http://www.cca.ula.ve/servicios/WEB\_%20SITEDE%20REDULA.pdf
- Fuentes, D. M. (2011). *Análisis de requerimientos* (Primera ed.). México, México: Casa abierta al tiempo.
- Ho, C. D. (01 de Enero de 2011). *Notepad + +*. Obtenido de Notepad + +: http://notepad-plus-plus.org/
- Hobbs, L. (2006). *Diseñar sus propia pagina web* (Segunda edición ed.). Madrid, España: MARCOBO.
- Kendall, K. E., & Kendall, J. E. (2005). *Analisis y diseño de sistema* (Sexta ed.). (G. T. Mendoza, Ed.) México: PEARSON Educacion.
- Kroenke, D. M. (2003). *Procesamiento de base de datos* (Octava ed.). (G. T. Mendoza, Ed.) México: PEARSON.
- Martínez, M. M. (Abril 2010). *Analítica web para empresas* (Primera ed.). Ramblo del Poblenou 156, 08018, Barcelona: UOC.
- Paypal. (2 de Enero de 2012). *Enviar dinero, pagos en liena*. Recuperado el 29 de Noviembre de 2012, de PayPal: https://www.paypal.com/mx/webapps/mpp/home
- Pons, O., Marín, N., Medína, J. M., Acid, S., & Vila, M. A. (2005). *Introducción a la Base de Datos* (Primera ed.). Madrid, España: PERASON.
- Pressman, R. S. (2010). *Ingenieria de Software: Un enfoque práctico* (Septima edición ed.). Madrid, España: McGraw-Hill.
- Roo, U. d. (2003). *ANUARIO. Division de ciencias sociales y económico administrativo* (Primera ed., Vol. Segundo número). Mexico D.F.: Editorial P y V.
- Sommerville, I. (2005). *Ingenieria de software* (Septima Edición ed.). Madrid, España: PEARSON.
- Yourdon, E. (2006). *Análisis estruturado moderno* (Primera edición ed.). (J. T. Bonilla, Ed.) Edo. México, México: Prentice-Hall Hispanoamericana, S. A.

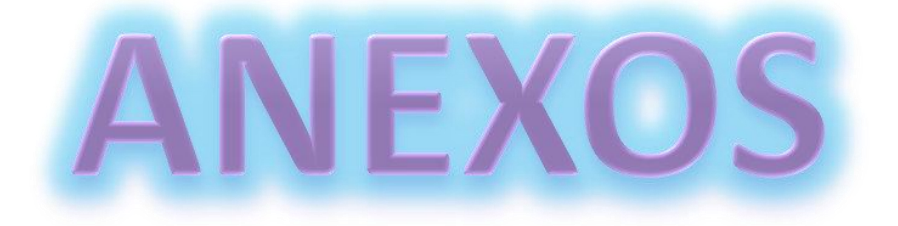

# **ANEXO A.** CUESTIONARIO DE ENTREVISTA

### **a. INFORMACIÓN DE CONTACTO**

- 1. ¿Qué tipo de negocio es su empresa? Es una Asociación Civil, no lucrativa.
- 2. ¿Cuánto tiempo lleva su empresa en el negocio? 11 años.
- 3. Si es necesario, ¿tendré disponibilidad para acceder a la información de su empresa? Si
- 4. ¿Cree que hay algún riesgo potencial en el proyecto? Si
- 5. ¿Quién será mi contacto e interlocutor para este proyecto? El presidente de la Asociación.

#### **b. OBJETIVOS**

- 1. ¿Cuál es el mensaje principal que desea transmitir? Motivar a las personas para que aporten a este gran proyecto y así poder ayudar al necesitado.
- 2. ¿Quién es su público meta específico? Empresarios que tengan el deseo de aportar recursos.

#### **c. TIEMPO Y PRESUPUESTO**

- 1. ¿Cuánto está dispuesto a invertir en este proyecto? \$ 5,000.00
- 2. ¿Existe algún límite de tiempo para desarrollar el Sistema? Si, 6 meses.
- 3. El lanzamiento del sistema ¿coincide con el lanzamiento de un producto o servicio? No.

#### **d. HOSTING Y DOMINIO**

- 1. ¿Tiene un dominio? Si (www.estudiosbiblicos.org.mx)
- 2. ¿Tiene un hosting? Si
- 3. ¿Cuál es su empresa de hosting? Neubox internet S.A. de C.V.
- 4. ¿Registró usted el dominio? No. Fué por un Ingeniero que dono sus servicios.

#### **e. ANTECEDENTES**

1. ¿Ha estado presente en el proceso antes, durante y después del diseño de páginas web completas? NO ,Después del diseño

- 2. ¿Tiene actualmente un sitio web? Si
- 3. ¿Desde cuándo ha tenido un sitio web? 2 años, pero en un año ha sufrido un cambio considerable.
- 4. ¿Qué opina la gente sobre su sitio web actual?

Que es un sitio muy limpio en diseño. En cuanto a contenido, la labor que se hace y se da a conocer es muy productiva, por que se ayuda a las personas a un cambio y que existe personas que hacen esta gran labor de ayuda al prójimo.

- 5. ¿Cuándo fué la última vez que actualizó el sitio? Hace 2 meses
- 6. El desarrollador original ¿sigue disponible? Si

#### **f. GUSTOS Y PREFERENCIAS**

- 1. Como usuario, ¿qué le molesta más sobre los sitios web? Que se alenté, que tenga mucha información, que no tenga una estructura y que no sabe uno qué va a leer.
- 2. ¿Tiene alguna idea a nivel creativo para desarrollar el sistema? Como presidente no.

# ANEXO B. CARTA DEL PRESIDENTE.

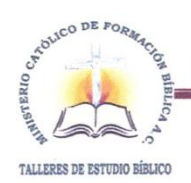

MINISTERIO CATÓLICO DE FORMACIÓN BÍBLICA A.C.

Tuxtla Gutiérrez, Chiapas 10 de diciembre del 2012.

Ing. María Delina Culebro Farrera. Asesor interno de residencia profesional. Instituto Tecnológico de Tuxtla Gutiérrez.

Por este conducto hago de su conocimiento que el Sistema Transaccional para recibir donaciones vía Internet que la C. Adriana Jiménez Hernández está desarrollando en esta A. C. todavía no se puede implementar ya que aun no se cuenta con el registro oficial en el Registro Público de la Propiedad y el Comercio, y por ende no es posible de momento aperturar la cuenta bancaria para recibir donaciones. Lo anterior a efecto de que se considere en el proceso evaluatorio que se hará a la citada alumna.

Anexo copia del protocolo y recepción que hizo el Registro Público de la Propiedad y el Comercio.

Atentamente

Ing. José Martín de la Cruz Sánchez

Presidente

c.c.p. Adriana Jiménez Hernández.- Alumna c.c.p. Archivo.

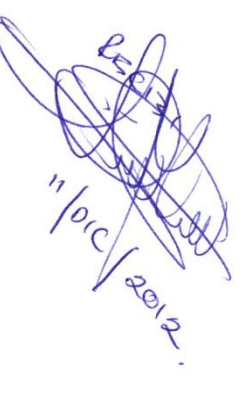
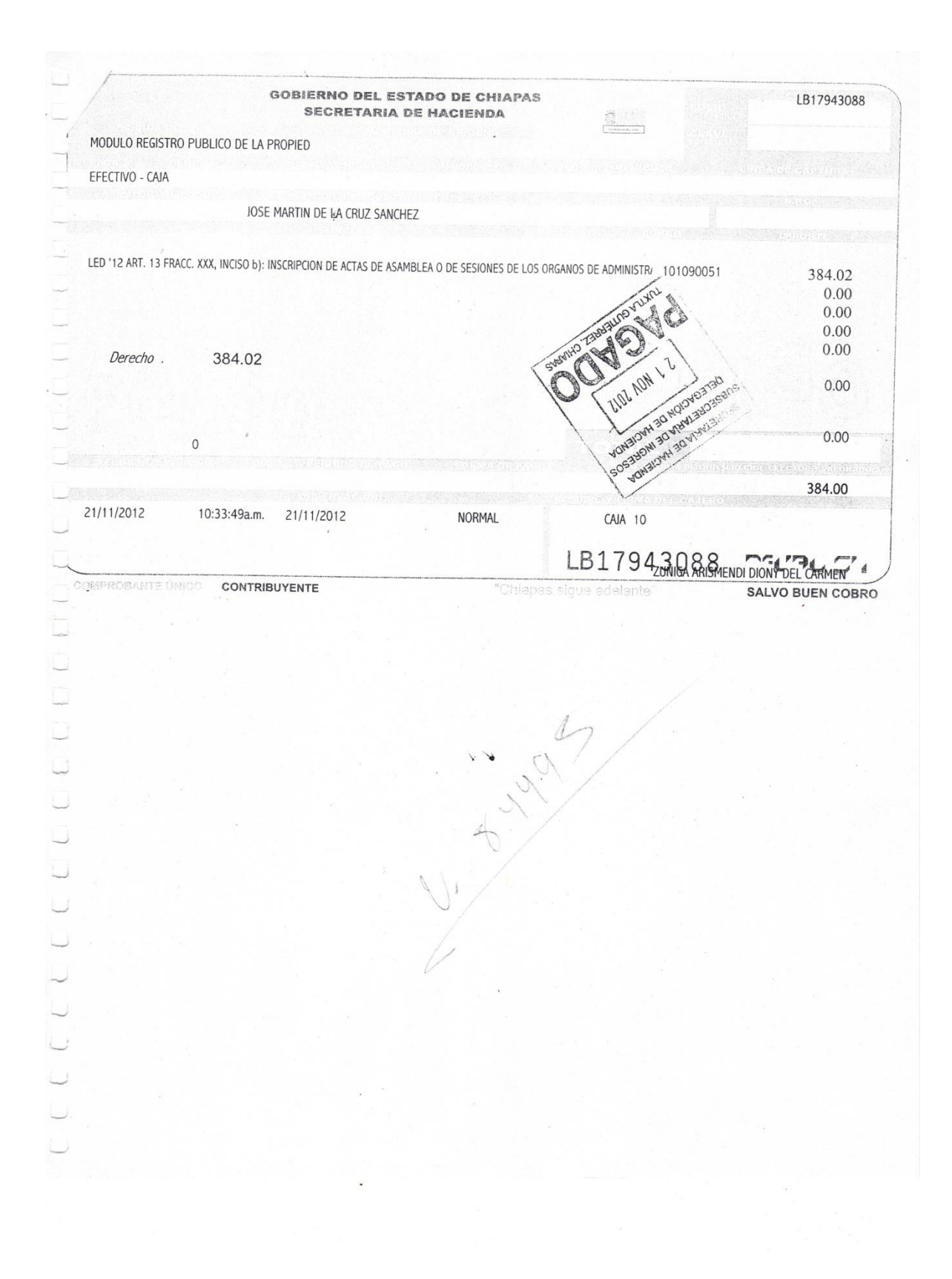

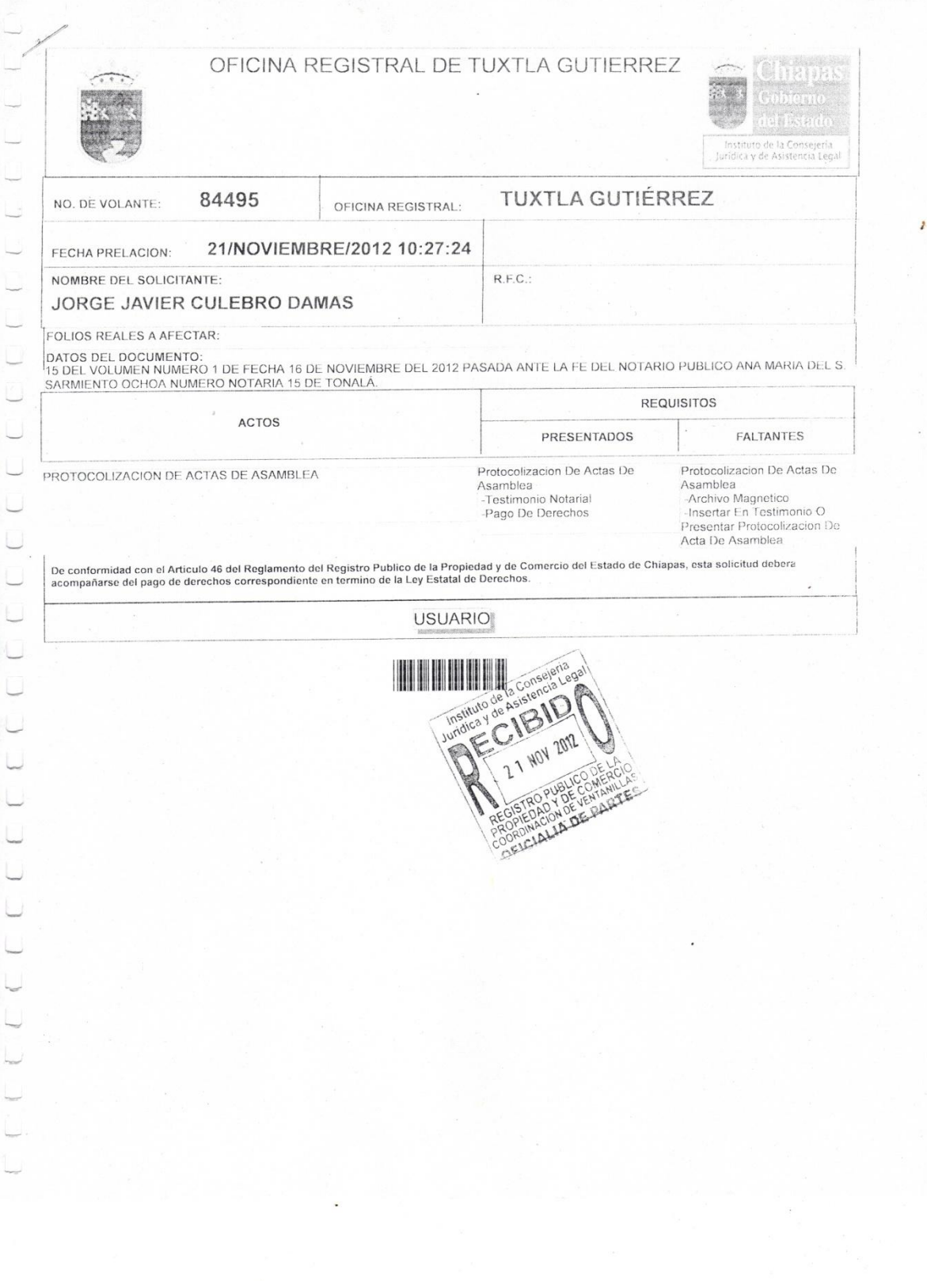

# ANEXO C. MANUAL DE USUARIO.

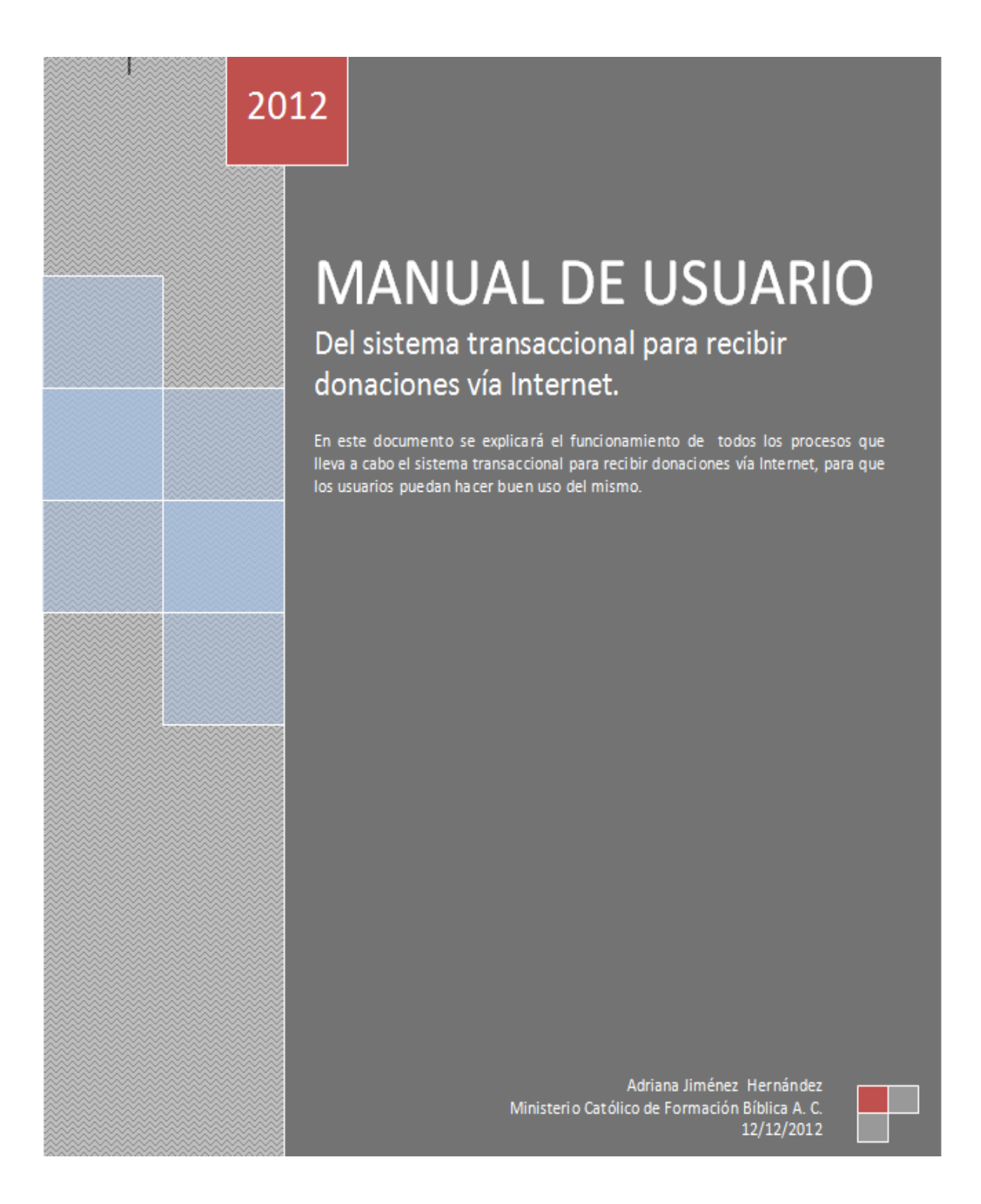

Para hacer una donación al Ministerio Católico de Formación Bíblica A. C. [\(www.estudiosbiblicos.org.mx\)](http://www.estudiosbiblicos.org.mx/), en el menú horizontal elija la opción Donaciones, como se ve en la figura 1:

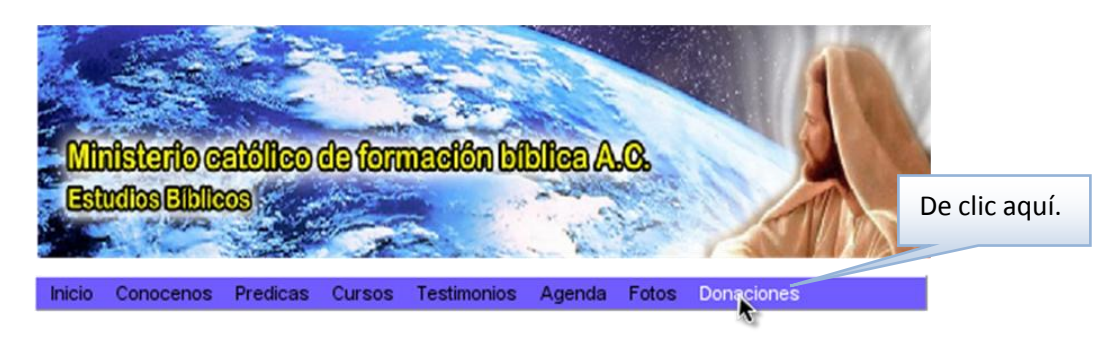

**Figura 2. Elegir la opción Donaciones**

Aparecerá la página de donaciones.

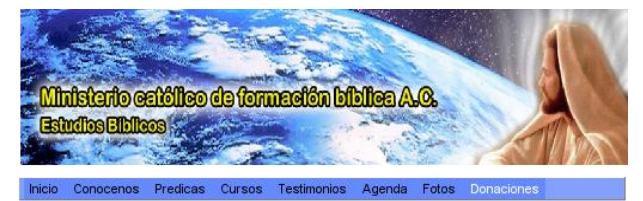

**IMPRIMIR RECIBO** 

El Ministerio Católico de Formación Biblica A. C. es una entidad sin ánimo de<br>lucro. Sus contribuciones financieras y materiales son deducibles de los<br>impuestos sobre la renta y son de tremenda ayuda para las familias pobr

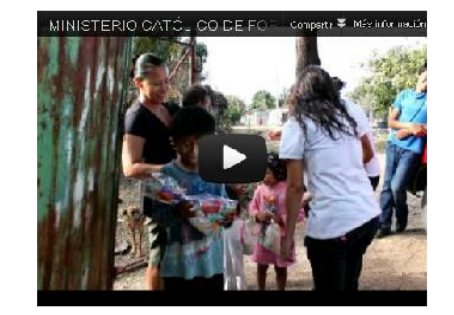

Le invitamos para que forme parte de este gran proyectoa traves de las diferentes formas para hacer su donativo.

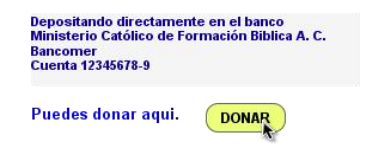

**Figura 3. Página Donaciones**

En esta página se le presentan dos opciones: Realizar la donación a través de un depósito bancario o presionando el botón **DONAR** 

Al presionar el botón ingresará el sistema transaccional para recibir donaciones vía Internet.

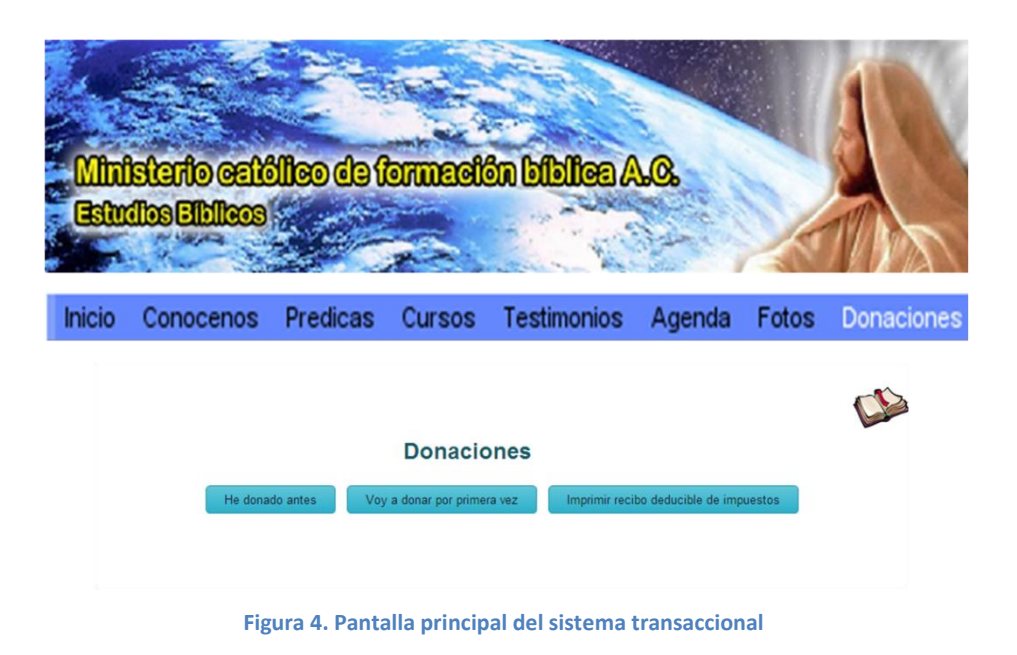

Aparecerán dos botones:

 $\checkmark$  El botón  $\left[\begin{array}{cc} \text{He donado antes} \\ \text{He donado antes} \end{array}\right]$  se utiliza cuando ha donado a esta asociación en otras ocasiones.

Al presionar este botón le aparecerá la siguiente imagen, en la que ingresará su nombre y correo electrónico con el que se registro la primera vez en el sistema.

Ingrese su nombre y correo para que el sistema busque sus datos.

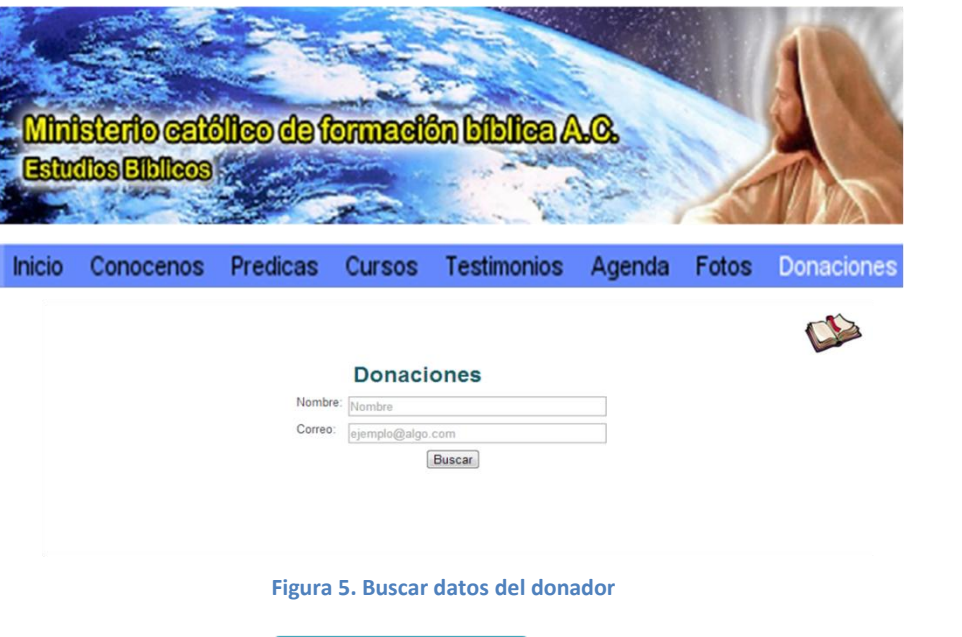

 $\checkmark$  Y en el caso del botón  $\checkmark$   $\checkmark$  voy a donar por primera vez se utiliza cuando va a donar a esta asociación por primera vez.

Aparecerá la siguiente pantalla donde debe llenar los campos con sus datos. Y

presionar el botón Registrar

**CONTRACTOR** 

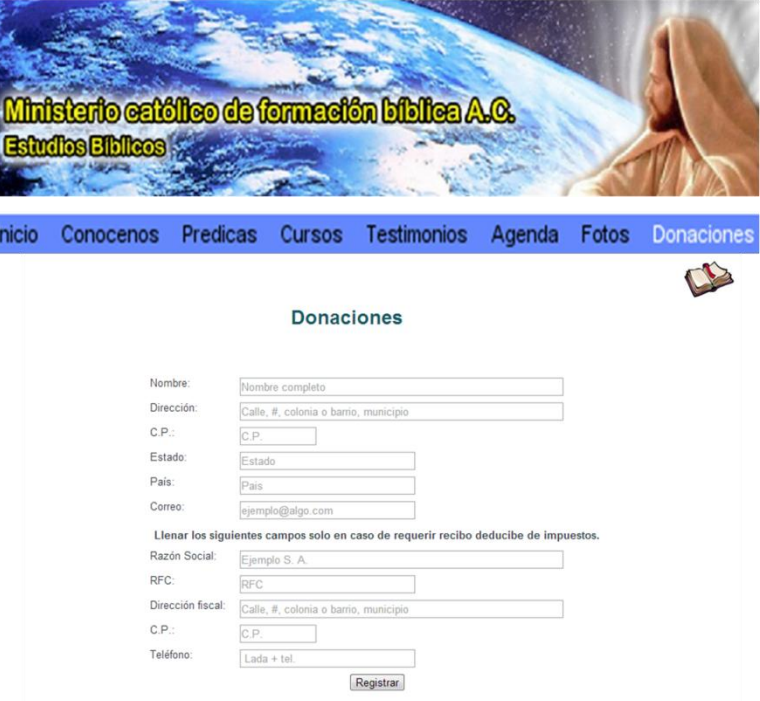

**Figura 6. Registrar datos del donador**

Recibirá en su correo electrónico un mensaje de Bienvenida al sistema transaccional para recibir donaciones. El siguiente paso es ingresar el monto a donar (Este monto es en dólares.)

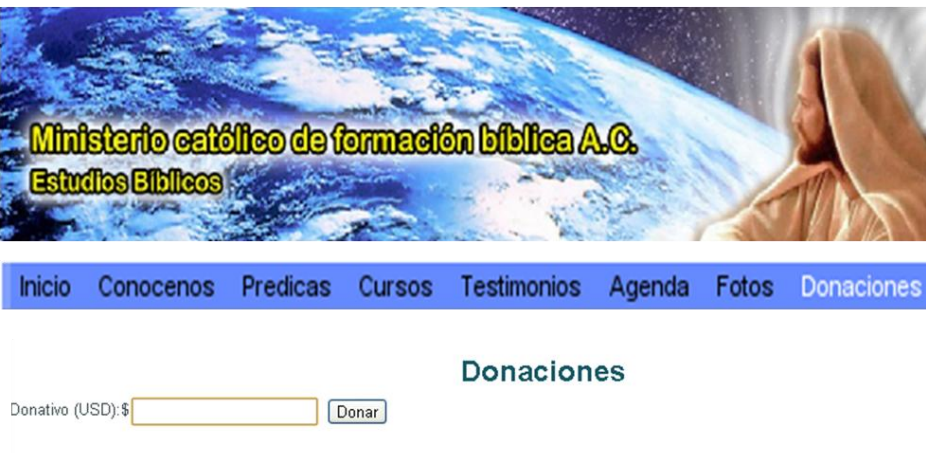

**Figura 7. Ingresar cantidad a donar.**

Presione e botón **Donar** para continuar.

El sistema lo enlazará con el sistema de pago Paypal. Si usted tiene una cuenta en Paypal, automáticamente le pedirá su contraseña para que haga la transacción con el número de tarjeta que usted normalmente utilice en Paypal. Y presione el botón **Iniciar sesión** 

Ministerio Católico de Formación Bíblica A. C.

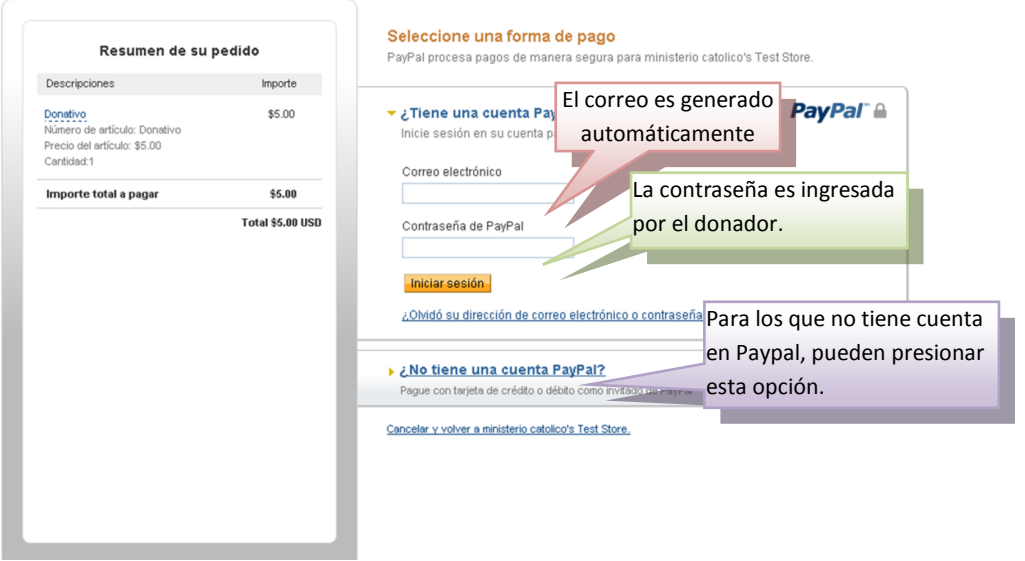

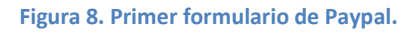

Para los que no tiene una cuenta en Paypal seleccionen el hipervínculo que se menciona en la imagen de arriba y les aparecerá la siguiente pantalla.

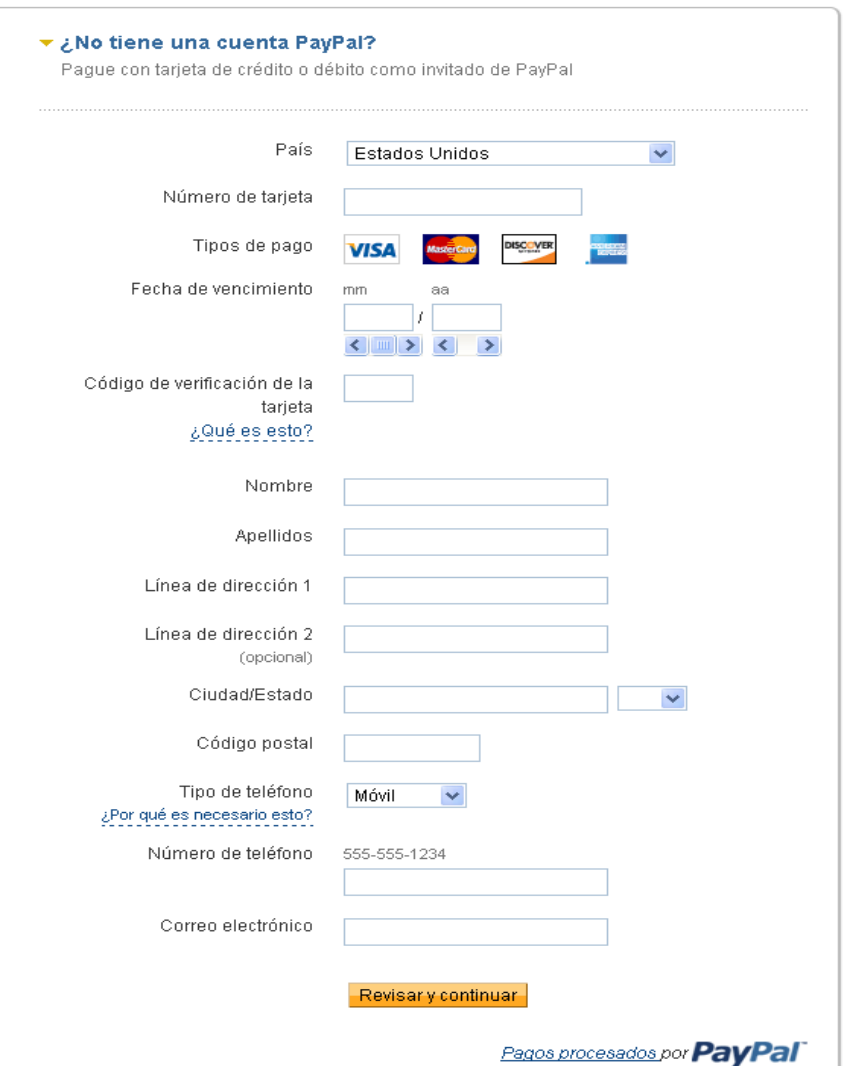

Ingrese la información solicitada y presione el botón **Revisary continuar**.

**Figura 9. Formulario de Paypal para nuevos usuarios**

Llenados los campos el sistema le mostrará un resumen sobre la donación que realizará, el número de cuenta que usará, el tipo de tarjeta, la cantidad donada, etc. Para pedir su autorización y hacer la transacción. Presionar el botón **Pagarahora** 

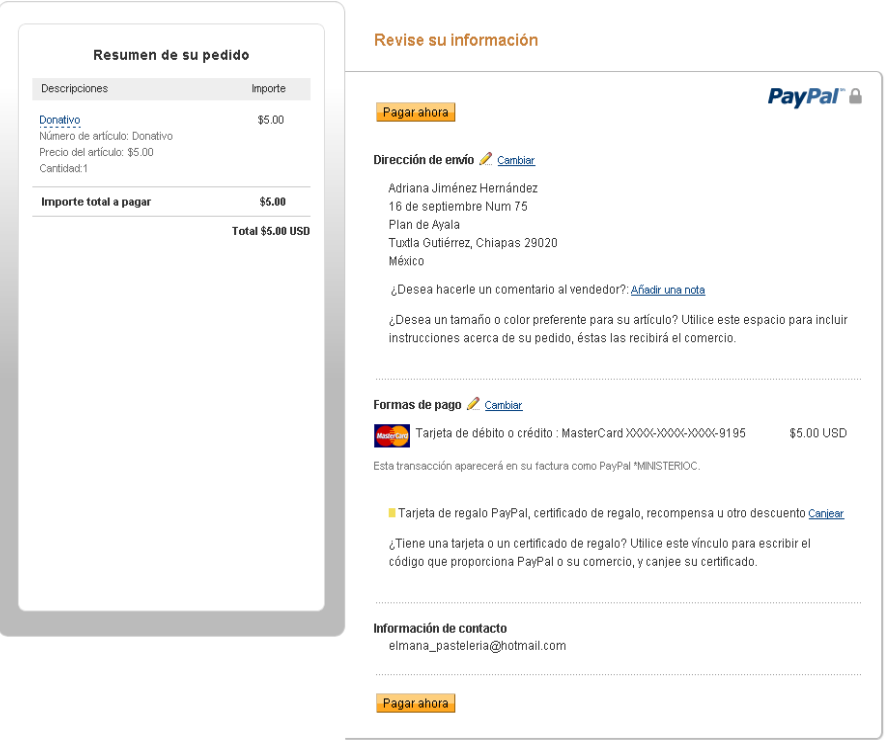

**Figura 10. Confirmación para realizar la transacción.**

El sistema de PayPal le enviará un mensaje de confirmación de la transacción.

En seguida presione el botón **Su Donativo ha sido registrado** 

Ministerio Católico de Formación Bíblica A. C.

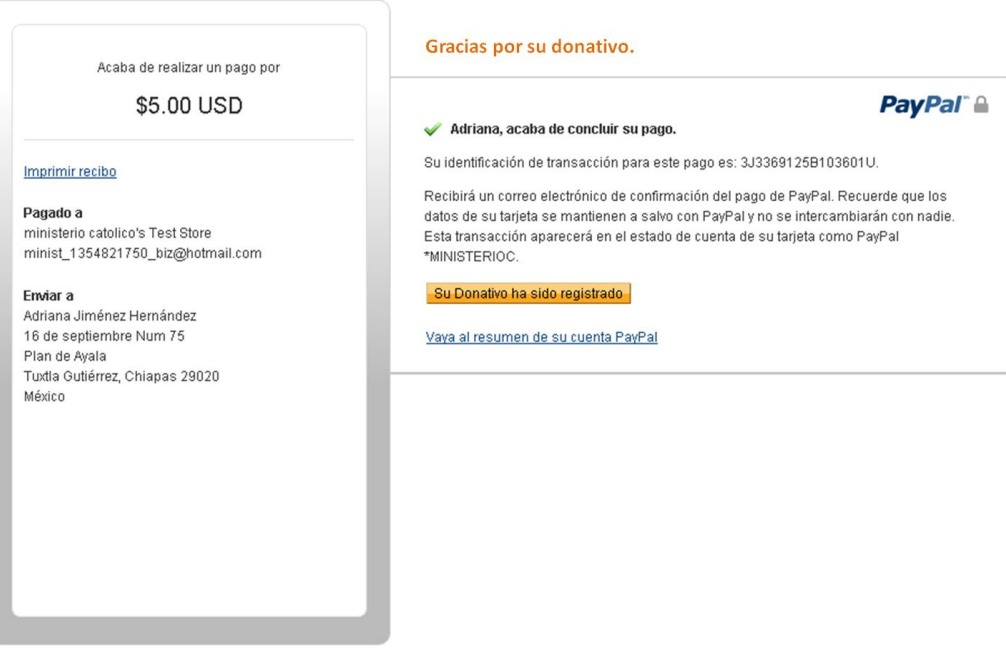

La siguiente pantalla muestra un mensaje de agradecimiento por haber realizado la transacción.

El sistema de pago Paypal nuevamente regresa al sistema transaccional.

#### Ministerio Católico de Formación Bíblica A. C.

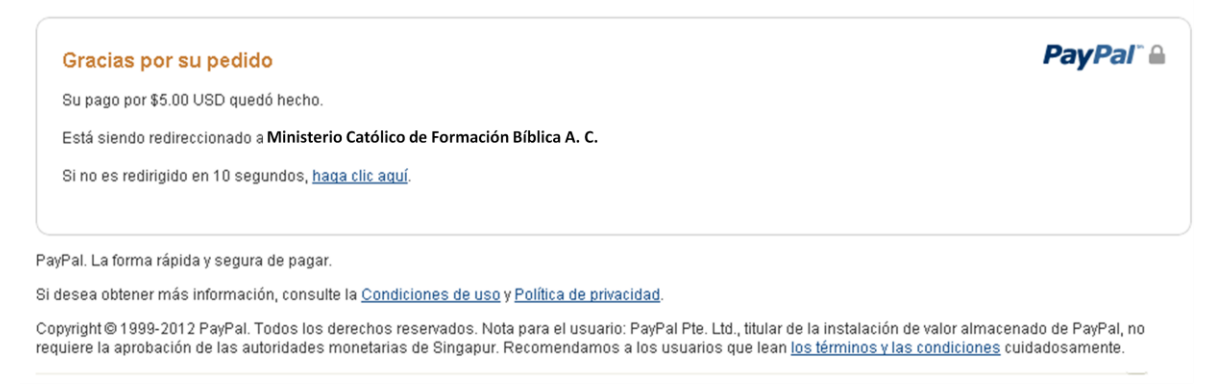

**Figura 12. Redireccionamiento al sistema transaccional.**

En el sistema transaccional se nos muestra un resumen de la donación que se realizó.

Y al mismo tiempo se manda al correo del donador un mensaje con los datos de la donación.

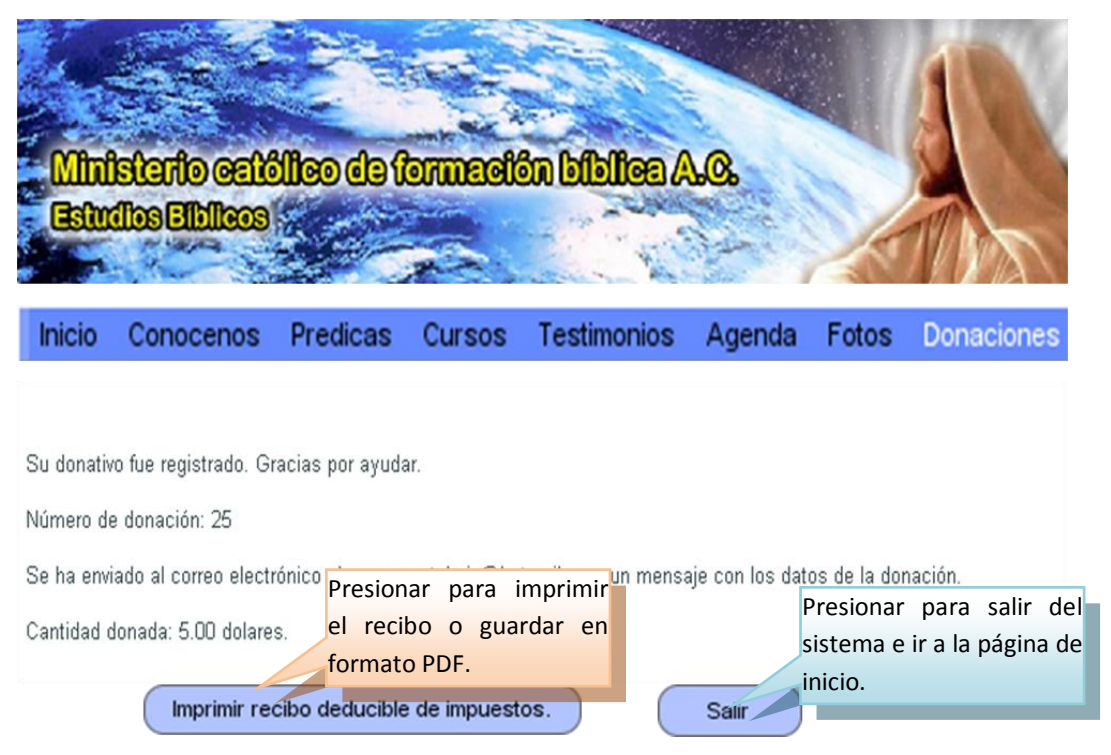

**Figura 13. Resumen de la donación en el sistema transaccional.**

Si no quiere imprimir su recibo en ese momento, lo puede hacer después únicamente con su número de donación ingresando desde la pagina de donación que se mostro al inicio del manual de usuarios.

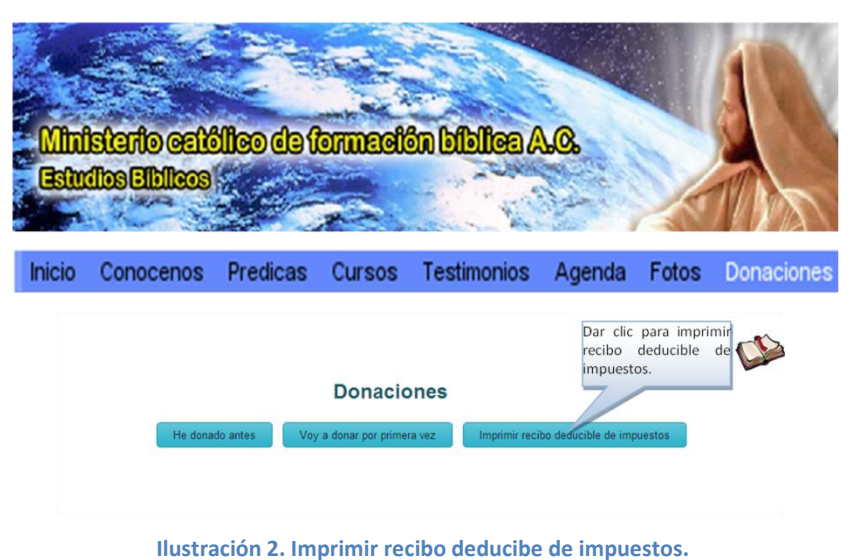

Se mostrará la siguiente pantalla solicitando el número de la donación que le fue proporcionada al donador después de haber realizado la donación.

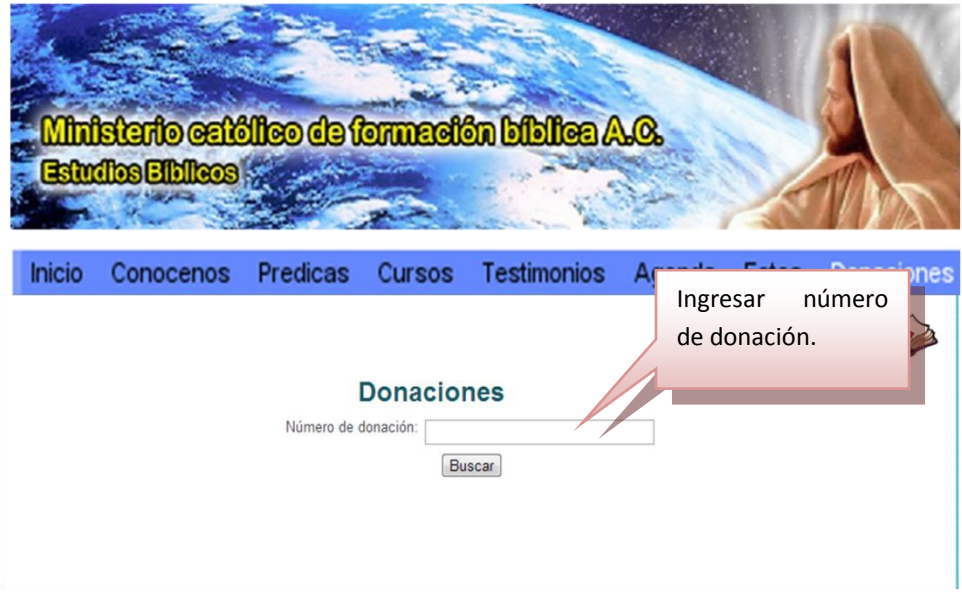

**Figura 14. Ingresar número de donación.**

Después de haber dado el número de donación se mostrará la siguiente pantalla:

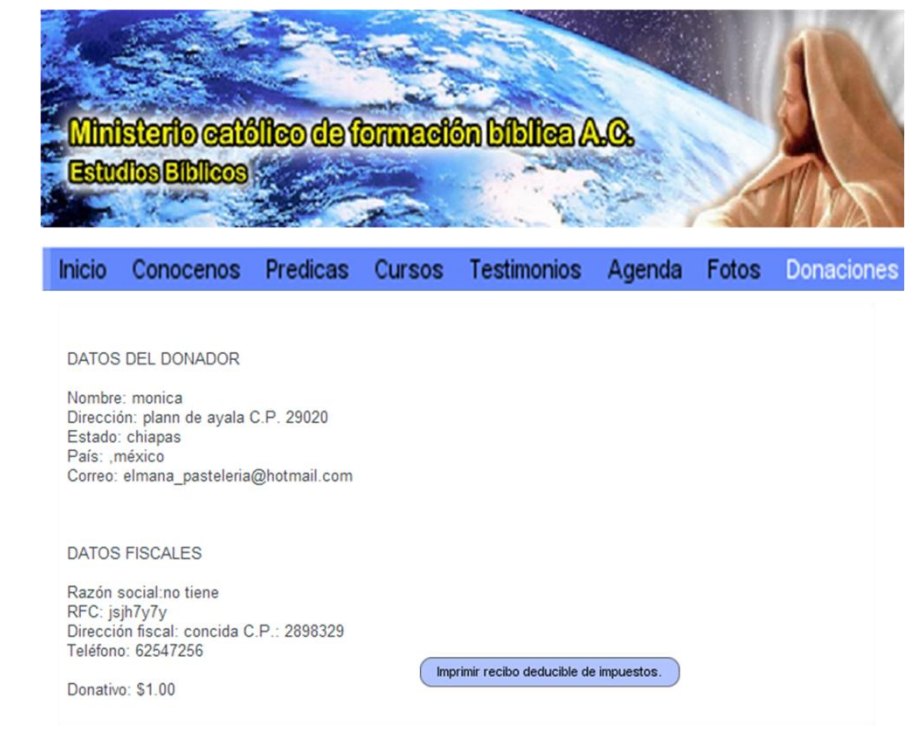

**Figura 15. Datos de la donación para imprimir el recibo deducible de impuestos.**

Presione el botón imprimir recibo y se generara automáticamente el recibo en formato PDF para guardar o imprimir.

# ANEXO D. MANUAL DEL ADMINISTRADOR

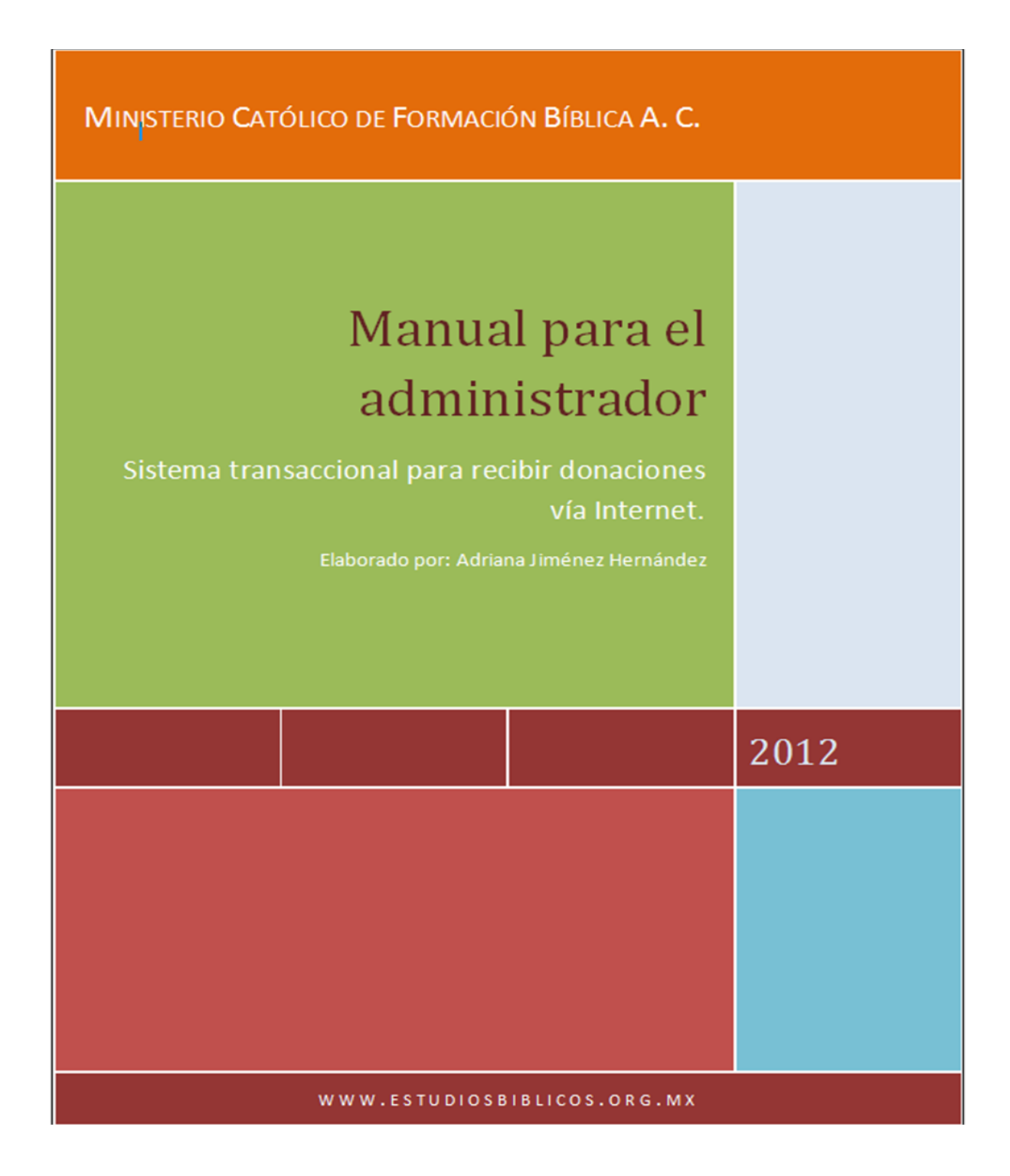

# MANUAL PARA EL ADMINISTRADOR DEL SISTEMA TRANSACCIONAL.

Este manual se divide en dos partes.

- $\checkmark$  Ver los reportes de las donaciones.
- $\checkmark$  Utilizar el sistema de pago Paypal.

## **Ver reportes de las donaciones**

Con respecto a los reportes, se puede decir que únicamente tiene que entrar a la página de Ministerio Católico de Formación Bíblica A. C. como administrador e ir a la

carpeta del sistema transaccional que dice

Automáticamente el sistema le arrojará todas las donaciones recibidas desde el último respaldo que se le hizo a la base de datos.

El sistema mostrará una lista de nombres, fechas y cantidades de todas las donaciones recibidas, como se muestra en la figura de abajo.

| <b>Inicio</b><br>Ver todas las donaciones<br>Ver las donaciones del ultimo mes |            |                 |  |  |
|--------------------------------------------------------------------------------|------------|-----------------|--|--|
| Nombre del donador                                                             | Fecha      | <b>Donativo</b> |  |  |
| adriana                                                                        | 2012-12-06 | Ś.              |  |  |
| adriana                                                                        | 2012-12-06 | \$100.00        |  |  |
| ADRIANA JIMÉNEZ HERNÁNDEZ                                                      | 2012-12-18 | \$1.00          |  |  |
| adriana                                                                        | 2012-12-18 | \$1.00          |  |  |
| monica                                                                         | 2012-12-18 | \$1.00          |  |  |

**Figura 16. Muestra todas las donaciones recibidas**

Presione el botón ubicado en la parte de arriba de la pantalla del sistema transaccional, llamado Consultar último mes, para ver las donaciones recibidas el último mes.

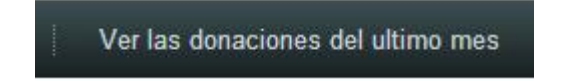

**Figura 17. Presionar botón, para ver reporte del último mes.**

Aparecerá un listado igual que el anterior pero únicamente con los donativos recibidos en el último mes.

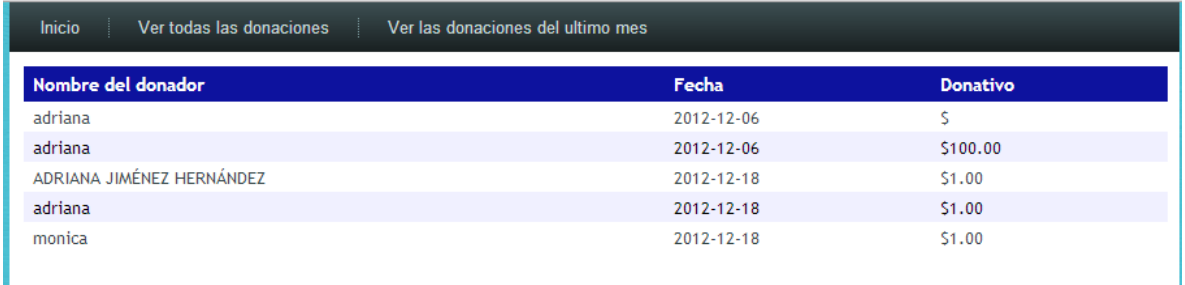

**Figura 18. Reporte de las donaciones recibidas en el último mes**

## **Utilizar el sistema de pago PayPal.**

Para hacer uso del recurso que se reciben vía internet a través del sistema de pago PayPal es necesario saber cómo acceder a este.

- 1. Ingrese al sitio oficial del sistema de pago Paypal [\(https://www.paypal.com/\)](https://www.paypal.com/)
- 2. Introduzca el nombre de usuario y la contraseña. (Estos datos ya se le han dado a la persona encargada de administrar el sistema transaccional)

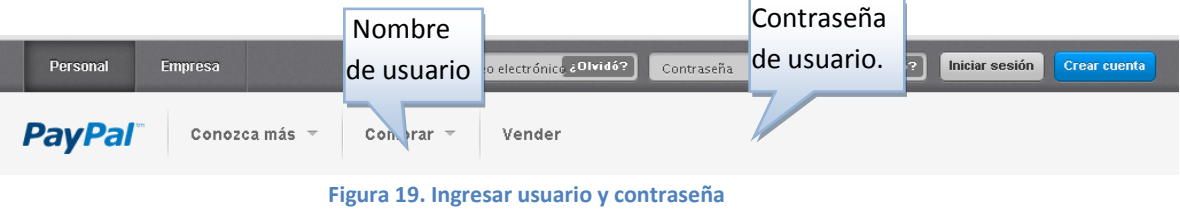

3. Al ingresar a sistema de pago PayPal se mostrará la pantalla principal de la cuenta de la organización.

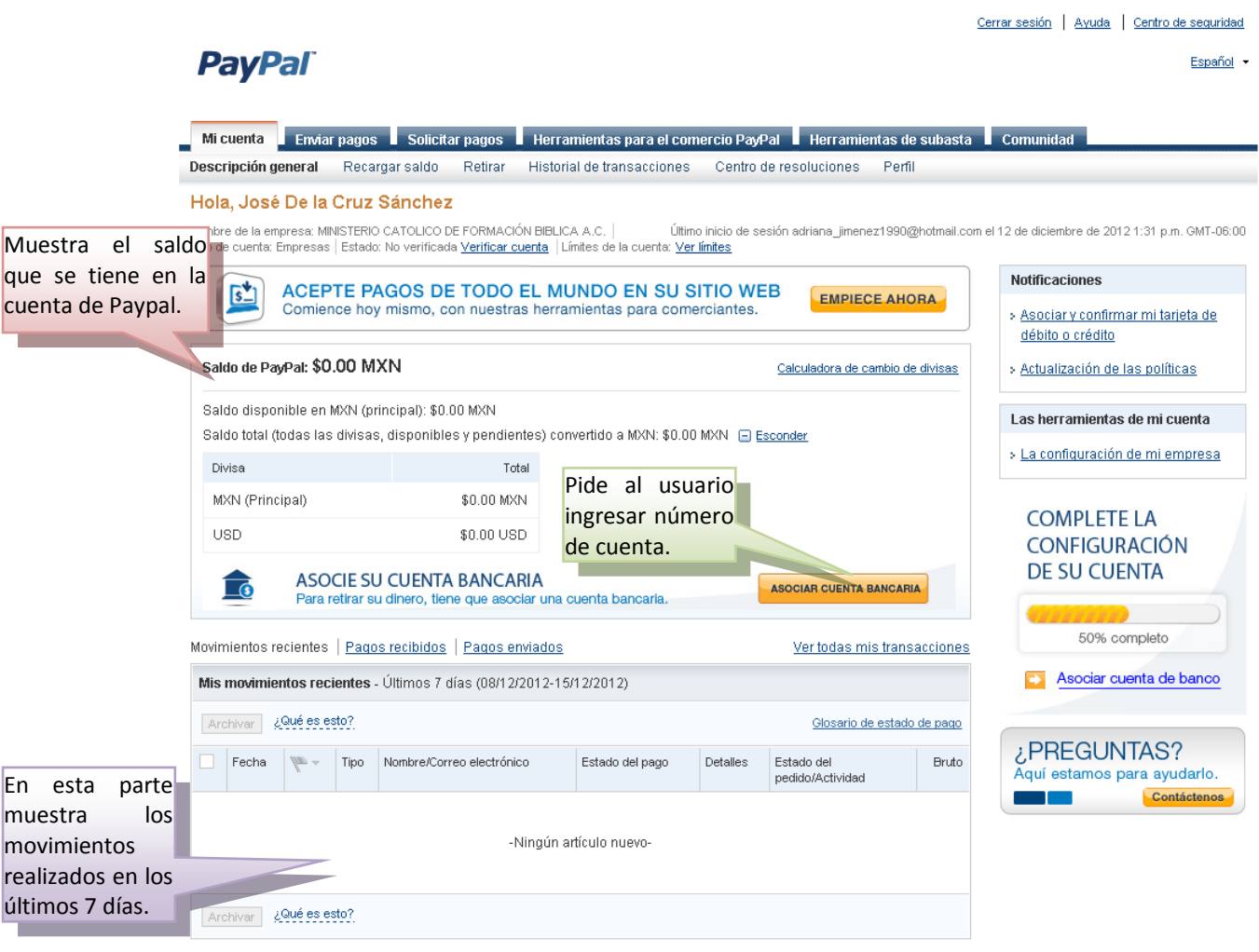

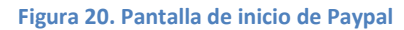

4. Si se desea realizar algún cambio de número de cuenta, contraseña usuarios, etc. Se realiza seleccionando la opción Perfil del menú horizontal.

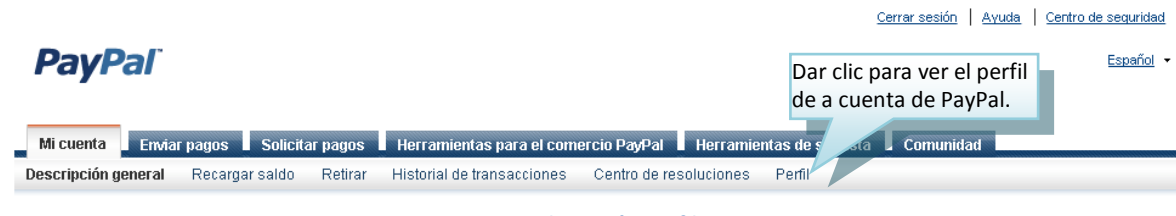

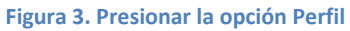

5. La pantalla mostrada es la siguiente:

| <b>PayPal</b>                                                                                                    |                            | Cerrar sesión<br>Ayuda<br>correo, dirección, contraseña<br>teléfonos, o alguna información de la                                                       | Sequridad y protección<br>Se puede editar el nombre de usuario, |
|----------------------------------------------------------------------------------------------------|----------------------------|----------------------------------------------------------------------------------------------------|-----------------------------------------------------------------|
| Enviar pagos<br>Mi cuenta<br>Descripción general<br>Recargar saldo                                                                                                    | Solicitar pagos<br>Retirar | ⊤ Herramientas para el comercio PayPal ■ Herramientas de sul <mark>organización.</mark><br>Historial de transacciones Centro de resoluciones<br>Perfil |                                                                 |
| Mi perfil                                                                                                    |                            |                                                                                                    |                                                                 |
| Información de mi<br>۰,<br>empresa<br>Correo electrónico, dirección, teléfono,<br>más.<br>Mi dinero<br>Tarjetas de crédito, cuentas bancarias,<br>más.<br>Mi configuración<br>Notificaciones, Id. de cliente, más.<br>Mis herramientas de venta<br>Recibir pagos, envío, más. | Nombre                     | José De la Cruz Sánchez                                                                                                    | Cambiar                                                         |
|                                                                                                    | Correo electrónico         | adriana jimenez1990@hotmail.com (Principal)                                                                                                    | Actualizar                                                      |
|                                                                                                    | Dirección                  | 2a ote sur num. 203-c, Terán<br>(Particular)<br>1a sur pte Num. 235<br>(Empresa)                                                                       | Actualizar                                                      |
|                                                                                                    | Teléfono                   | 6155078 (Empresa)<br>6155078 (Servicio de Atención al Cliente)<br>9611867906 (Móvil)                                                                   | Actualizar                                                      |
|                                                                                                    | Contraseña                 |                                                                                                    | Cambiar                                                         |
|                                                                                                    | Preguntas de seguridad     | ¿Cuál es el apellido de soltera de su abuela?<br>¿Cómo se llamaba su primer compañero de apartamento?                                                  |                                                                 |
|                                                                                                    | Información de la empresa  | MINISTERIO CATOLICO DE FORMACIÓN BIBLICA A.C.<br>Editar mi tipo de empresa, URL y más                                                                  | Actualizar                                                      |
|                                                                                                    | Id. de cuenta de comercio  | WR8HQYW92WUVQ                                                                                                    |                                                                 |

**Figura 4. Perfil del usuario para hacer modificaciones.**

6. Si se desea realizar un retiro de la cuenta de PayPal, a una cuenta bancaria, presionar la siguiente pestaña del menú:

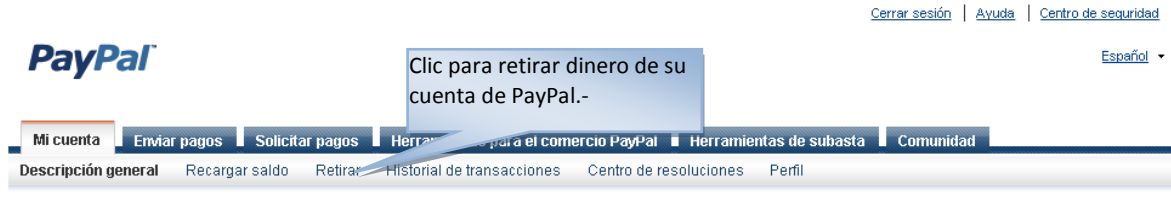

**Figura 5. Elegir la opción Retirar**

Aparecerá la siguiente pantalla. Se pueden hacer dos tipos de retiros de la cuenta, en bancos del país o en bancos de E.U. En los primeros, se cobra una comisión en caso de ser un retiro menor a 1,500.00 MXN, de lo contrario no genera un costo extra. Y si su retiro lo desea hacer en un banco de E. U. no tiene costo adicional.

**PayPal** 

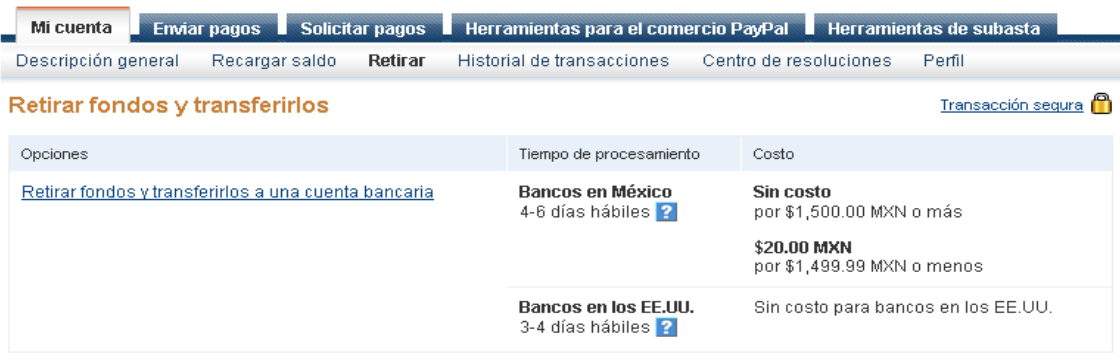

**Figura 6. Opciones para retirar e dinero de la cuenta de Paypal.**

Presionar el vínculo que aparece dentro de las opciones y se mostrara la siguiente ventana:

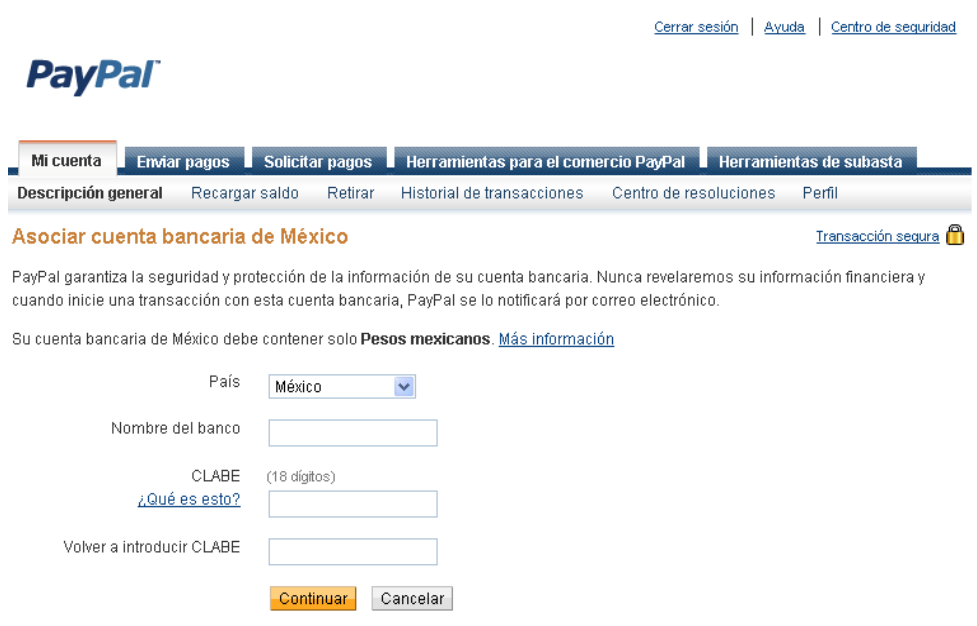

**Figura 7. Insertar datos de la cuenta a la que se va a transferir el recurso.**

En ella se agregan los datos de la cuenta a la que se quiere transferir el recurso. Llenados los campos damos clic en el bortón Continuar y el sistema de Paypal se encargará de hacer la transacción.

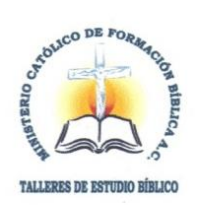

## MINISTERIO CATÓLICO DE FORMACIÓN BÍBLICA A.C.

Tuxtla Gutiérrez, Chiapas; a 05 de octubre del 2012.

Asunto: Aceptación de residencia.

C. Ing. Rodrigo Ferrer González. Jefe del departamento de Gestión Tecnológica y Vinculación. Instituto Tecnológico de Tuxtla Gutiérrez. Ciudad.

Estimado Ing. Ferrer, por este conducto comunicamos a usted que con fecha 27 de agosto del presente año la C. Adriana Jiménez Hernández número de control 08270901, fue aceptada en este organismo para realizar su residencia profesional en el área de informática por un periodo de 640 horas, esperando que con esto contribuyamos a la formación profesional de su educando.

Sin más por el momento quedamos de usted, a sus más apreciables y distinguidas consideraciones.

**ATENTAMENTE** 

Ing. José Martin de la Cruz Sánchez

Presidente

TECNOLOGICO

**UXTL** 

**GUTIERREZ** 

**DE FOR** <sub>sCO</sub>

Permiso de Relaciones Exteriores: 4402749 1a. Calle Sur Poniente No. 235 Col. San José Terán Tuxtla Gutiérrez, Chiapas.

C.c.p. Archivo C.c.p. Alumno

> 1ª Sur Poniente No. 235, Col. San José, Terán. Tuxtla Gutiérrez, Chiapas. Tel. 61 5 47 62 y 61 5 50 78. www.estudiosbiblicos.org.mx

#### **INSTITUTO TECNOLÓGICO DE TUXTLA GUTIÉRREZ**

# SUBDIRECCIÓN ACADÉMICA<br>DEPARTAMENTO DE CÍENCIAS ECONÓMICO ADMINISTRATIVOS SEGUIMIENTO DE PROYECTO DE RESIDENCIAS PROFESIONALES

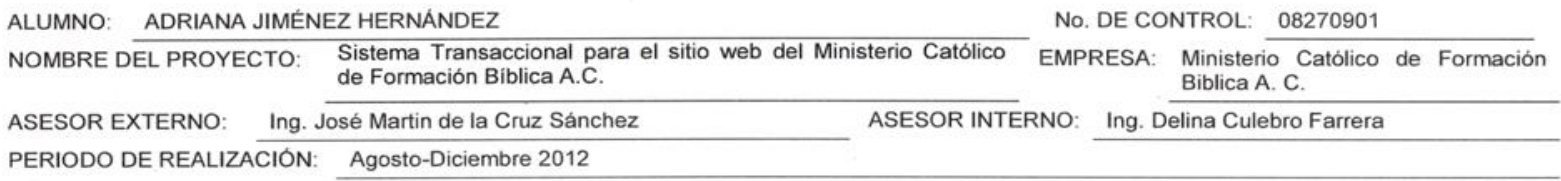

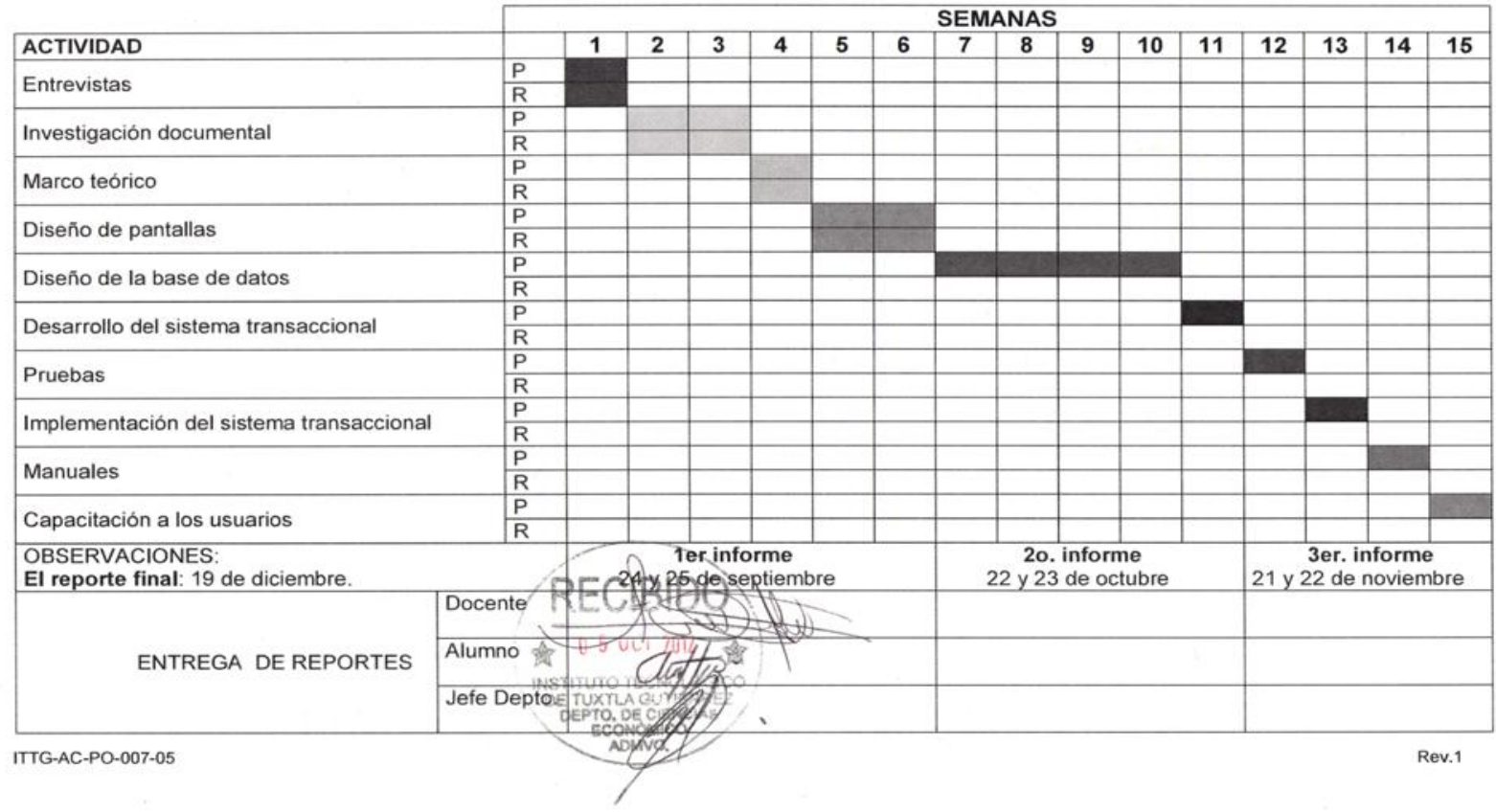

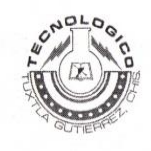

# INSTITUTO TECNOLÓGICO DE TUXTLA GUTIÉRREZ

# SUBDIRECCIÓN ACADÉMICA<br>DEPARTAMENTO DE CÍENCIAS ECONÓMICO ADMINISTRATIVOS SEGUIMIENTO DE PROYECTO DE RESIDENCIAS PROFESIONALES

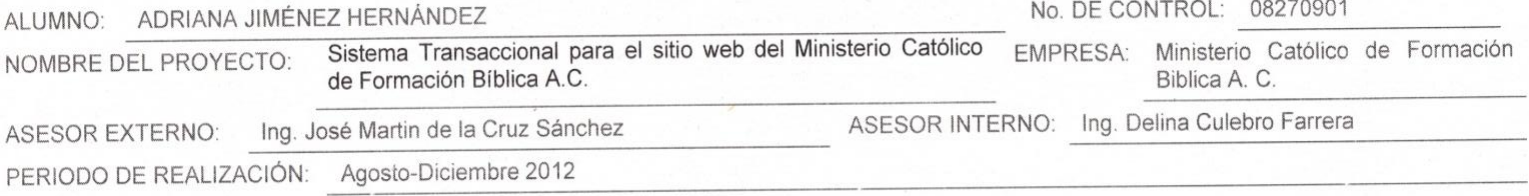

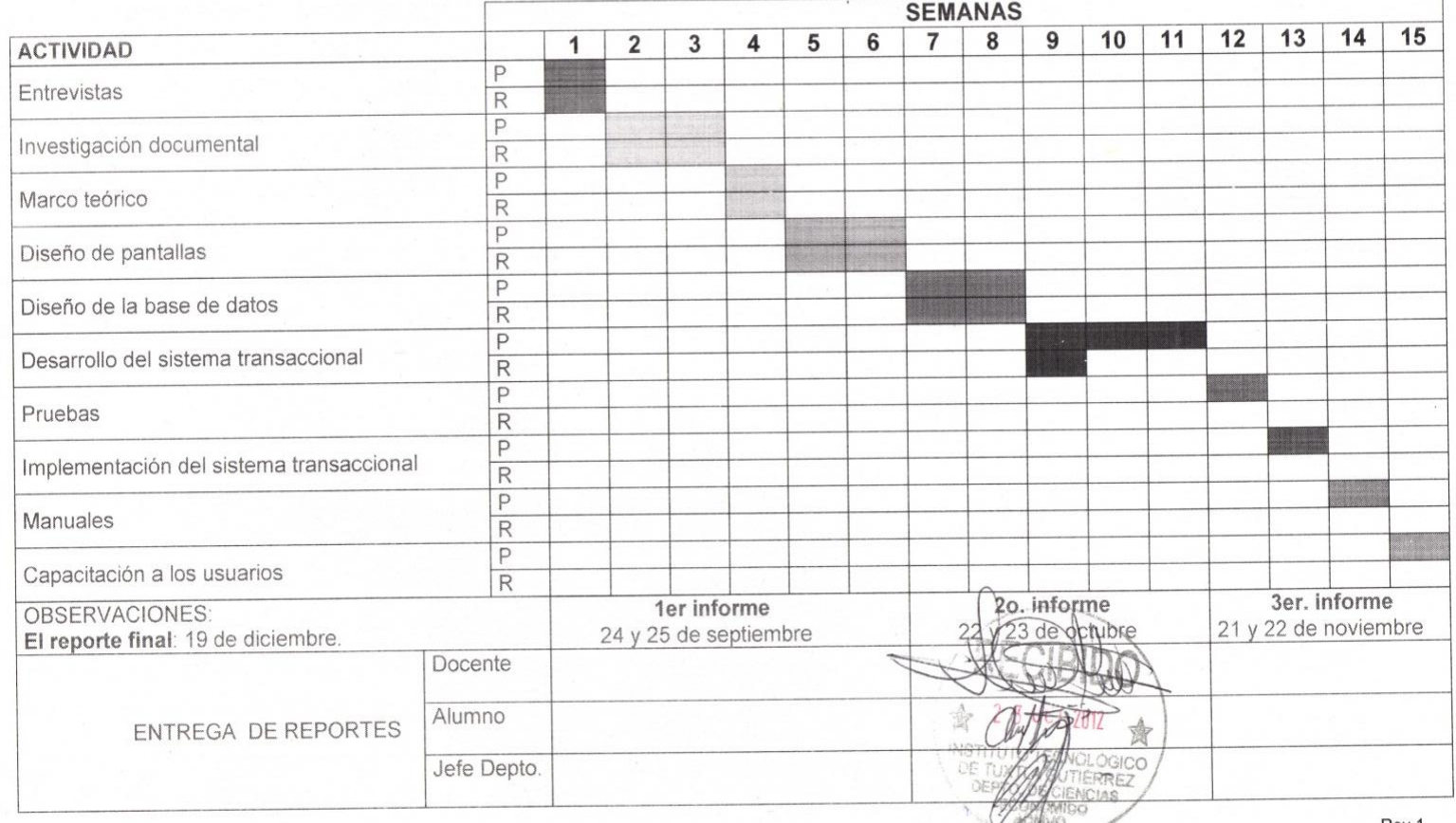

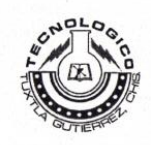

#### **INSTITUTO TECNOLÓGICO DE TUXTLA GUTIÉRREZ**

# SUBDIRECCIÓN ACADÉMICA<br>DEPARTAMENTO DE CÍENCIAS ECONÓMICO ADMINISTRATIVOS SEGUIMIENTO DE PROYECTO DE RESIDENCIAS PROFESIONALES

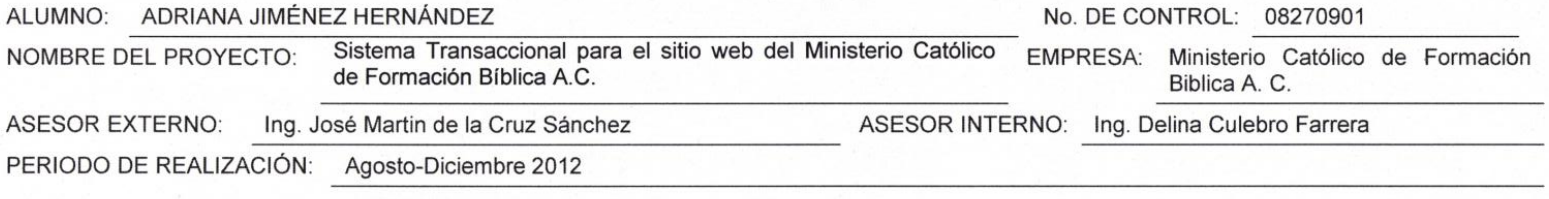

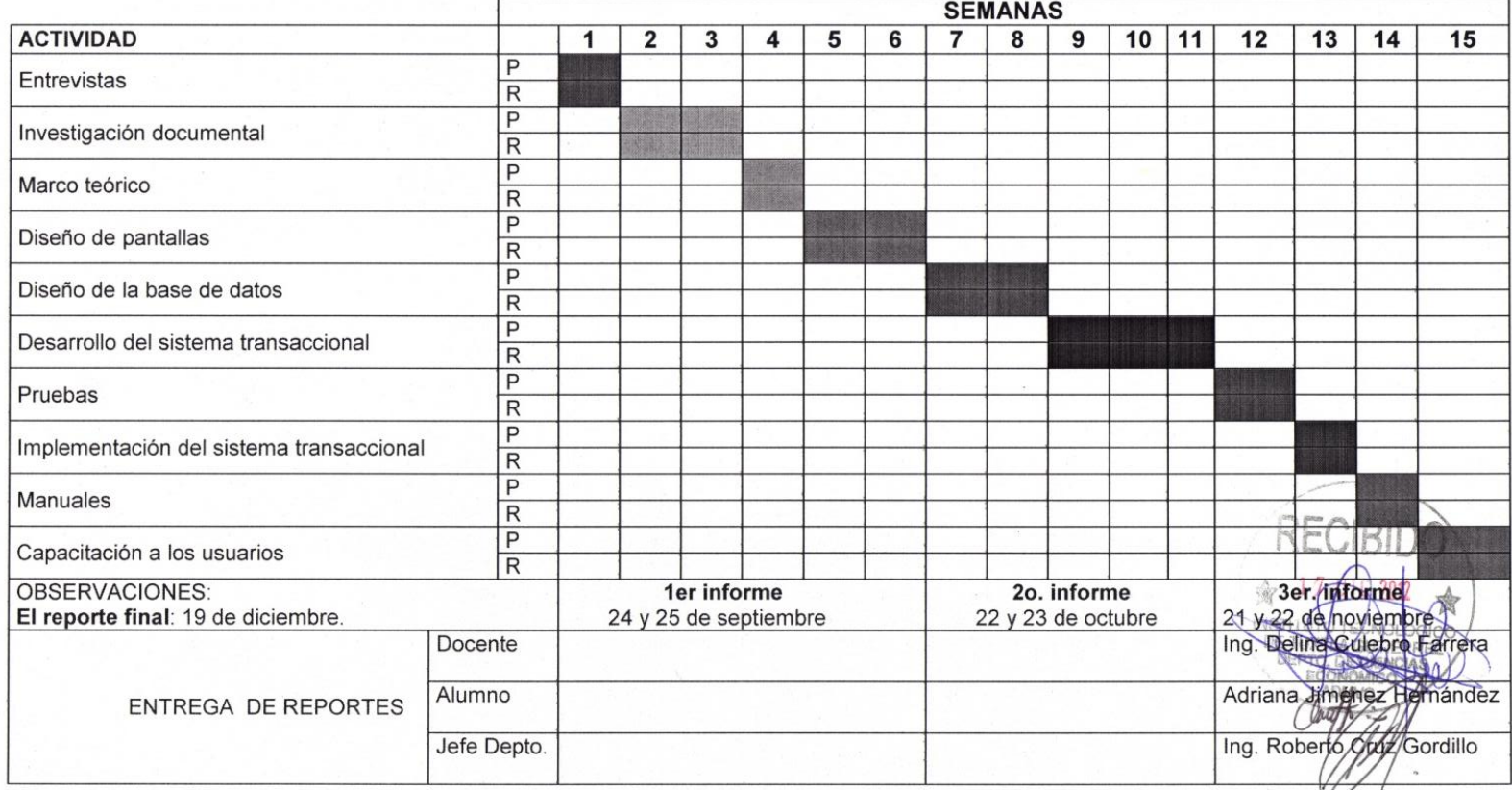

ITTG-AC-PO-007-05

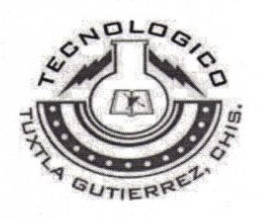

Instituto Tecnológico de Tuxtla Gutiérrez.

# NOMBRE DEL PROYECTO:

## "SISTEMA TRANSACCIONAL PARA EL SITIO WEB DEL MINISTERIO CATÓLICO DE FORMACIÓN BÍBLICA A.C."

JIMÉNEZ HERNÁNDEZ ADRIANA 08270901

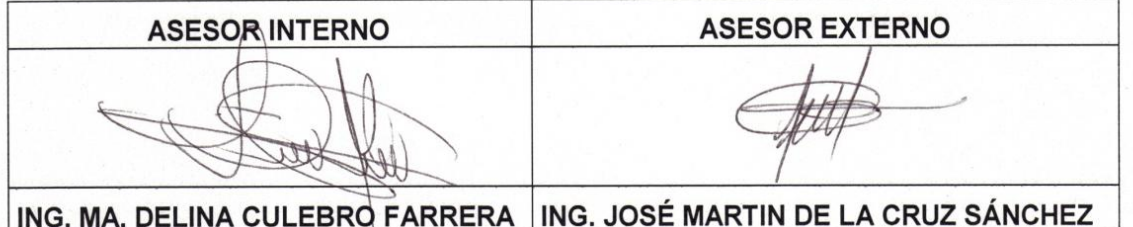

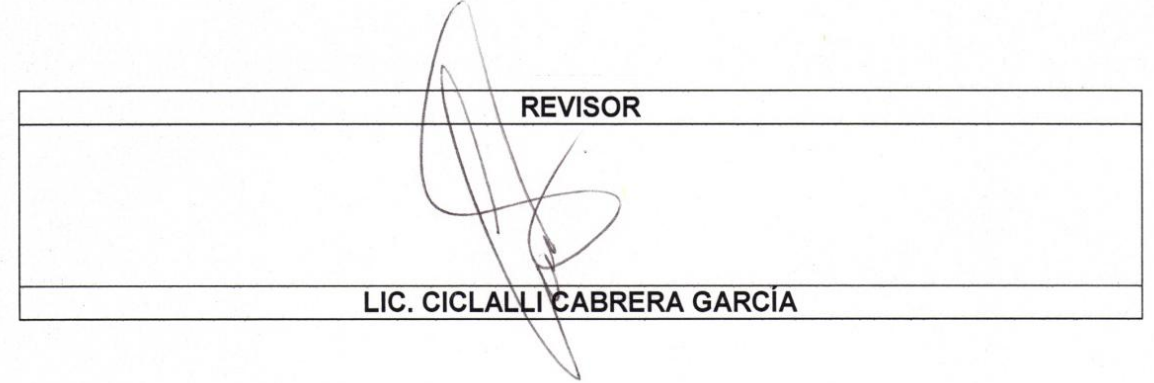

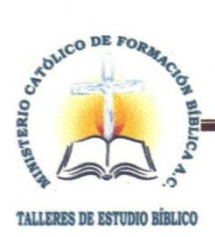

# MINISTERIO CATÓLICO DE FORMACIÓN BÍBLICA A.C.

Tuxtla Gutiérrez, Chiapas. 19 de diciembre del 2012

# ING. RODRIGO FERRER GONZÁLEZ JEFE DEL DEPARTAMENTO DE GESTIÓN TECNOLÓGICA Y VINCULACIÓN **INSTITUTO TECNOLÓGICO DE TUXTLA GUTIÉRREZ PRESENTE**  $\mathbf{t}$

Por este medio me permito extender el presente oficio de CONCLUSIÓN DE LA RESIDENCIA PROFESIONAL de la C. Adriana Jiménez Hernández con el número de control 08270901 de la carrera Licenciatura en Informática, quien participo en el proyecto denominado Sistema transaccional para el sitio web del Ministerio Católico de Formación Bíblica A. C., quien cubrió con ello un total de 640 horas en el periodo Agosto-Diciembre del 2012.

Esperando continuar con la colaboración mediante la participación de alumnos de esa distinguida Institución, aprovecho la ocasión para enviarle un cordial saludo.

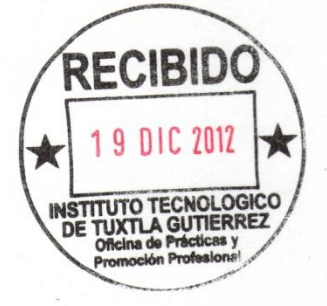

Atentamente

Ing. José Martín de la Cruz Sánchez Presidente 1a. Calle Sur Poniente No. 238

Permiso de Relaciones: Enteriores: 4402749

Col. San José Terán Tuxtla Gutiérrez, Chiapac.

c.c.p. Adriana Jiménez Hernández. c.c.p. Archivo.